### **CLI Configuration Guide for Cisco Unified SIP Proxy Release 10.0**

#### August 5, 2021

THE SPECIFICATIONS AND INFORMATION REGARDING THE PRODUCTS IN THIS MANUAL ARE SUBJECT TO CHANGE WITHOUT NOTICE. ALL STATEMENTS, INFORMATION, AND RECOMMENDATIONS IN THIS MANUAL ARE BELIEVED TO BE ACCURATE BUT ARE PRESENTED WITHOUT WARRANTY OF ANY KIND, EXPRESS OR IMPLIED. USERS MUST TAKE FULL RESPONSIBILITY FOR THEIR APPLICATION OF ANY PRODUCTS.

THE SOFTWARE LICENSE AND LIMITED WARRANTY FOR THE ACCOMPANYING PRODUCT ARE SET FORTH IN THE INFORMATION PACKET THAT SHIPPED WITH THE PRODUCT AND ARE INCORPORATED HEREIN BY THIS REFERENCE. IF YOU ARE UNABLE TO LOCATE THE SOFTWARE LICENSE OR LIMITED WARRANTY, CONTACT YOUR CISCO REPRESENTATIVE FOR A COPY.

The following information is for FCC compliance of Class A devices: This equipment has been tested and found to comply with the limits for a Class A digital device, pursuant to part 15 of the FCC rules. These limits are designed to provide reasonable protection against harmful interference when the equipment is operated in a commercial environment. This equipment generates, uses, and can radiate radio-frequency energy and, if not installed and used in accordance with the instruction manual, may cause harmful interference to radio communications. Operation of this equipment in a residential area is likely to cause harmful interference, in which case users will be required to correct the interference at their own expense.

The following information is for FCC compliance of Class B devices: The equipment described in this manual generates and may radiate radio-frequency energy. If it is not installed in accordance with Cisco's installation instructions, it may cause interference with radio and television reception. This equipment has been tested and found to comply with the limits for a Class B digital device in accordance with the specifications in part 15 of the FCC rules. These specifications are designed to provide reasonable protection against such interference in a residential installation. However, there is no guarantee that interference will not occur in a particular installation.

Modifying the equipment without Cisco's written authorization may result in the equipment no longer complying with FCC requirements for Class A or Class B digital devices. In that event, your right to use the equipment may be limited by FCC regulations, and you may be required to correct any interference to radio or television communications at your own expense.

You can determine whether your equipment is causing interference by turning it off. If the interference stops, it was probably caused by the Cisco equipment or one of its peripheral devices. If the equipment causes interference to radio or television reception, try to correct the interference by using one or more of the following measures:

- Turn the television or radio antenna until the interference stops.
- Move the equipment to one side or the other of the television or radio.
- Move the equipment farther away from the television or radio.

• Plug the equipment into an outlet that is on a different circuit from the television or radio. (That is, make certain the equipment and the television or radio are on circuits controlled by different circuit breakers or fuses.)

Modifications to this product not authorized by Cisco Systems, Inc. could void the FCC approval and negate your authority to operate the product.

The Cisco implementation of TCP header compression is an adaptation of a program developed by the University of California, Berkeley (UCB) as part of UCB's public domain version of the UNIX operating system. All rights reserved. Copyright © 1981, Regents of the University of California.

NOTWITHSTANDING ANY OTHER WARRANTY HEREIN, ALL DOCUMENT FILES AND SOFTWARE OF THESE SUPPLIERS ARE PROVIDED "AS IS" WITH ALL FAULTS. CISCO AND THE ABOVE-NAMED SUPPLIERS DISCLAIM ALL WARRANTIES, EXPRESSED OR IMPLIED, INCLUDING, WITHOUT LIMITATION, THOSE OF MERCHANTABILITY, FITNESS FOR A PARTICULAR PURPOSE AND NONINFRINGEMENT OR ARISING FROM A COURSE OF DEALING, USAGE, OR TRADE PRACTICE.

IN NO EVENT SHALL CISCO OR ITS SUPPLIERS BE LIABLE FOR ANY INDIRECT, SPECIAL, CONSEQUENTIAL, OR INCIDENTAL DAMAGES, INCLUDING, WITHOUT LIMITATION, LOST PROFITS OR LOSS OR DAMAGE TO DATA ARISING OUT OF THE USE OR INABILITY TO USE THIS MANUAL, EVEN IF CISCO OR ITS SUPPLIERS HAVE BEEN ADVISED OF THE POSSIBILITY OF SUCH DAMAGES.

Cisco and the Cisco logo are trademarks or registered trademarks of Cisco and/or its affiliates in the U.S. and other countries. To view a list of Cisco trademarks, go to this URL[: www.cisco.com/go/trademarks.](https://www.cisco.com/go/trademarks) Third-party trademarks mentioned are the property of their respective owners. The use of the word partner does not imply a partnership relationship between Cisco and any other company. (1721R)

Any Internet Protocol (IP) addresses used in this document are not intended to be actual addresses. Any examples, command display output, and figures included in the document are shown for illustrative purposes only. Any use of actual IP addresses in illustrative content is unintentional and coincidental.

*CLI Configuration Guide for Cisco Unified SIP Proxy Release 10.0* © 2019 Cisco Systems, Inc. All rights reserved.

#### **CONTENTS**

 $\Gamma$ 

**[Overview of Cisco Unified SIP Proxy Release 10.0](#page-8-0) 1-1** [About This Document](#page-8-1) **1-1** [Administration Interfaces](#page-8-2) **1-1** [Command-Line Interface](#page-8-3) **1-1** [Graphical User Interface](#page-8-4) **1-1** [Commercial Open Source Licensing](#page-9-0) **1-2** [Obtaining Documentation and Submitting a Service Request](#page-9-1) **1-2** [Technical Assistance](#page-9-2) **1-2 [Initial Configuration Tasks](#page-10-0) 1-1** [Configuring SNMP MIB](#page-10-1) **1-1** [About SNMP MIB Support](#page-10-2) **1-1** [Definitions](#page-11-0) **1-2** [Prerequisites](#page-11-1) **1-2** [Restrictions](#page-11-2) **1-2** [Structure](#page-12-0) **1-3** [Cisco Unified SIP Proxy SNMP MIBs](#page-12-1) **1-3** [MIB Objects](#page-12-2) **1-3** [cuspScalar](#page-13-0) **1-4** [cuspTable](#page-15-0) **1-6** [cuspNotifControlInfo](#page-17-0) **1-8** [MIB Notifications \(Traps\)](#page-18-0) **1-9** [Configuring Community String](#page-21-0) **1-12** [Summary Steps](#page-21-1) **1-12** [Detailed Steps](#page-22-0) **1-13** [Example](#page-22-1) **1-13** [Configuring SNMP Traps](#page-22-2) **1-13** [Summary Steps](#page-22-3) **1-13** [Detailed Steps](#page-23-0) **1-14** [Example](#page-23-1) **1-14** [Configuring CPU Threshold Values for Traps](#page-24-0) **1-15** [Summary Steps](#page-24-1) **1-15** [Detailed Steps](#page-24-2) **1-15** [Example](#page-24-3) **1-15** [Configuring Smart Licensing](#page-24-4) **1-15** [About Smart Licensing](#page-24-5) **1-15** [Summary Steps](#page-25-0) **1-16** [Detailed Steps](#page-26-0) **1-17**

[Example](#page-26-1) **1-17** [Setting Backup Parameters](#page-27-0) **1-18** [About Backup Parameters](#page-27-1) **1-18** [Prerequisites](#page-27-2) **1-18** [Summary Steps](#page-27-3) **1-18** [Detailed Steps](#page-28-0) **1-19** [Example](#page-28-1) **1-19** [Configuring NTP Servers](#page-29-0) **1-20** [Adding NTP Servers](#page-29-1) **1-20** [About Adding NTP Servers](#page-29-2) **1-20** [Summary Steps](#page-29-3) **1-20** [Detailed Steps](#page-30-0) **1-21** [Examples of Adding NTP Servers](#page-30-1) **1-21** [Removing an NTP Server](#page-31-0) **1-22** [Summary Steps](#page-31-1) **1-22** [Detailed Steps](#page-31-2) **1-22** [Displaying NTP Server Information](#page-32-0) **1-23** [Commands to Display NTP Server Information](#page-32-1) **1-23** [Examples of Showing NTP Server Information](#page-32-2) **1-23** [Setting the Time Zone](#page-33-0) **1-24** [Example of Setting the Time Zone](#page-33-1) **1-24** [Configuring HTTPS for Administration Web Interface](#page-34-0) **1-25** [Summary Steps](#page-34-1) **1-25** [Detailed Steps](#page-35-0) **1-26** [Example of Configuring HTTPS](#page-35-1) **1-26** [Configuring Sub-interfaces](#page-35-2) **1-26** [Summary Steps](#page-36-0) **1-27** [Detailed Steps](#page-36-1) **1-27** [Example](#page-36-2) **1-27 [Configuring the Cisco Unified SIP Proxy](#page-38-0) 1-1**

[Configuring Logical Networks](#page-38-1) **1-1** [Summary Steps](#page-38-2) **1-1** [Detailed Steps](#page-39-0) **1-2** [Example](#page-39-1) **1-2** [Configuring Trigger Conditions](#page-39-2) **1-2** [Summary Steps](#page-39-3) **1-2** [Detailed Steps](#page-40-0) **1-3** [Example](#page-41-0) **1-4**

ן

[Configuring Server Groups](#page-41-1) **1-4** [About Server Groups](#page-41-2) **1-4** [Summary Steps](#page-42-0) **1-5** [Detailed Steps](#page-42-1) **1-5** [Example](#page-43-0) **1-6** [Configuring Route Tables](#page-43-1) **1-6** [About Route Tables](#page-43-2) **1-6** [Summary Steps](#page-43-3) **1-6** [Detailed Steps](#page-44-0) **1-7** [Example](#page-44-1) **1-7** [Configuring Normalization Policies](#page-45-0) **1-8** [Summary Steps](#page-45-1) **1-8** [Detailed Steps](#page-45-2) **1-8** [Example](#page-46-0) **1-9** [Configuring Lookup Policies](#page-46-1) **1-9** [Summary Steps](#page-46-2) **1-9** [Detailed Steps](#page-47-0) **1-10** [Example](#page-47-1) **1-10** [Configuring Routing Triggers](#page-48-0) **1-11** [Summary Steps](#page-48-1) **1-11** [Detailed Steps](#page-48-2) **1-11** [Example](#page-49-0) **1-12** [Configuring Normalization Triggers](#page-49-1) **1-12** [Summary Steps](#page-49-2) **1-12** [Detailed Steps](#page-49-3) **1-12** [Example](#page-50-0) **1-13** [Configuring Listen and Record-Route Ports](#page-50-1) **1-13** [Summary Steps](#page-50-2) **1-13** [Detailed Steps](#page-51-0) **1-14** [Example](#page-51-1) **1-14** [Configuring a Hostname](#page-51-2) **1-14** [Summary Steps](#page-51-3) **1-14** [Detailed Steps](#page-52-0) **1-15** [Example](#page-52-1) **1-15** [Configuring Transport Layer Security \(TLS\)](#page-52-2) **1-15** [Creating and Importing a Signed Certificate](#page-52-3) **1-15** [Prerequisites](#page-53-0) **1-16** [Summary Steps](#page-53-1) **1-16** [Detailed Steps](#page-53-2) **1-16**

 $\Gamma$ 

[Example of Creating a Signed Certificate](#page-54-0) **1-17** [Configuring TLS on Cisco Unified SIP Proxy](#page-55-0) **1-18** [Summary Steps](#page-55-1) **1-18** [Detailed Steps](#page-55-2) **1-18** [Example of Configuring TLS](#page-56-0) **1-19** [Configuring Lite Mode](#page-56-1) **1-19** [Summary Steps](#page-56-2) **1-19** [Detailed Steps](#page-57-0) **1-20** [Example](#page-57-1) **1-20** [Configuring Performance Control](#page-57-2) **1-20** [About Performance Control](#page-57-3) **1-20** [Summary Steps](#page-57-4) **1-20** [Detailed Steps](#page-58-0) **1-21** [Example](#page-58-1) **1-21** [Committing the Configuration](#page-58-2) **1-21**

#### **[Backing Up and Restoring Data](#page-60-0) 1-1**

[About Backing Up and Restoring Data](#page-60-1) **1-1** [Restrictions for Backing Up and Restoring Data](#page-60-2) **1-1** [Backing Up Files](#page-61-0) **1-2** [About Backing Up Files](#page-61-1) **1-2** [Summary Steps](#page-61-2) **1-2** [Detailed Steps](#page-61-3) **1-2** [Examples](#page-62-0) **1-3** [Restoring Files](#page-63-0) **1-4** [About Restoring Files](#page-63-1) **1-4** [Summary Steps](#page-63-2) **1-4** [Detailed Steps](#page-63-3) **1-4** [Related Topics](#page-64-0) **1-5**

#### **[Maintaining the Cisco Unified SIP Proxy System](#page-66-0) 1-1**

[Copying Configurations](#page-66-1) **1-1**

[Copying the Startup Configuration from the Hard Disk to Another Location](#page-66-2) **1-1** [Copying the Startup Configuration from the Network FTP Server to Another Location](#page-67-0) **1-2** [Copying the Running Configuration from the Hard Disk to Another Location](#page-67-1) **1-2** [Copying the Running Configuration from the Network TFTP Server to Another Location](#page-68-0) **1-3** [Checking Hard Disk Memory Wear Activity](#page-68-1) **1-3**

Ι

#### **[Troubleshooting](#page-70-0) 1-1**

[Using CLI Commands to Troubleshoot the System](#page-70-1) **1-1**

**CLI Command Reference for Cisco Unified SIP Proxy Release 10.0**

**The Contract of the Contract of the Contract of the Contract of the Contract of the Contract of the Contract of the Contract of the Contract of the Contract of the Contract of the Contract of the Contract of the Contract** 

[About Logging](#page-70-2) **1-1** [Log Commands](#page-71-0) **1-2** [Example of Log Output](#page-71-1) **1-2** [Using Trace Commands](#page-71-2) **1-2** [Using Show Commands](#page-72-0) **1-3** [Troubleshooting Configuration Changes](#page-72-1) **1-3** [Related Topics](#page-72-2) **1-3**

**[Configuration Example](#page-74-0) 1-1**

 $\mathbf{I}$ 

**Contents**

 $\mathbf{l}$ 

 $\mathsf I$ 

## <span id="page-8-0"></span>**Overview of Cisco Unified SIP Proxy Release 10.0**

#### **Last updated: August 5, 2021**

- [About This Document, page 1](#page-8-1)
- **•** [Administration Interfaces, page 1](#page-8-2)
- **•** [Commercial Open Source Licensing, page 2](#page-9-0)
- **•** [Obtaining Documentation and Submitting a Service Request, page 2](#page-9-1)
- **•** [Technical Assistance, page 2](#page-9-2)

## <span id="page-8-1"></span>**About This Document**

This document contains information about how to configure the Cisco Unified SIP Proxy system using the CLI. Use it in conjunction with the *[CLI Command Reference for Cisco Unified SIP Proxy](http://www.cisco.com/en/US/products/ps10475/prod_command_reference_list.html)  [Release 10.0](http://www.cisco.com/en/US/products/ps10475/prod_command_reference_list.html)*, which lists all the CLI commands.

## <span id="page-8-2"></span>**Administration Interfaces**

Cisco Unified SIP Proxy Release 10.0 utilizes both a command-line interface (CLI) and a graphical user interface (GUI).

- **•** [Command-Line Interface, page 1](#page-8-3)
- **•** [Graphical User Interface, page 1](#page-8-4)

### <span id="page-8-3"></span>**Command-Line Interface**

The CLI is a text-based interface that is accessed through a Telnet or SSH session directly to the Cisco Unified SIP Proxy appliance or, via the Console through the hypervisor. Those familiar with Cisco IOS command structure and routers will see similarities.

The Cisco Unified SIP Proxy commands are structured much like the Cisco IOS CLI commands. However, the Cisco Unified SIP Proxy CLI commands do not affect Cisco IOS configurations. After you log in to Cisco Unified SIP Proxy, the command environment is no longer the Cisco IOS environment.

The CLI is accessible from a PC or server anywhere in the IP network.

### <span id="page-8-4"></span>**Graphical User Interface**

 $\mathbf I$ 

Cisco Unified SIP Proxy Release 10.0 also has a GUI that is used to configure and operate the Cisco Unified SIP Proxy system.

Ι

For information on using the GUI, see the online help in the application or the *[GUI Configuration Guide](http://www.cisco.com/c/en/us/support/unified-communications/unified-sip-proxy-software/products-installation-and-configuration-guides-list.html)  [for Cisco Unified SIP Proxy Release 10.0](http://www.cisco.com/c/en/us/support/unified-communications/unified-sip-proxy-software/products-installation-and-configuration-guides-list.html)*.

GUI information is not within the scope of this document.

## <span id="page-9-0"></span>**Commercial Open Source Licensing**

Some components of the software created for Cisco Unified SIP Proxy Release 10.0 are provided through open source or commercial licensing. These components and the associated copyright statements can be found at [http://www.cisco.com/en/US/products/ps10475/products\\_licensing\\_information\\_listing.html](http://www.cisco.com/en/US/products/ps10475/products_licensing_information_listing.html).

## <span id="page-9-1"></span>**Obtaining Documentation and Submitting a Service Request**

For information on obtaining documentation, submitting a service request, and gathering additional information, see the monthly *What's New in Cisco Product Documentation*, which also lists all new and revised Cisco technical documentation, at:

<http://www.cisco.com/en/US/docs/general/whatsnew/whatsnew.html>

Subscribe to the *What's New in Cisco Product Documentation* as a Really Simple Syndication (RSS) feed and set content to be delivered directly to your desktop using a reader application. The RSS feeds are a free service and Cisco currently supports RSS Version 2.0.

## <span id="page-9-2"></span>**Technical Assistance**

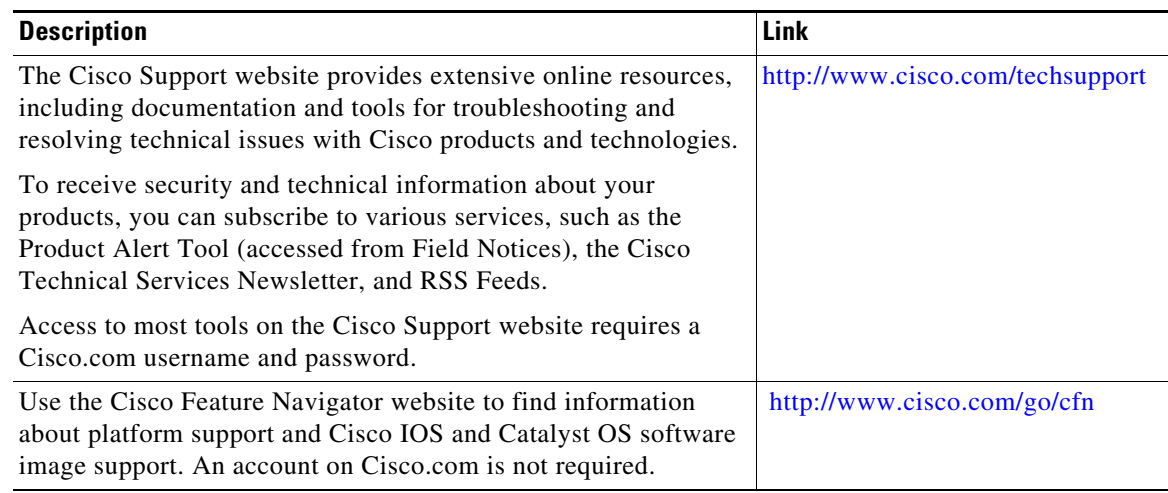

## <span id="page-10-0"></span>**Initial Configuration Tasks**

#### **Last updated: August 5, 2021**

- **•** [Configuring SNMP MIB, page 1](#page-10-1)
- **•** [Configuring Smart Licensing, page 15](#page-24-4)
- **•** [Setting Backup Parameters, page 18](#page-27-0)
- **•** [Configuring NTP Servers, page 20](#page-29-0)
- **•** [Setting the Time Zone, page 24](#page-33-0)
- **•** [Configuring HTTPS for Administration Web Interface, page 25](#page-34-0)
- **•** [Configuring Sub-interfaces, page 26](#page-35-2)

## <span id="page-10-1"></span>**Configuring SNMP MIB**

- **•** [About SNMP MIB Support, page 1](#page-10-2)
- **•** [Cisco Unified SIP Proxy SNMP MIBs, page 3](#page-12-1)
- [Configuring Community String, page 12](#page-21-0)
- **•** [Configuring SNMP Traps, page 13](#page-22-2)

### <span id="page-10-2"></span>**About SNMP MIB Support**

I

The Cisco Unified SIP Proxy (Unified SIP Proxy) includes SNMP integration for Release 10.0 with support for Cisco-USP-MIB. It is an enhancement from the SNMP MIB basic support introduced in Unified SIP Proxy Release 8.5. The Cisco Unified SIP Proxy Release 10.0 is SNMP version 2 (SNMPv2c) compliant.

Unified SIP Proxy integrates an SNMP agent and SNMP MIBs to monitor the health and to conduct performance monitoring and data collection for Unified SIP Proxy. Cisco-USP-MIB and Cisco-Process-MIB monitor the following data:

- **•** Call Statistics
- **•** Server Group Tables
- **•** License State
- **•** Memory and CPU Utilization
- **•** System State

The SNMP integration sends notifications that helps to effectively monitor and manage performance and all the relevant system-specific data. Cisco-Process-MIB is supported in Cisco Unified SIP Proxy Release 10.0 for generating traps on configured CPU thresholds.

You can configure SNMP to send notifications to one or more monitoring systems. The maximum number of SNMP trap hosts that you can configure is limited to five.

ן

#### <span id="page-11-0"></span>**Definitions**

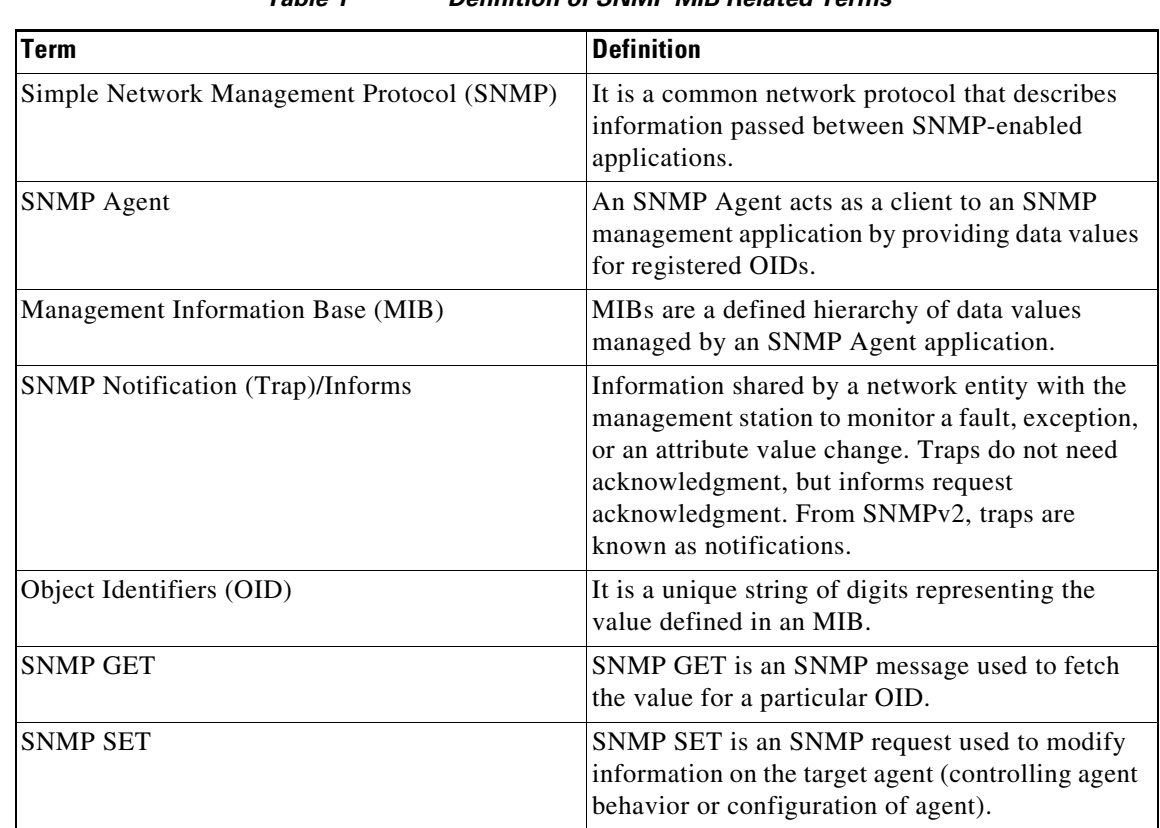

#### *Table 1 Definition of SNMP MIB Related Terms*

#### <span id="page-11-1"></span>**Prerequisites**

For using Cisco-USP-MIB, you must ensure that the following prerequisites are met:

- **•** Configure Community Strings.
- **•** Administrators of the Unified SIP Proxy must be familiar with the Cisco Command-line Interface (CLI) or the Graphical User Interface (GUI).
- **•** Use a MIB browser or Network Management System (NMS) to interact with the Cisco Unified SIP Proxy Release 10.0.
- **•** Upload the CISCO-USP-MIB to the NMS.
- **•** Ensure that MIB browser or NMS provides SNMP v2c compliance.

### <span id="page-11-2"></span>**Restrictions**

SNMP MIB support in Cisco Unity SIP Proxy Release 10.0 is known to have the following limitations or restrictions:

- **•** No Support for SNMP Version 3 (SNMPv3)
- Certain MIB objects in the Cisco Unified SIP Proxy MIB tree are not supported. For a list of MIB objects that are not supported, see [MIB Objects.](#page-12-2)
- If both read-only and read-write community strings are same for SNMP MIBs, then read-only takes preference and SET operations are not allowed.
- **•** If the element table contains nested server group as an element, it does not display the partial state. The element state is shown as either up or down.

#### <span id="page-12-0"></span>**Structure**

The SNMP MIB structure for Unified SIP Proxy has the following main considerations:

- The Unified SIP Proxy is uniquely identified within the Cisco management (9) group by the number –.1.3.6.1.4.1.9.9.827.
- **•** Use either of the following methods to identify objects in the CISCO-USP-MIB:
	- **–** The object identifier –.1.3.6.1.4.1.9.9.827.<Cisco-USP- MIB-variable>
	- **–** The object name iso(1).org(3).dod(6).internet(1).private(4).enterprise(1).cisco(9).ciscoMgmt(9).CISCO-USP-MIB(827).<Cisco- USP-MIB-variable>
- **•** Cisco Unified SIP Proxy Release 10.0 supports the following traps in Cisco-Process-MIB for CPU utilization monitoring:
	- **–** cpmCPURisingThreshold (.1.3.6.1.4.1.9.9.109.2.0.1)
	- **–** cpmCPUFallingThreshold (.1.3.6.1.4.1.9.9.109.2.0.2)

The Unified SIP Proxy MIB structure has the following groups and subgroups:

- **•** MIBNotifs
- **•** MIBObjects
	- **–** cuspScalar
	- **–** cuspTable
	- **–** cuspNotifControlInfo
- **•** MIBConform

### <span id="page-12-1"></span>**Cisco Unified SIP Proxy SNMP MIBs**

The Cisco Unified SIP Proxy captures the following in a management information base.

- **•** MIB Objects
- **•** MIB Notifications (Traps)

### <span id="page-12-2"></span>**MIB Objects**

I

The supported Cisco Unified SIP Proxy MIB Objects are:

- **•** cuspScalar
	- **–** cuspCallStats
	- **–** cuspMessageStats
	- **–** cuspThresholdValues
- **•** cuspTable

1

**•** cuspNotifControlInfo

Cisco Unified SIP Proxy Release 10.0 does not support the following MIB objects:

- **•** cuspMemoryThresholdAlert
- **•** cuspDiskSpaceThresholdAlert
- **•** cuspBackupProcessFailAlert
- **•** cuspConnectionExceptionAlert
- **•** cuspThresholdValues
- **•** cuspDiskSpaceThresholdValue
- **•** cuspMemoryThresholdValue
- **•** cuspMessageStats
- **•** cuspStrayMessageCount
- **•** cuspNoOfMessagesRecieved
- **•** cuspMemoryThresholdAlertEnable
- **•** cuspExtensiveLoggingAlertEnable
- **•** cuspDiskSpaceThresholdAlertEnable
- **•** cuspBackupProcessFailAlertEnable
- **•** cuspConnectionExceptionAlertEnable
- **•** cuspDiskSpaceUsed

#### <span id="page-13-0"></span>**cuspScalar**

This table contains a list of Unified SIP Proxy scalars. An entry in this table represents Unified SIP Proxy information relevant to licenses, system state, and memory.

| <b>MIB</b>               | 0ID                        | <b>Description</b>                                                                                                    |
|--------------------------|----------------------------|----------------------------------------------------------------------------------------------------|
| cuspLastCounterResetTime | .1.3.6.1.4.1.9.9.827.1.1.1 | Gives the timestamps in date and<br>time when the call counter was last<br>reset. All counters related to calls,<br>Calls Per Second (CPS) and<br>messages are reset when the<br>counter is reset. |
| cuspSystemState          | .1.3.6.1.4.1.9.9.827.1.1.2 | Gives the Cisco Unified SIP Proxy<br>system state as UP or DOWN.                                                                                                    |
| cuspSystemUpTime         | .1.3.6.1.4.1.9.9.827.1.1.3 | Gives information on the active<br>time of the Cisco Unified SIP Proxy<br>system.                                                                                                    |
| cuspLicenseLimit         | .1.3.6.1.4.1.9.9.827.1.1.4 | Gives the license limit<br>information. Calls are rejected if<br>the license limit is exceeded.                                                                                                    |

*Table 2 MIB Description for cuspScalar*

I

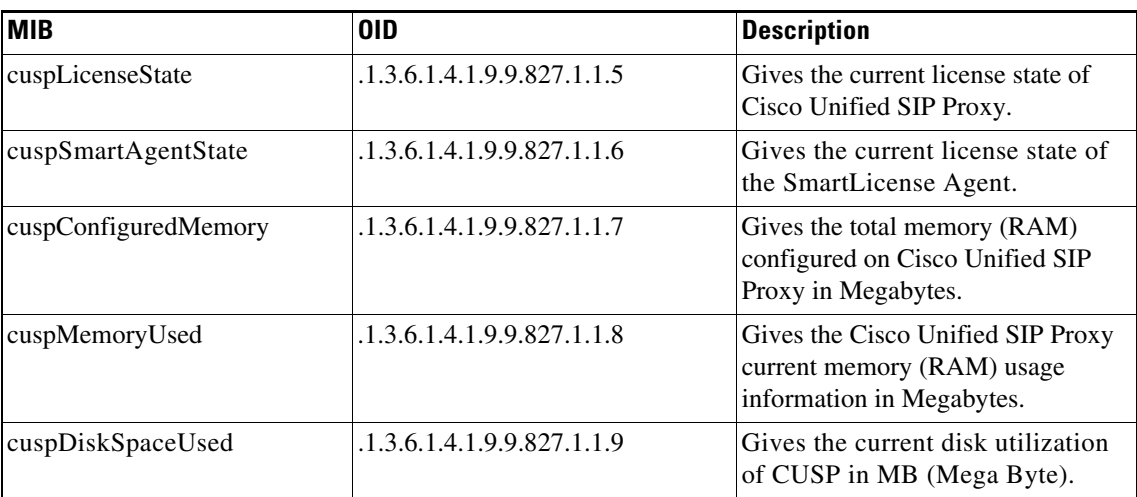

#### **cuspCallStats**

 $\mathbf{I}$ 

This Unified SIP Proxy MIB defines data related to calls.

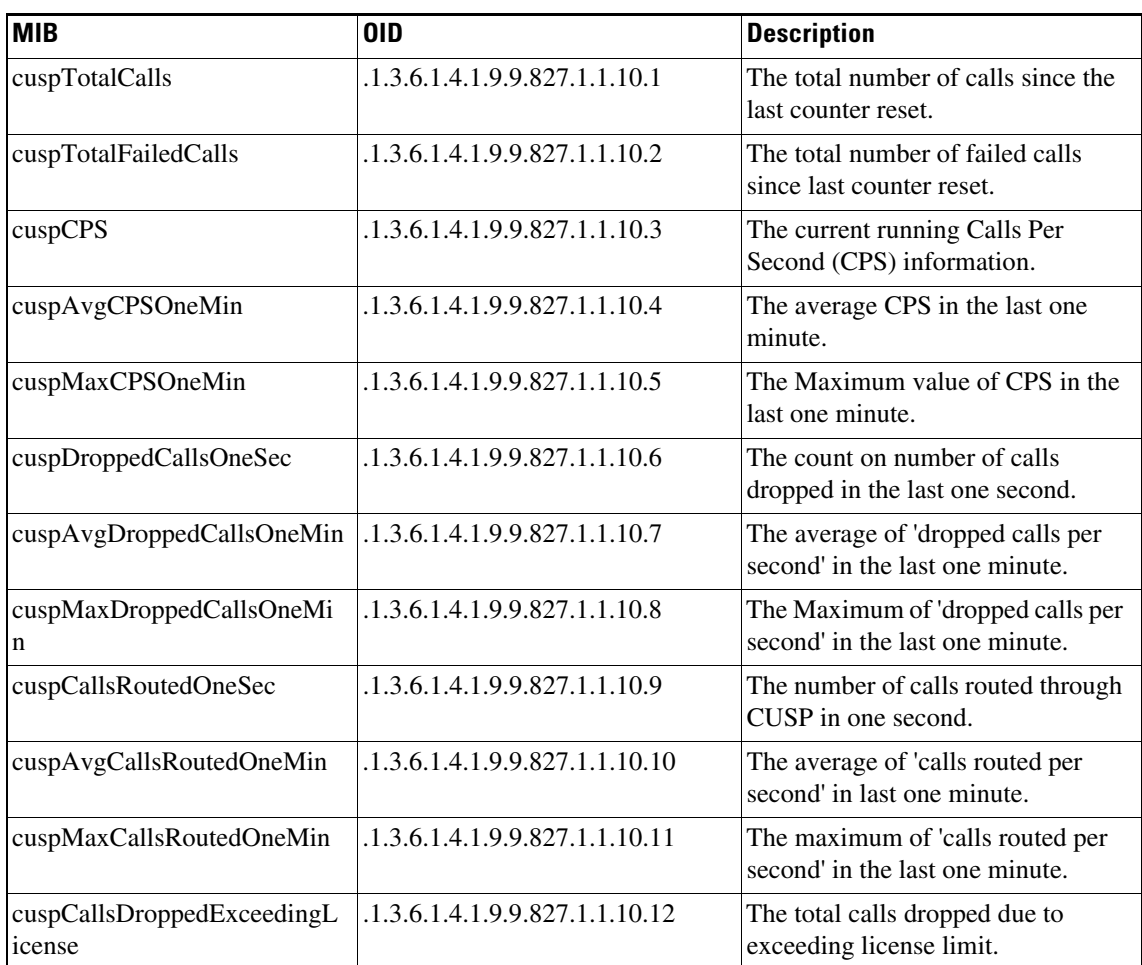

#### *Table 3 MIB Description for cuspCallStats*

ן

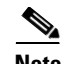

**Note** There is no CLI and GUI equivalent for the data retrieved through MIB objects related to Calls Per Second (CPS) such as cuspCPS, cuspAvgCPSOneMin, cuspMaxCPSOneMin, cuspDroppedCallsOneSec, cuspAvgDroppedCPSOneMin, cuspMaxDroppedCPSOneMin, cuspCallsRoutedOneSec, cuspAvgCallsRoutedOneMin, and cuspMaxCallsRoutedOneMin. For example, GUI provides data for a five-minute average CPS while the MIB object cuspCPS retrieves CPS data only for the last second.

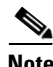

**Note** CUSP dropped call MIB objects are not updated if the license is in unidentified state.

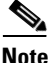

**Note** If call rate limit is set to a value lesser than license limit, cuspCallsDroppedExceedingLicense MIB counts calls that are dropped due to call rate limit.

#### **cuspThresholdValues**

The Unified SIP proxy MIB object cuspThresholdValues (.1.3.6.1.4.1.9.9.827.1.1.12) provides threshold value information (as configured by user) on disk space and memory utilization.

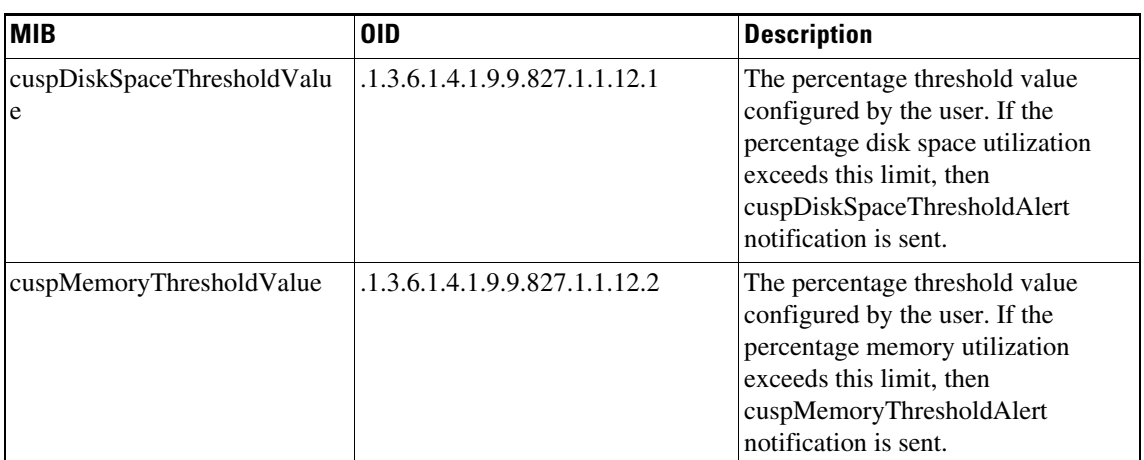

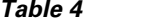

*Table 4 MIB Description for cuspThresholdValues*

#### <span id="page-15-0"></span>**cuspTable**

The Unified SIP proxy MIB object cuspTable (.1.3.6.1.4.1.9.9.827.1.2) consists of two main subgroups of objects:

- **•** cuspServerGroupTable (OID:.1.3.6.1.4.1.9.9.827.1.2.1)
- **•** cuspElementTable (OID:.1.3.6.1.4.1.9.9.827.1.2.2)

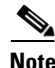

**Note** If data is retrieved from multiple network elements using cuspTable MIBs, the CPU utilization can spike beyond the optimum levels.

#### **cuspServerGroupTable**

The MIB cuspServerGroupTable represents a list of server groups that are part of active configuration. Server groups define the elements with which the Cisco Unified SIP Proxy system interacts for each network.

| Table 5 | <b>MIB Description for cuspServerGroupTable</b> |
|---------|-------------------------------------------------|
|---------|-------------------------------------------------|

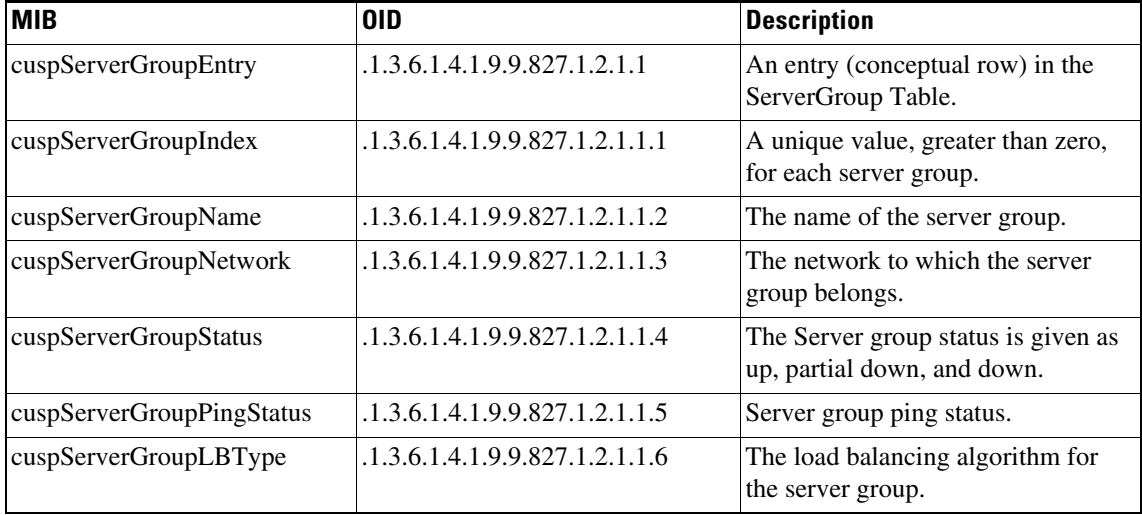

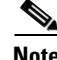

**Note** CuspservergroupPingStatus MIB object retrieves the information of a group, irrespective of the global ping status.

#### **cuspElementTable**

 $\Gamma$ 

The MIB cuspElementTable provides a list of elements in a server group table. Also, the table contains information on status (up or down) of the element, its Q-value, weight, and transport type.

| <b>MIB</b>        | 0ID                            | <b>Description</b>                                                                                                |
|-------------------|--------------------------------|----------------------------------------------------------------------------------------------------|
| cuspElementEntry  | .1.3.6.1.4.1.9.9.827.1.2.2.1   | An entry (conceptual row) in the<br>cuspElementTable.                                                             |
| cuspElementIndex  | .1.3.6.1.4.1.9.9.827.1.2.2.1.1 | A unique value, greater than zero,<br>for each element.                                                           |
| cuspElementName   | .1.3.6.1.4.1.9.9.827.1.2.2.1.2 | The Server group element ID.                                                                                      |
| cuspElementStatus | .1.3.6.1.4.1.9.9.827.1.2.2.1.3 | The server group element status as<br>up or down.                                                                 |
| cuspElementQValue | .1.3.6.1.4.1.9.9.827.1.2.2.1.4 | The Q value of the server group<br>element. Q value range is 0.0 to 1.0.                                          |
| cuspElementWeight | .1.3.6.1.4.1.9.9.827.1.2.2.1.5 | The weight of the server group<br>element. Weight is used for load<br>balancing between server group<br>elements. |

*Table 6 MIB Description for cuspElementTable*

 $\mathsf I$ 

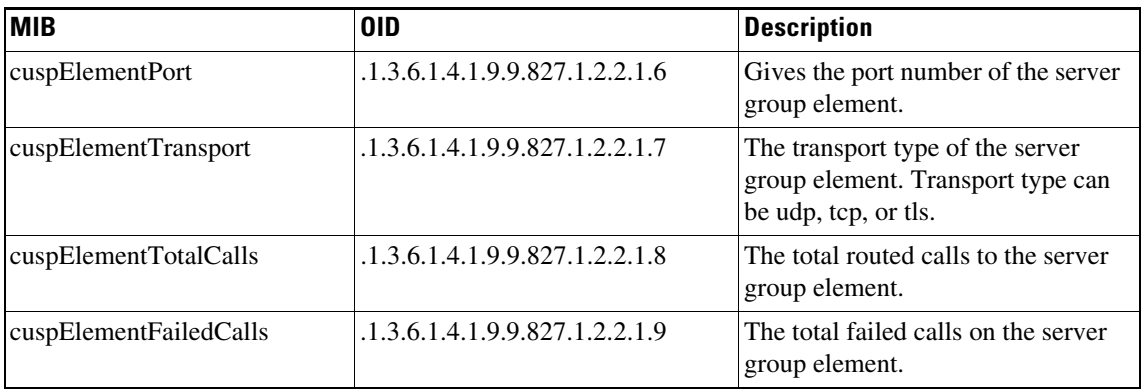

### <span id="page-17-0"></span>**cuspNotifControlInfo**

The MIB cuspNotifControlInfo (OID is.1.3.6.1.4.1.9.9.827.1.3) contains object that manages (enabling and disabling) the traps defined in CiscoUspMIBNotifs.

| <b>MIB</b>                             | 0ID                         | <b>Description</b>                                                                     |
|----------------------------------------|-----------------------------|----------------------------------------------------------------------------------------|
| cuspNotifSeverity                      | .1.3.6.1.4.1.9.9.827.1.3.1  | The classification on the event<br>severity.                                           |
| cuspNotifDetail                        | .1.3.6.1.4.1.9.9.827.1.3.2  | The detailed information on error<br>encountered.                                      |
| cuspSystemStateAlertEnable             | .1.3.6.1.4.1.9.9.827.1.3.3  | Controls generation of<br>cuspSystemStateAlert,<br>cuspConnectionExceptionAlert.       |
| cuspServerGroupAlertEnable             | .1.3.6.1.4.1.9.9.827.1.3.4  | Controls the generation of<br>cuspServerGroupElementAlert and<br>cuspServerGroupAlert. |
| cuspServerGroupElementAlert<br>Enable  | .1.3.6.1.4.1.9.9.827.1.3.5  | Controls the generation of<br>cuspServerGroupElementAlert.                             |
| cuspLicenseExceededAlertEna<br>ble     | .1.3.6.1.4.1.9.9.827.1.3.6  | Controls the generation of<br>cuspLicenseExceededAlert.                                |
| cuspLicenseStateAlertEnable            | .1.3.6.1.4.1.9.9.827.1.3.7  | Controls the generation of<br>cuspLicenseStateAlert.                                   |
| cuspExtensiveLoggingAlertEn<br>able    | .1.3.6.1.4.1.9.9.827.1.3.8  | Controls the generation of<br>cuspExtensiveLoggingAlert.                               |
| cuspDiskSpaceThresholdAlert<br>Enable  | .1.3.6.1.4.1.9.9.827.1.3.9  | Controls the generation of<br>cuspDiskSpaceThresholdAlert.                             |
| cuspMemoryThresholdAlertE<br>nable     | .1.3.6.1.4.1.9.9.827.1.3.10 | Controls the generation of<br>cuspMemoryThresholdAlert.                                |
| cuspBackupProcessFailAlertE<br>nable   | .1.3.6.1.4.1.9.9.827.1.3.11 | Controls the generation of<br>cuspBackupProcessFailAlert<br>notification.              |
| cuspConnectionExceptionAler<br>tEnable | .1.3.6.1.4.1.9.9.827.1.3.12 | Controls the generation of<br>cuspConnectionExceptionAlert.                            |

*Table 7 MIB Description for cuspNotifControlInfo*

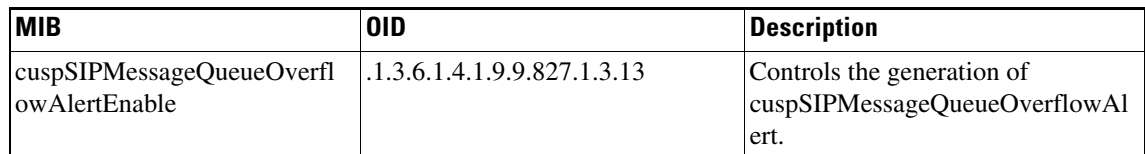

### <span id="page-18-0"></span>**MIB Notifications (Traps)**

 $\mathbf I$ 

Unified SIP Proxy generates trap notifications when the Network Management Station (NMS) or the administrator has to be informed about an event. The notification describes the operation state information of a service when a condition occurs. Traps provide information on issues that occur in the network element without polling for SNMP objects.

The administrator can control traps using the Command-line Interface (CLI), the Graphical User Interface (GUI), or through SNMP. By default, the traps are set to disabled state.

Unified SIP Proxy Release 10.0 supports a generic trap and raises SNMP traps on the following events:

- **•** License Limit is exceeded
- **•** System Failure
- **•** Change in Server element state
- **•** Change in Server group element state

Unified SIP Proxy Release 10.0 does not support SNMP traps on the following events:

- **•** Backup Process Failure
- **•** Memory threshold is exceeded
- **•** Disk space threshold is exceeded
- **•** Extensive Debug level logging
- **•** Connection Exception

| 0ID                      | <b>Description</b>                                                                                                    |
|--------------------------|----------------------------------------------------------------------------------------------------|
| .1.3.6.1.4.1.9.9.827.0.1 | Generated when the Cisco Unified<br>SIP Proxy system goes up or down.<br>This notification can be enabled or<br>disabled by setting<br>cuspSystemStateAlertEnable.<br>CLI command to configure the trap:<br>snmp-server enable traps<br><b>System-State</b> |
| .1.3.6.1.4.1.9.9.827.0.2 | Generated when the status of server<br>group element changes. This<br>notification can be enabled or<br>disabled by setting<br>cuspServerGroupAlertEnable.<br>CLI command to configure the trap:<br>snmp-server enable traps<br><b>SG-Element</b>           |
|                          | cuspServerGroupElementAlert                                                                                                    |

*Table 8 MIB Description for MIB Traps*

 $\mathsf I$ 

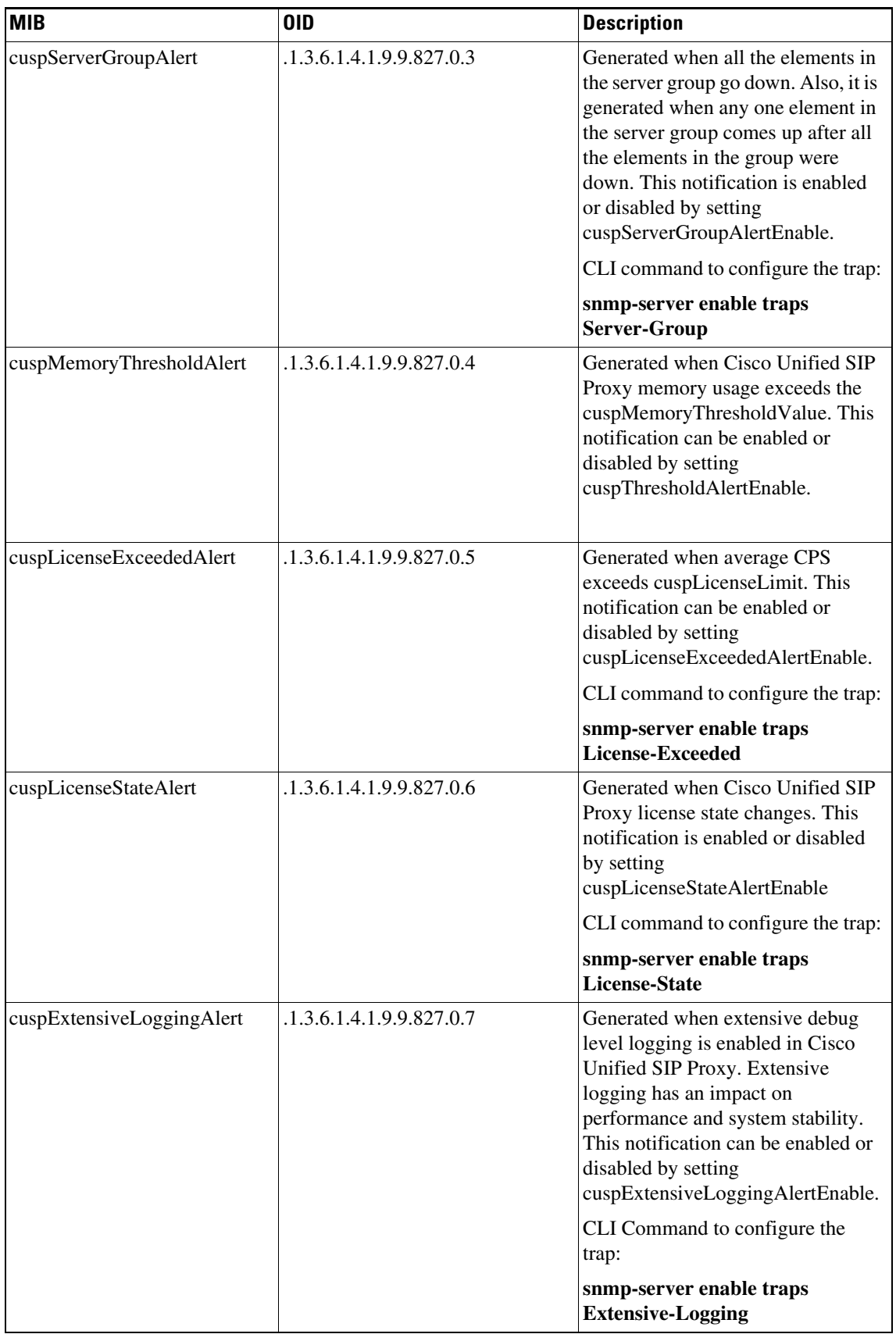

П

 $\mathsf{L}$ 

 $\mathbf{I}$ 

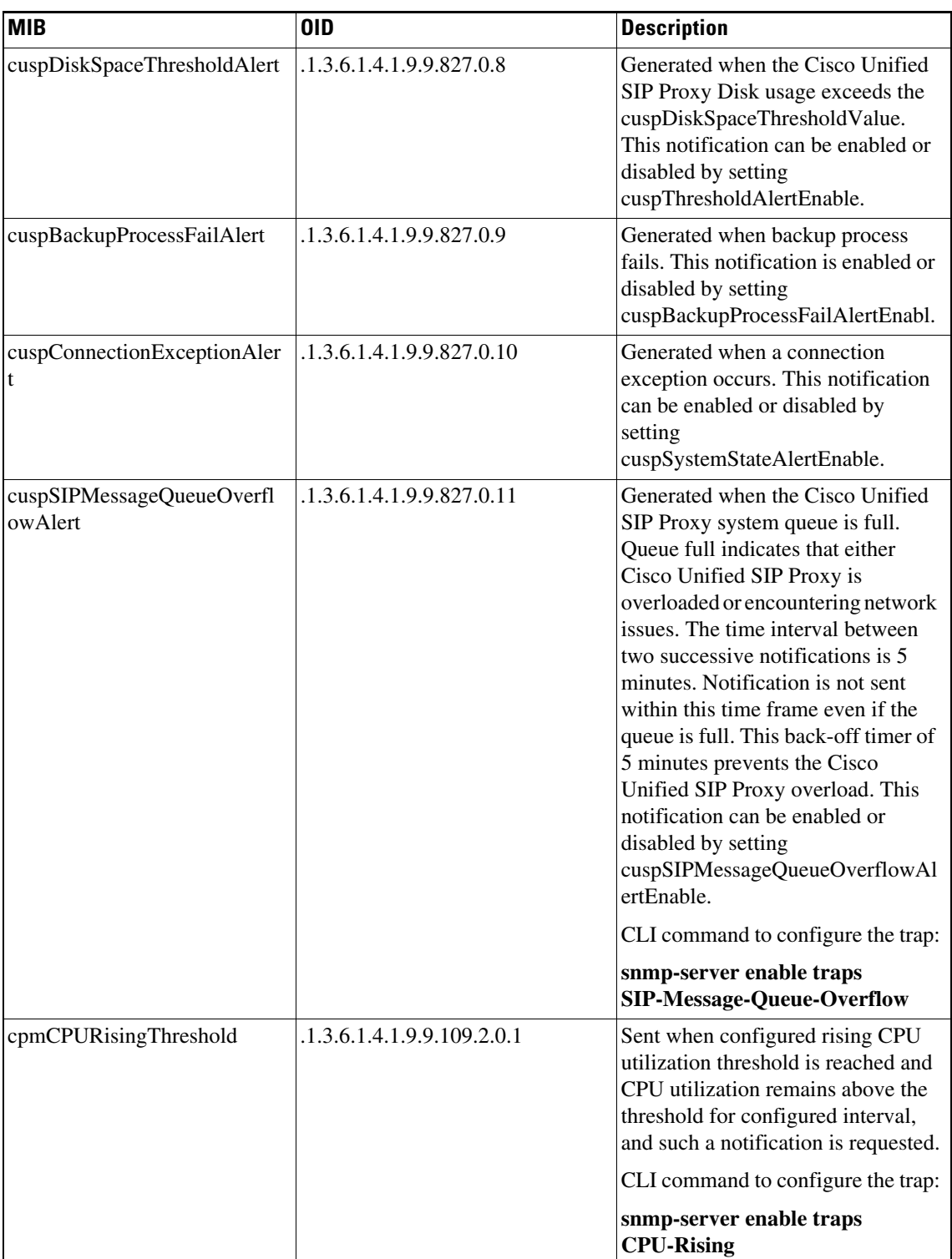

 $\mathsf I$ 

| <b>MIB</b>             | <b>OID</b>                 | <b>Description</b>                                                                                                    |
|------------------------|----------------------------|----------------------------------------------------------------------------------------------------|
| cpmCPUFallingThreshold | .1.3.6.1.4.1.9.9.109.2.0.2 | Sent when the configured falling<br>threshold is reached and CPU<br>utilization remains under threshold<br>for configured interval, and such a<br>notification is requested.<br>CLI command to configure the trap:<br>snmp-server enable traps<br><b>CPU-Falling</b> |

 $\mathscr{P}$ 

**Note** cuspLicenseExceededAlert is not generated if the license is in unidentified state.

## <span id="page-21-0"></span>**Configuring Community String**

Configure community string to poll data using MIB objects.

### <span id="page-21-1"></span>**Summary Steps**

- **1. config** *terminal*
- **2. snmp-server community** *community string {RO | RW}*
- **3. end**
- **4. write memory**

### <span id="page-22-0"></span>**Detailed Steps**

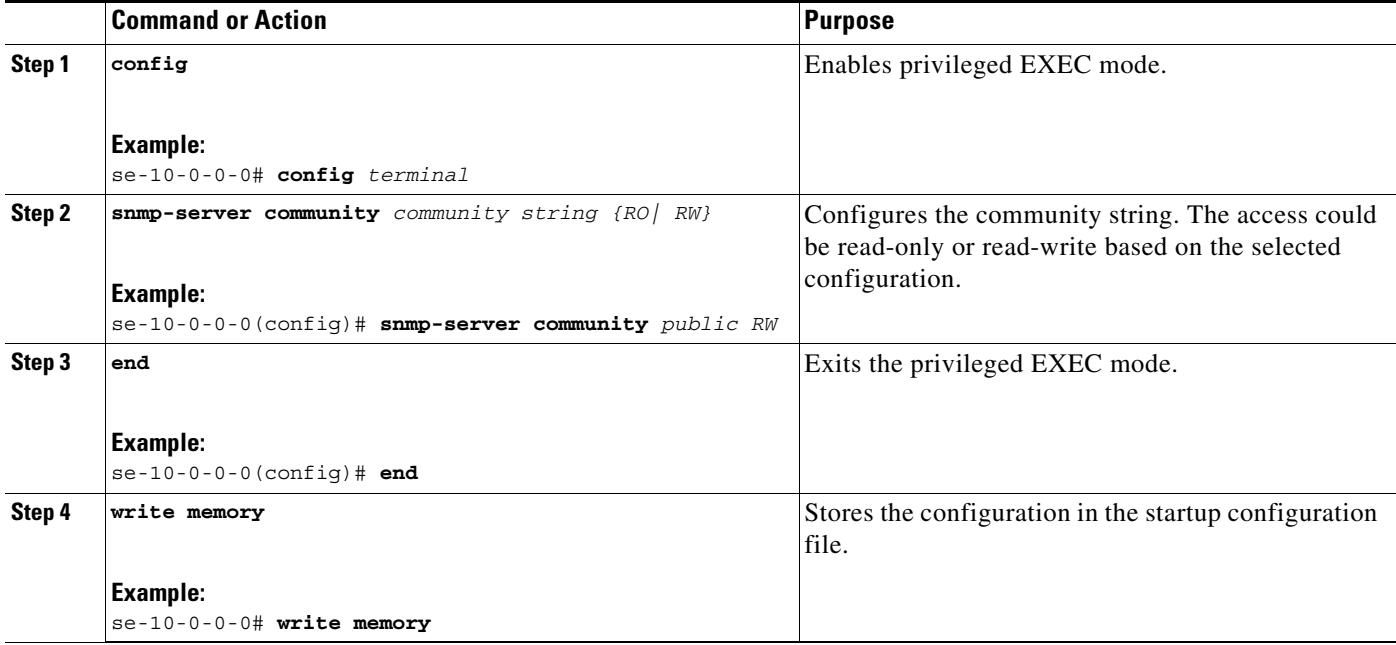

#### <span id="page-22-1"></span>**Example**

The following example configures Community Strings on the Cisco Unified SIP Proxy:

```
se-10-0-0-0# config terminal
se-10-0-0-0(config)# snmp-server community public RW
se-10-0-0-0(config)# end
se-10-0-0-0# write memory
```
### <span id="page-22-2"></span>**Configuring SNMP Traps**

#### <span id="page-22-3"></span>**Summary Steps**

 $\Gamma$ 

- **1. config** *terminal*
- **2. snmp-server host** *IP Address community string*
- **3. snmp-server enable traps [All | System-State | Server-Group | SG-Element | CPU-Rising | CPU-Falling |License-Exceeded | Extensive-Logging | SIP-Message-Queue-Overflow]**
- **4. snmp-server enable traps**
- **5. end**
- **6. write memory**

 $\mathbf I$ 

### <span id="page-23-0"></span>**Detailed Steps**

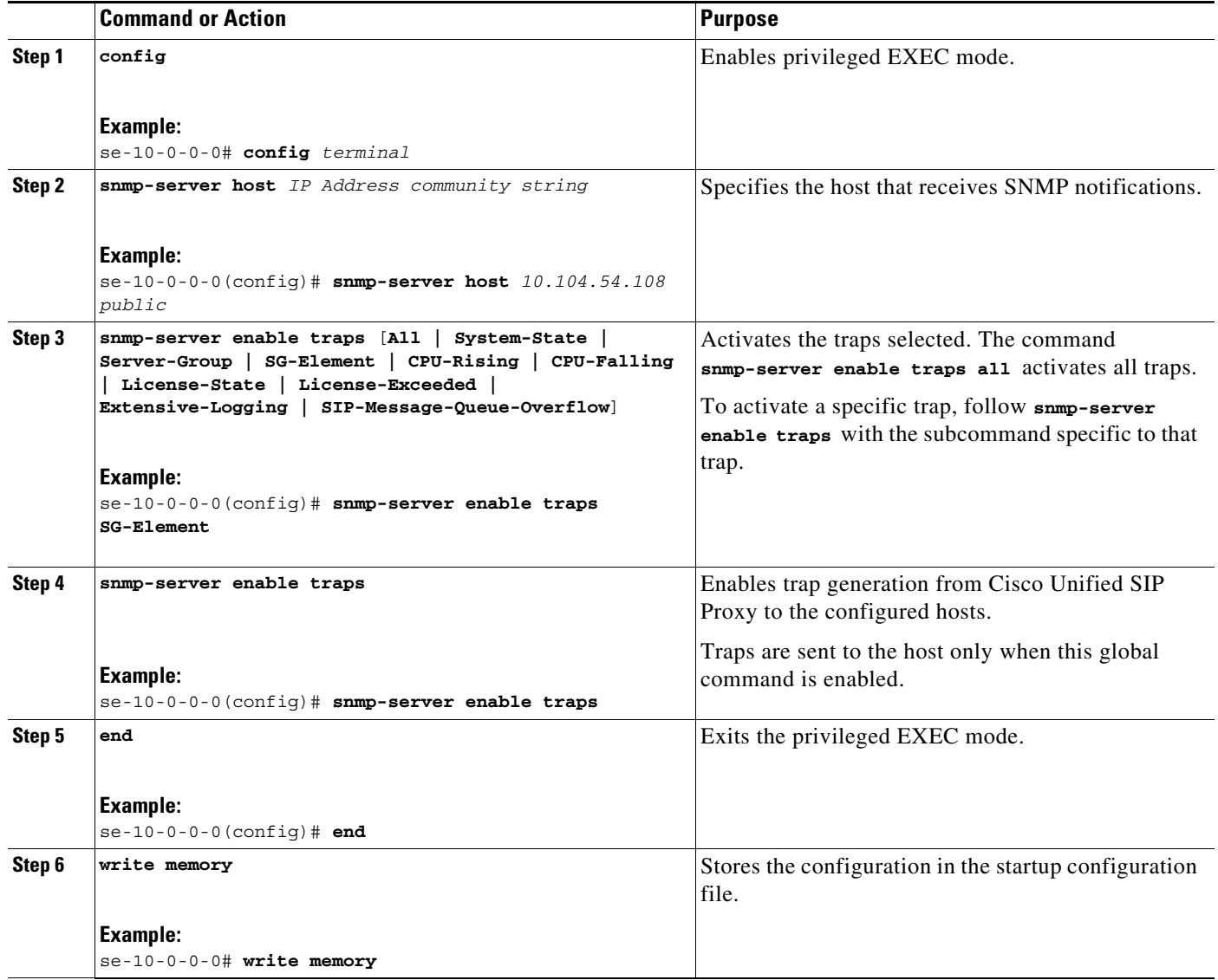

### <span id="page-23-1"></span>**Example**

The following example configures SNMP Traps on the Cisco Unified SIP Proxy:

```
se-10-0-0-0# config terminal
se-10-0-0-0(config)# snmp-server host 10.104.54.108 public
se-10-0-0-0(config)# snmp-server enable traps SG-Element
se-10-0-0-0(config)# snmp-server enable traps
se-10-0-0-0(config)# end
se-10-0-0-0# write memory
```
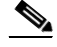

**Note** The trap body information can only be seen on the trap listener host. However, a generic trap notification will be logged in the vCUSP **atrace.log** logs.

a ka

### <span id="page-24-0"></span>**Configuring CPU Threshold Values for Traps**

To define rising and falling CPU threshold values for traps, perform these steps:

#### <span id="page-24-1"></span>**Summary Steps**

- **1. config** *terminal*
- **2. process cpu threshold type total rising** *percentage* **interval** *seconds* **falling** percentage **interval**  *seconds*

### <span id="page-24-2"></span>**Detailed Steps**

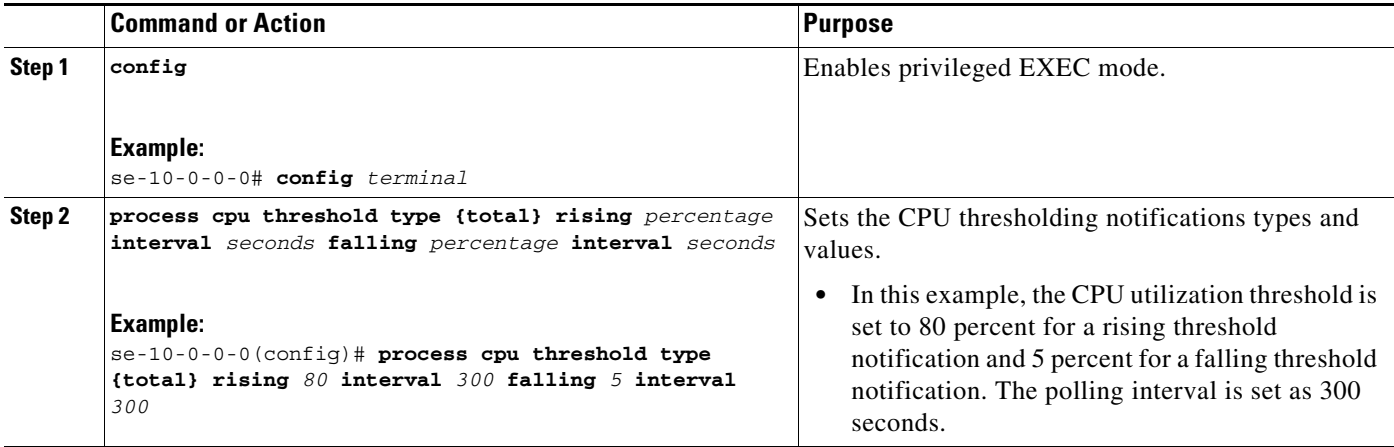

### <span id="page-24-3"></span>**Example**

 $\mathbf I$ 

The following example configures CPU thresholding values for SNMP traps on the Cisco Unified SIP Proxy:

```
se-10-0-0-0# config terminal
se-10-0-0-0(config)# process cpu threshold type {total} rising 80 interval 300 falling 5 
interval 300
```
# <span id="page-24-4"></span>**Configuring Smart Licensing**

- [About Smart Licensing, page 15](#page-24-5)
- **•** [Summary Steps, page 16](#page-25-0)
- **•** [Detailed Steps, page 17](#page-26-0)
- **•** [Example, page 17](#page-26-1)

### <span id="page-24-5"></span>**About Smart Licensing**

Cisco Smart Software Licensing is a standardized licensing platform that facilitates you to deploy and manage Cisco software licenses easily and quickly. Cisco Smart Software Licensing establishes a pool of software licenses that can be used across your network in a flexible and automated manner. It also

 $\mathbf I$ 

provides visibility to your purchased and deployed licenses in your network. Cisco Smart Software Licensing removes the need for Product Activation Keys (PAKs) and reduces your license activation and registration time.

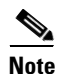

**Note** For more information on Smart Licensing, see *<http://www.cisco.com/go/smartlicensing>*.

### <span id="page-25-0"></span>**Summary Steps**

- **3. enable**
- **4. license smart destinationAddr** *url*
- **5. license smart httpProxyAddr** *url*
- **6. license smart activate cusp** *count*
- **7. license smart register token\_id** *token*

### <span id="page-26-0"></span>**Detailed Steps**

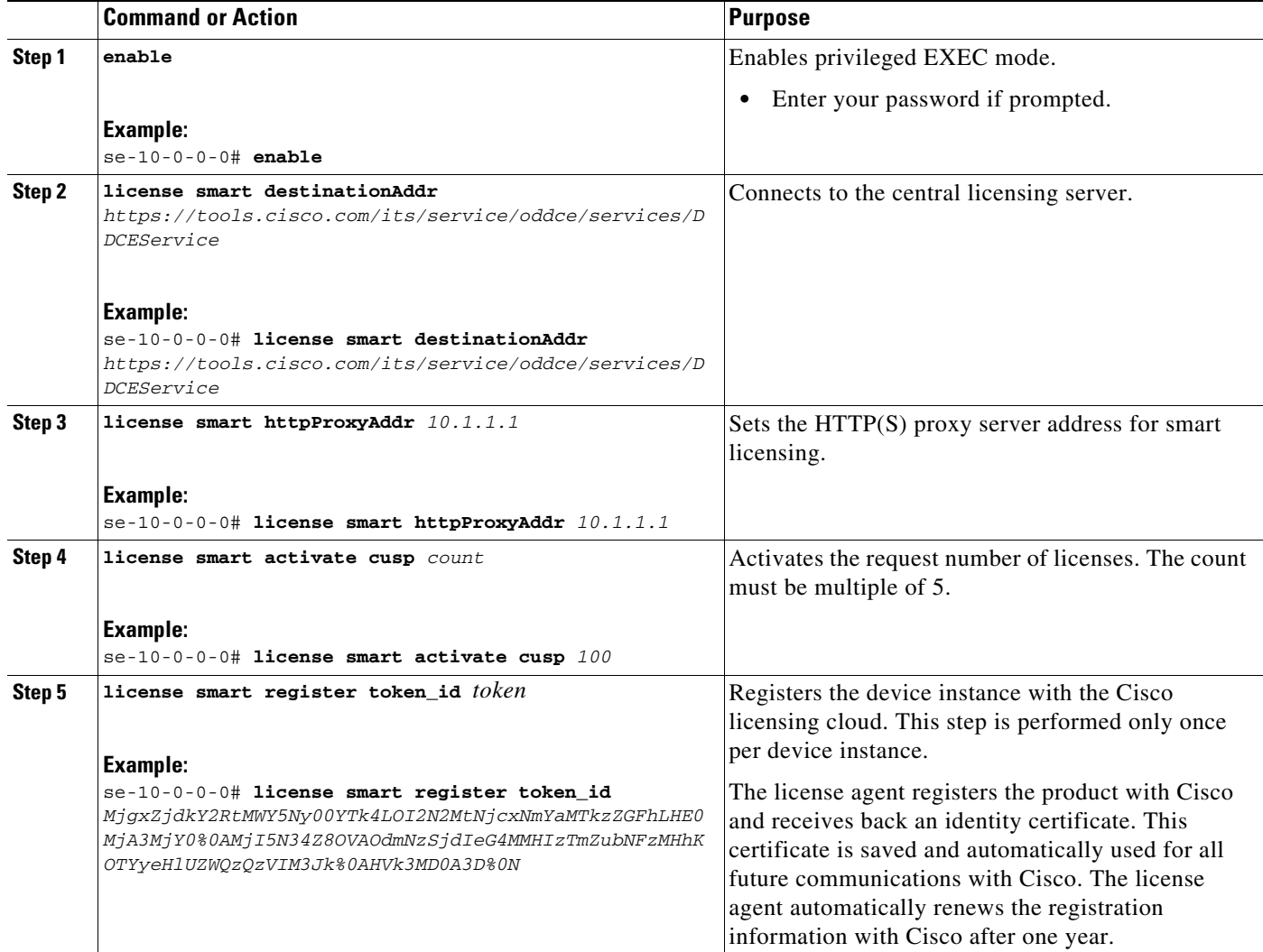

## <span id="page-26-1"></span>**Example**

 $\overline{\phantom{a}}$ 

The following example configures Smart License on the Cisco Unified SIP Proxy:

```
se-10-0-0-0# enable
se-10-0-0-0# license smart destinationAddr 
https://tools.cisco.com/its/service/oddce/services/DDCEService
se-10-0-0-0# license smart httpProxyAddr 10.1.1.1
se-10-0-0-0# license smart activate cusp 100
se-10-0-0-0# license smart register token_id
MjgxZjdkY2RtMWY5Ny00YTk4LOI2N2MtNjcxNmYaMTkzZGFhLHE0MjA3MjY0%0AMjI5NDZ8OVAOdmNzSjdIeG4MMHI
zTmZubNFzMHhKOTYyeHl67ZWQzQzVIM3Jk%0AHVk3MD0A3D%0N
```
Ι

## <span id="page-27-0"></span>**Setting Backup Parameters**

- **•** [About Backup Parameters, page 18](#page-27-1)
- **•** [Prerequisites, page 18](#page-27-2)
- **•** [Summary Steps, page 18](#page-27-3)
- **•** [Detailed Steps, page 19](#page-28-0)
- **•** [Example, page 19](#page-28-1)

### <span id="page-27-1"></span>**About Backup Parameters**

Cisco Unified SIP Proxy backup and restore functions use an FTP server to store and retrieve data. The backup function copies the files from Cisco Unified SIP Proxy to the FTP server and the restore function copies the files from the FTP server to Cisco Unified SIP Proxy. The FTP server can reside anywhere in the network as long as the backup and restore functions can access it with an IP address or hostname.

All Cisco Unified SIP Proxy backup files are stored on the specified server. You can copy the backup files to other locations or servers, if necessary.

The backup parameters specify the FTP server to use for storing Cisco Unified SIP Proxy backup files and the number of backups that are stored before the system overwrites the oldest one.

### <span id="page-27-2"></span>**Prerequisites**

- Verify that an FTP administrator or other user who can log in to the FTP server has full permission on the FTP server, such as read, write, overwrite, create, and delete permissions for files and directories.
- **•** Gather the FTP server URL and the username and password of the FTP server login.
- **•** Determine the number of revisions to save before the oldest backup is overwritten.

### <span id="page-27-3"></span>**Summary Steps**

- **8. configure terminal**
- **9. backup server url** *backup-ftp-url* **username** *backup-ftp-usrname* **password** *backup-ftp-password*
- **10. backup revisions number** *number*
- **11. end**
- **12. show backup**

## <span id="page-28-0"></span>**Detailed Steps**

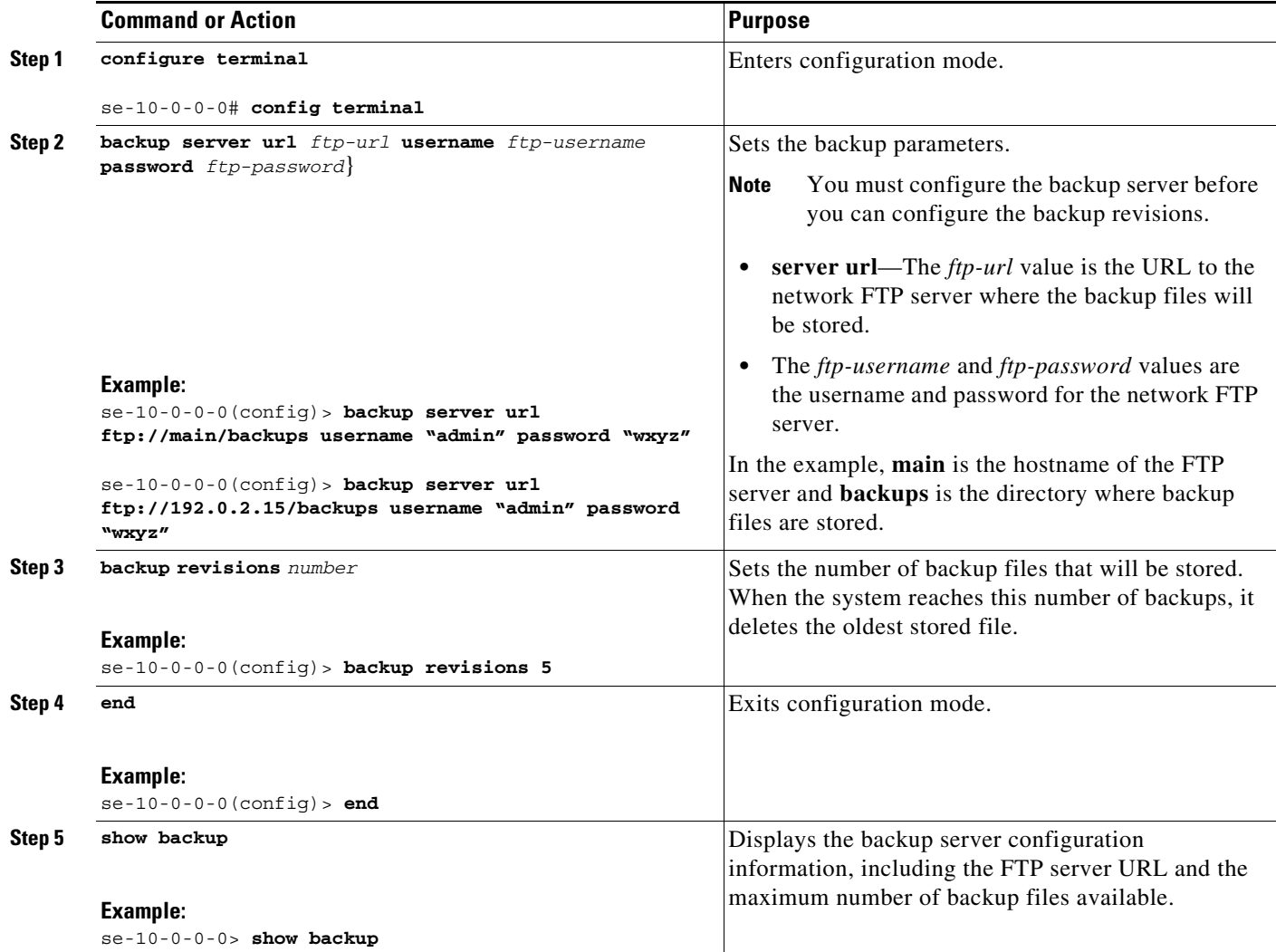

## <span id="page-28-1"></span>**Example**

 $\overline{\phantom{a}}$ 

The following example configures a backup server and displays the **show backup** output:

```
se-10-0-0-0> enable
se-10-0-0-0# configure terminal
se-10-0-0-0(config)> backup revisions 5
se-10-0-0-0(config)> backup server url ftp://10.12.0.1/ftp username "admin" password 
"wxyz"
se-10-0-0-0(config)> end
se-10-0-0-0> show backup 
Server URL: ftp://10.12.0.1/ftpUser Account on Server: 
Number of Backups to Retain: 5
se-10-0-0-0>
```
Ι

#### **Related Topics**

- **•** For information about the CLI commands, see the *[CLI Command Reference for Cisco Unified SIP](http://www.cisco.com/en/US/products/ps10475/prod_command_reference_list.html)  [Proxy Release 10.0](http://www.cisco.com/en/US/products/ps10475/prod_command_reference_list.html)*.
- For information about backing up and restoring your configuration, see Backing Up and Restoring [Data](#page-60-3).

## <span id="page-29-0"></span>**Configuring NTP Servers**

When you install the Cisco Unified SIP Proxy software, the system gives you the option of adding up to two Network Time Protocol (NTP) servers. You can add additional NTP servers (the system supports up to three NTP servers), remove one or more NTP servers, or display NTP server information using the CLI.

- [Adding NTP Servers, page 20](#page-29-1)
- **•** [Removing an NTP Server, page 22](#page-31-0)
- **•** [Displaying NTP Server Information, page 23](#page-32-0)

### <span id="page-29-1"></span>**Adding NTP Servers**

- **•** [About Adding NTP Servers, page 20](#page-29-2)
- **•** [Summary Steps, page 20](#page-29-3)
- **•** [Detailed Steps, page 21](#page-30-0)
- **•** [Examples of Adding NTP Servers, page 21](#page-30-1)

#### <span id="page-29-2"></span>**About Adding NTP Servers**

You can specify an NTP server using its IP address or its hostname.

Cisco Unified SIP Proxy uses the DNS server to resolve the hostname to an IP address and stores the IP address as an NTP server. If DNS resolves the hostname to more than one IP address, Cisco Unified SIP Proxy randomly chooses one of the IP addresses that is not already designated as an NTP server. If you do not want to go with the random choice, set the **prefer** attribute for one server.

To configure an NTP server with multiple IP addresses for a hostname, repeat the configuration steps using the same hostname. Each iteration assigns the NTP server to its remaining IP addresses.

#### <span id="page-29-3"></span>**Summary Steps**

- **1. configure terminal**
- **2. ntp server** {*hostname* | *ip-address*} [ **prefer** ]
- **3. end**
- **4. show ntp status**
- **5. show ntp configuration**
- **6. copy running-config startup-config**

### <span id="page-30-0"></span>**Detailed Steps**

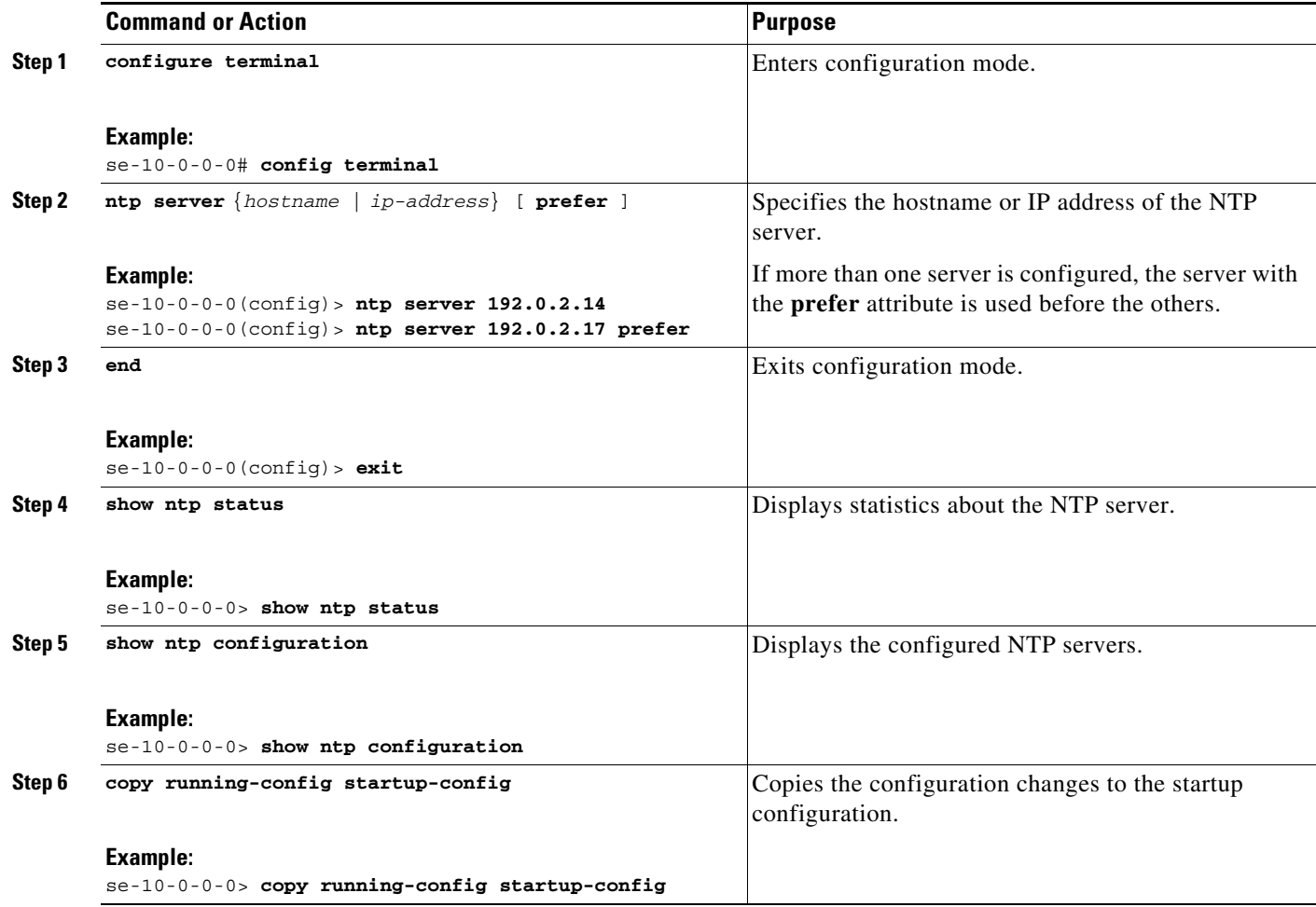

### <span id="page-30-1"></span>**Examples of Adding NTP Servers**

 $\overline{\phantom{a}}$ 

The following commands configure the NTP server:

```
se-10-0-0-0# configure terminal
se-10-0-0-0(config)> ntp server 192.0.2.14
se-10-0-0-0(config)> exit
se-10-0-0-0>
```
The output from the **show ntp status** command looks similar to the following:

se-10-0-0-0> **show ntp status**

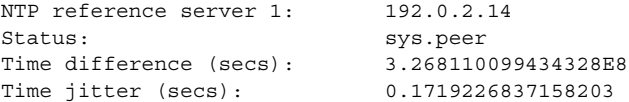

П

 $\mathsf I$ 

## <span id="page-31-0"></span>**Removing an NTP Server**

You can remove an NTP server using its IP address or hostname.

- **•** [Summary Steps, page 22](#page-31-1)
- **•** [Detailed Steps, page 22](#page-31-2)

#### <span id="page-31-1"></span>**Summary Steps**

- **1. configure terminal**
- **2. no ntp server** {*hostname* | *ip-address*}
- **3. exit**
- **4. show ntp status**
- **5. show ntp configuration**
- **6. copy running-config startup-config**

#### <span id="page-31-2"></span>**Detailed Steps**

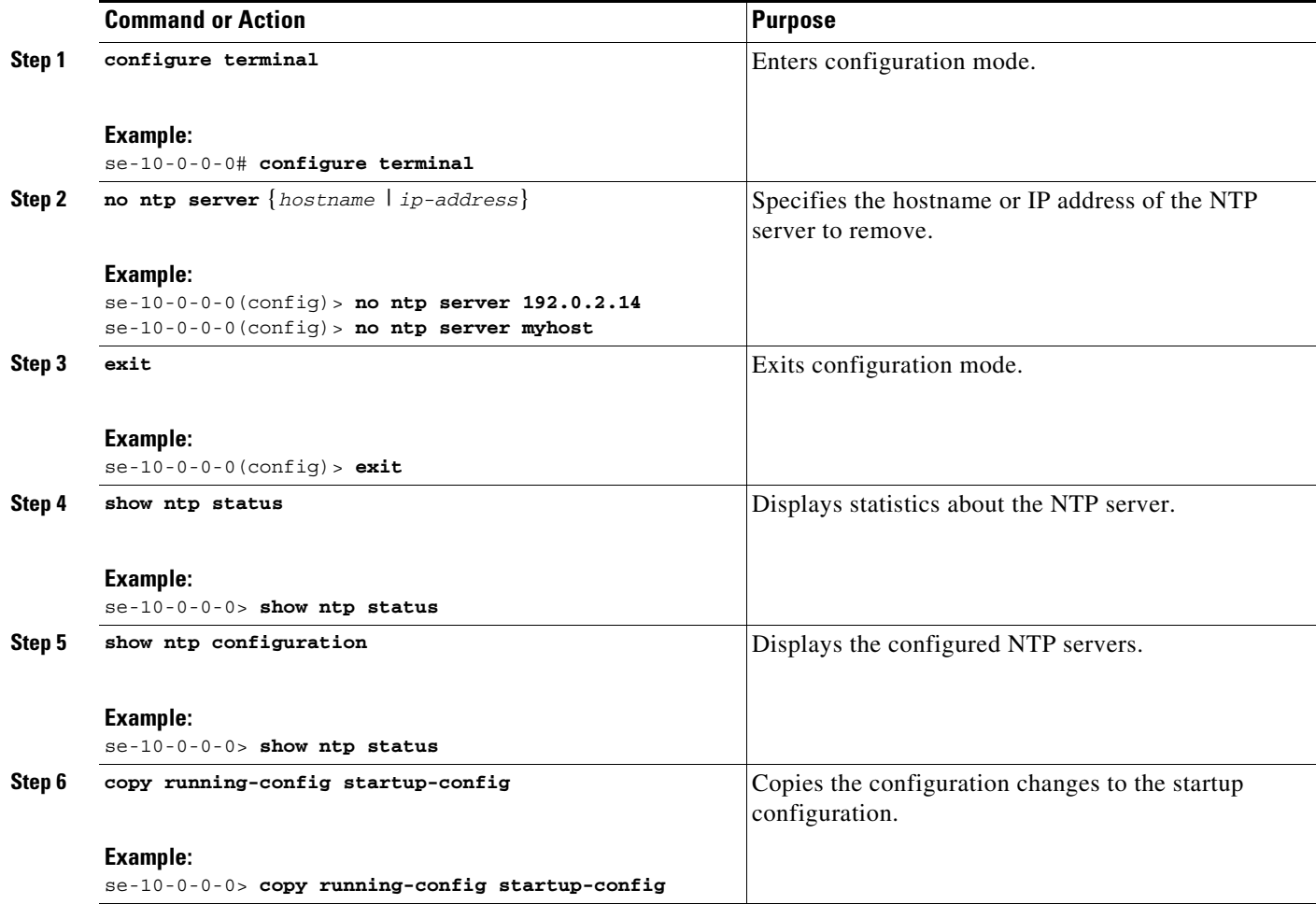

### <span id="page-32-0"></span>**Displaying NTP Server Information**

- **•** [Commands to Display NTP Server Information, page 23](#page-32-1)
- **•** [Examples of Showing NTP Server Information, page 23](#page-32-2)

#### <span id="page-32-1"></span>**Commands to Display NTP Server Information**

The following commands are available to display NTP server configuration information and status:

- **• show ntp associations**
- **• show ntp servers**
- **• show ntp source**
- **• show ntp status**

#### <span id="page-32-2"></span>**Examples of Showing NTP Server Information**

The following is sample output for the **show ntp associations** command:

se-10-0-0-0> **show ntp associations**

```
ind assID status conf reach auth condition last_event cnt
===========================================================
  1 61253 8000 yes yes none reject
```
The following is sample output for the **show ntp servers** command:

se-10-0-0-0> **show ntp servers**

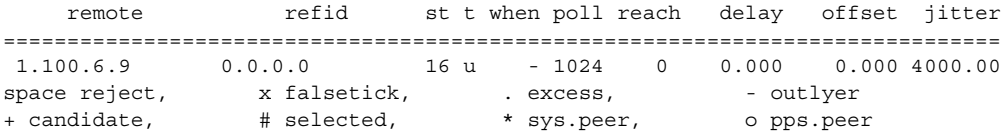

The following is sample output for the **show ntp source** command:

```
se-10-0-0-0> show ntp source
```

```
127.0.0.1: stratum 16, offset 0.000013, synch distance 8.67201
0.0.0.0: *Not Synchronized*
```
The following is sample output for the **show ntp status** command:

se-10-0-0-0> **show ntp status**

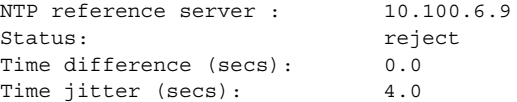

#### **Related Topics**

I

- **•** For information about the CLI commands, see the *[CLI Command Reference for Cisco Unified SIP](http://www.cisco.com/en/US/products/ps10475/products_installation_and_configuration_guides_list.html)  [Proxy Release 10.0](http://www.cisco.com/en/US/products/ps10475/products_installation_and_configuration_guides_list.html)*.
- **•** For information about the initial installation of the Cisco Unified SIP Proxy system and the post installation configuration tool, see the *[Installation Guide for Cisco Unified SIP Proxy Release 10.0](http://www.cisco.com/en/US/products/ps10475/tsd_products_support_series_home.html)*.
- For information about copying the configuration, see [Copying Configurations, page 1](#page-66-3).

Ι

## <span id="page-33-0"></span>**Setting the Time Zone**

When you install the Cisco Unified SIP Proxy software, the system prompts you to set the time zone. If you need to change it, use the **clock timezone** command in Cisco Unified SIP Proxy configuration mode.

To display the time zone, use the **show clock detail** command in module EXEC mode.

### <span id="page-33-1"></span>**Example of Setting the Time Zone**

```
se-10-0-0-0# configure terminal
Enter configuration commands, one per line. End with CNTL/Z.
se-10-0-0-0(config)> clock timezone
Please identify a location so that time zone rules can be set correctly.
Please select a continent or ocean.
1) Africa 4) Arctic Ocean 7) Australia 10) Pacific Ocean
2) Americas 5) Asia 68) Europe
3) Antarctica 6) Atlantic Ocean 9) Indian Ocean
>? 2
Please select a country.
1) Anguilla (29) Honduras<br>2) Antigua & Barbuda (30) Jamaica
2) Antiqua & Barbuda
3) Argentina 31) Martinique
4) Aruba 32) Mexico
5) Bahamas 33) Montserrat
6) Barbados 32) Netherlands Antilles
7) Belize 34) Nicaragua
8) Bolivia 35) Panama
9) Brazil 36) Paraguay
10) Canada 37) Peru
11) Caribbean NL 38) Puerto Rico
12) Cayman Islands 39) St Barthelemy
13) Chile 40) St Kitts & Nevis
14) Colombia 41) St Lucia
15) Costa Rica 42) St Maarten (Dutch)
16) Cuba 43) St Martin (French)
17) Curacao 44) St Pierre & Miquelon
18) Dominica 45) St Vincent
19) Dominican Republic 46) Suriname
20) Ecuador 47) Trinidad & Tobago
21) El Salvador 48) Turks & Caicos Is
22) French Guiana 49) United States
23) Greenland 50) Uruguay
24) Grenada 51) Venezuela
25) Guadeloupe 52) Virgin Islands (UK)
26) Guatemala 53) Virgin Islands (US)
27) Guyana 
28) Haiti
>? 49
Please select one of the following time zone regions.
1) Eastern (most areas)
 2) Eastern - MI (most areas)
 3) Eastern - KY (Louisville area)
 4) Eastern - KY (Wayne)
 5) Eastern - IN (most areas)
 6) Eastern - IN (Da, Du, K, Mn)
 7) Eastern - IN (Pulaski)
 8) Eastern - IN (Crawford)
 9) Eastern - IN (Pike)
10) Eastern - IN (Switzerland)
11) Central (most areas)
```

```
12) Central - IN (Perry)
13) Central - IN (Starke)
14) Central - MI (Wisconsin border)
15) Central - ND (Oliver) 
16) Central - ND (Morton rural)
17) Mountain (most areas)
18) Mountain - ID (south); OR (east)
19) Mountain Time - Navajo
20) MMST - Arizona (except navajo)
21) Pacific
22) Alaska (most areas)
23) Alaska - Juneau area
24) Alaska - Sitka area
25) Alaska - Annette Island
26) Alaska - Yakutat
27) Alaska (west)
28) Aleutian Islands
29) Hawaii
>? 21
The following information has been given:
         United States
         Pacific Time
Therefore TZ='America/Los_Angeles' will be used.
Local time is now: Mon Aug 27 17:23:54 PDT 2018.
Universal Time is now: Tue Aug 28 00:23:54 UTC 2018.
Is the above information OK?
1) Yes
2) No
>? 1
Save the change to startup configuration and reload the module for the new time zone to
```
take effect. se-10-0-0-0(config)>

## <span id="page-34-0"></span>**Configuring HTTPS for Administration Web Interface**

You can configure the system to allow HTTPS access to Cisco Unified SIP Proxy GUI.

- **•** [Summary Steps, page 25](#page-34-1)
- **•** [Detailed Steps, page 26](#page-35-0)
- **•** [Example of Configuring HTTPS, page 26](#page-35-1)

### <span id="page-34-1"></span>**Summary Steps**

 $\mathbf I$ 

- **1. configure**
- **2. crypto key generate rsa label** *labelname* **modulus 1024**
- **3. web session security keylabel** *labelname*
- **4. end**

ן

### <span id="page-35-0"></span>**Detailed Steps**

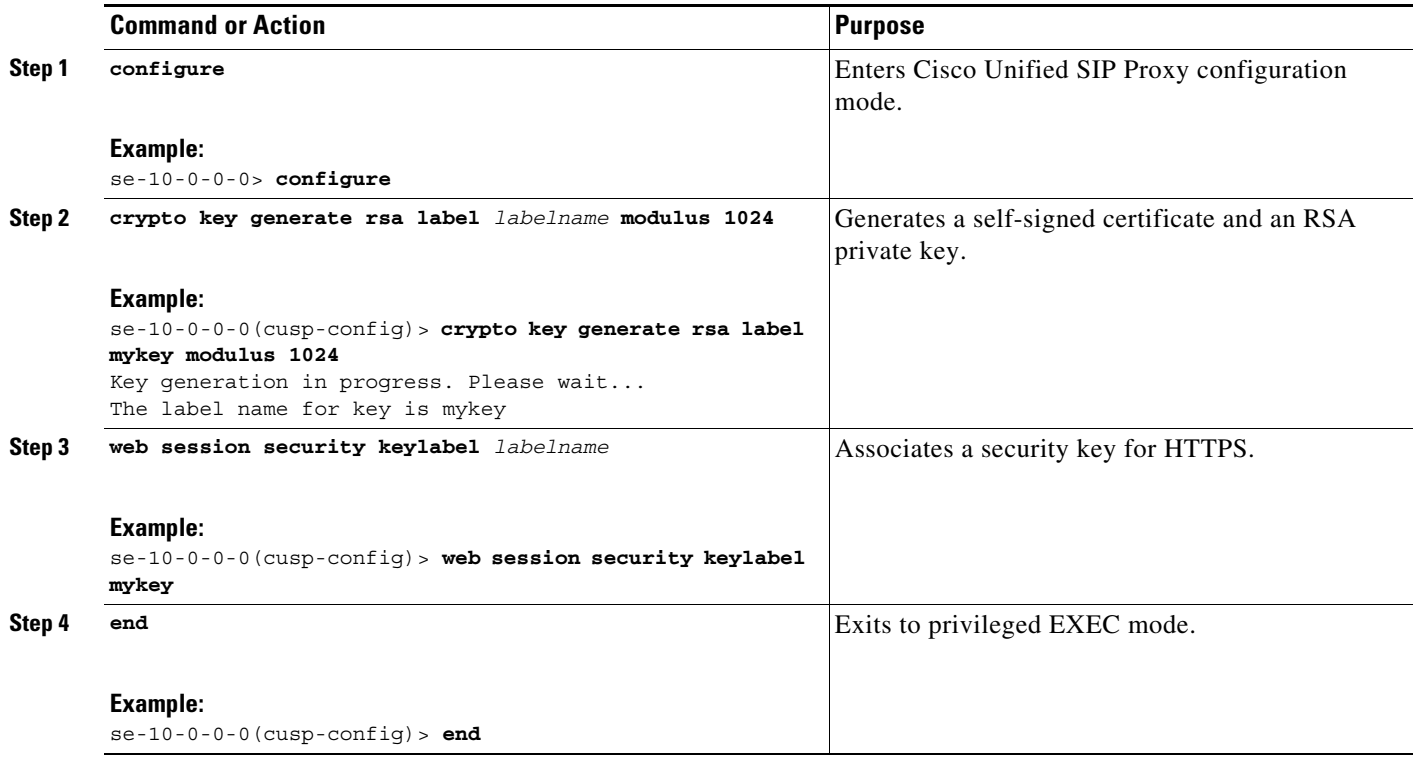

### <span id="page-35-1"></span>**Example of Configuring HTTPS**

```
se-10-0-0-0> configure
```

```
se-10-0-0-0(cusp)> crypto key generate rsa label mykey modulus 1024 
se-10-0-0-0(cusp-config)> web session security keylabel mykey
se-10-0-0-0(cusp-config)> end
```
## <span id="page-35-2"></span>**Configuring Sub-interfaces**

You can define multiple sub-interfaces on Virtual Cisco Unified SIP Proxy (vCUSP) and there is no specific restriction on the number of sub-interfaces from vCUSP.

- **•** [Summary Steps, page 20](#page-29-3)
- **•** [Detailed Steps, page 21](#page-30-0)
- **•** [Example, page 27](#page-36-2)

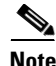

**Note** Ensure that all the sub-interfaces are configured with IP addresses from the same subnet, as the trunk port config with sub-interfaces are not supported on vCUSP 10.x and later.
## **Summary Steps**

- **5. configure**
- **6. Interface FastEthernet**
- **7. ipaddress**
- **8. end**

## **Detailed Steps**

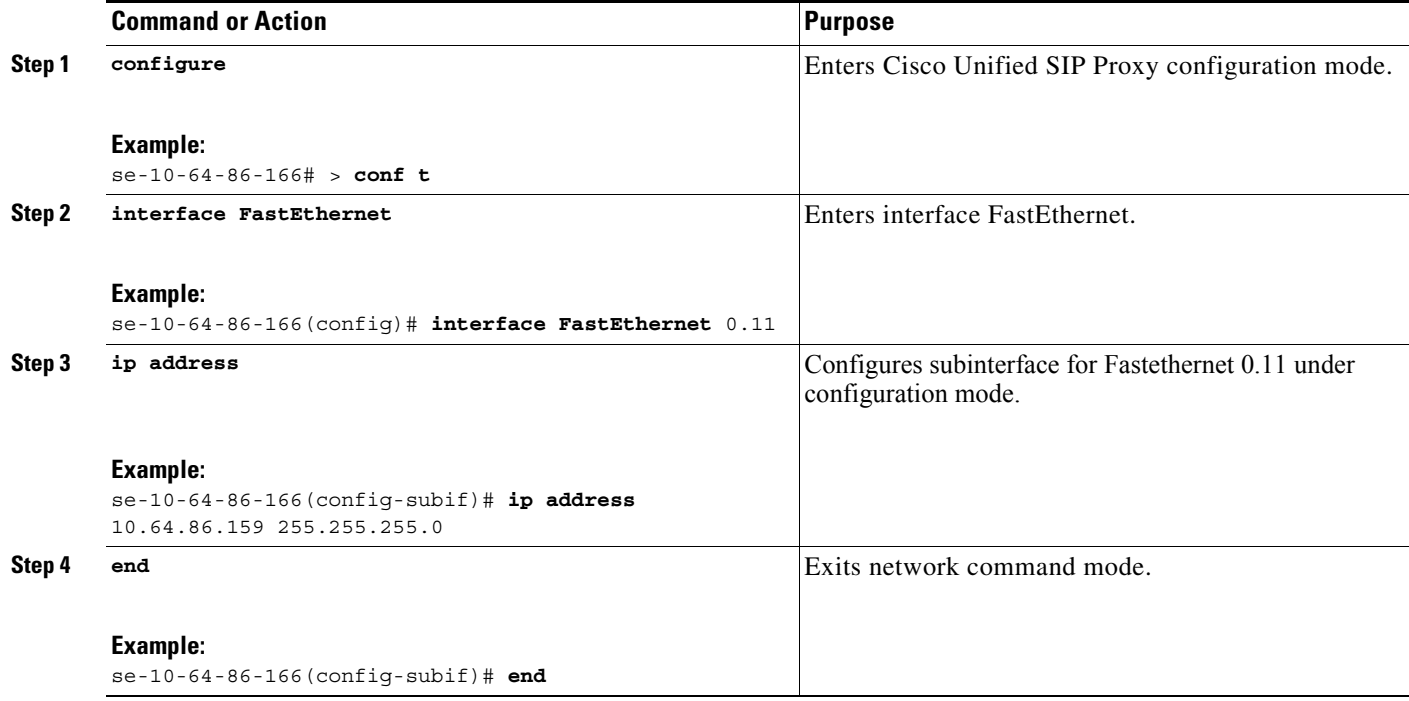

## **Example**

 $\overline{\phantom{a}}$ 

The following example configures subinterface for Fastethernet:

```
se-10-64-86-166(config)> cusp
se-10-64-86-166(config-subif)# interface FastEthernet 0.11
se-10-64-86-166(config-subif)# ip address 10.64.86.159 255.255.255.0
se-10-64-86-166(config)# end
```
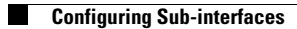

 $\mathsf I$ 

## **Configuring the Cisco Unified SIP Proxy**

#### **Last updated: August 5, 2021**

- **•** [Configuring Logical Networks, page 1](#page-38-0)
- **•** [Configuring Trigger Conditions, page 2](#page-39-0)
- **•** [Configuring Server Groups, page 4](#page-41-0)
- **•** [Configuring Route Tables, page 6](#page-43-0)
- [Configuring Normalization Policies, page 8](#page-45-0)
- **•** [Configuring Lookup Policies, page 9](#page-46-0)
- **•** [Configuring Routing Triggers, page 11](#page-48-0)
- **•** [Configuring Normalization Triggers, page 12](#page-49-0)
- **•** [Configuring Listen and Record-Route Ports, page 13](#page-50-0)
- **•** [Configuring a Hostname, page 14](#page-51-0)
- **•** [Configuring Transport Layer Security \(TLS\), page 15](#page-52-0)
- **•** [Configuring Lite Mode, page 19](#page-56-0)
- **•** [Configuring Performance Control, page 20](#page-57-0)
- **•** [Committing the Configuration, page 21](#page-58-0)

## <span id="page-38-0"></span>**Configuring Logical Networks**

Each interface on the Cisco Unified SIP Proxy is associated with a logical network. Logical networks are used to organize server groups, listen points, and other properties. SIP messages are associated with the network on which they arrive.

- **•** [Summary Steps, page 1](#page-38-1)
- **•** [Detailed Steps, page 2](#page-39-1)
- **•** [Example, page 2](#page-39-2)

### <span id="page-38-1"></span>**Summary Steps**

 $\mathbf I$ 

- **1. cusp**
- **2. configure**
- **3. sip network** *network*
- **4. end network**

1

## <span id="page-39-1"></span>**Detailed Steps**

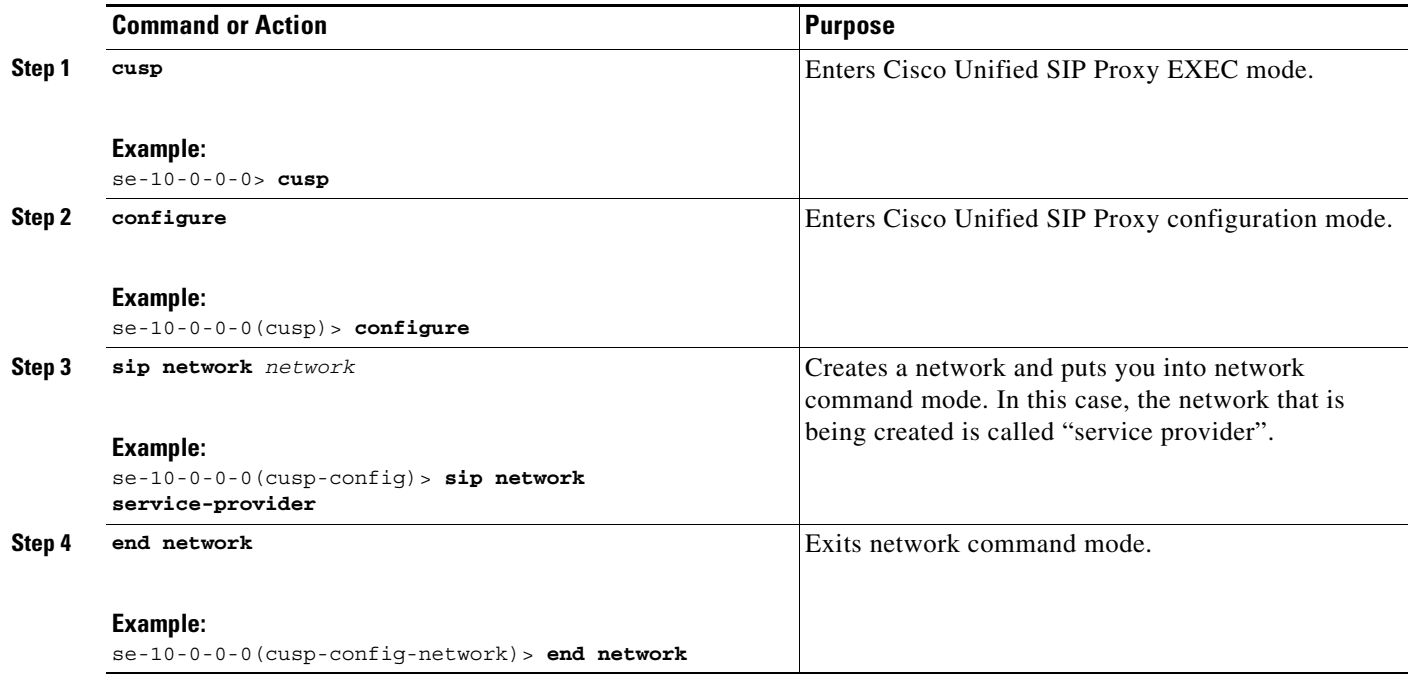

## <span id="page-39-2"></span>**Example**

The following example creates a network called "service-provider":

```
se-10-0-0-0> cusp
se-10-0-0-0(cusp)> configure
se-10-0-0-0(cusp-config)> sip network service-provider
se-10-0-0-0(cusp-config-network)> end network
```
## <span id="page-39-0"></span>**Configuring Trigger Conditions**

You create trigger conditions to allow Cisco Unified SIP Proxy to respond with the appropriate action for various call flows. In general, the more complex the call flow is, the more complex the trigger must be.

- **•** [Summary Steps, page 2](#page-39-3)
- **•** [Detailed Steps, page 3](#page-40-0)
- **•** [Example, page 4](#page-41-1)

## <span id="page-39-3"></span>**Summary Steps**

- **1. cusp**
- **2. configure**
- **3. trigger condition** *trigger-condition-name*
- **CLI Configuration Guide for Cisco Unified SIP Proxy Release 10.0**
- **4. sequence** *sequence-number*
- **5.** (Optional) **in-network** *network-name*
- **6.** (Optional) **mid-dialog**
- **7.** end sequence
- **8.** end trigger condition

## <span id="page-40-0"></span>**Detailed Steps**

 $\mathsf{I}$ 

 $\mathbf{I}$ 

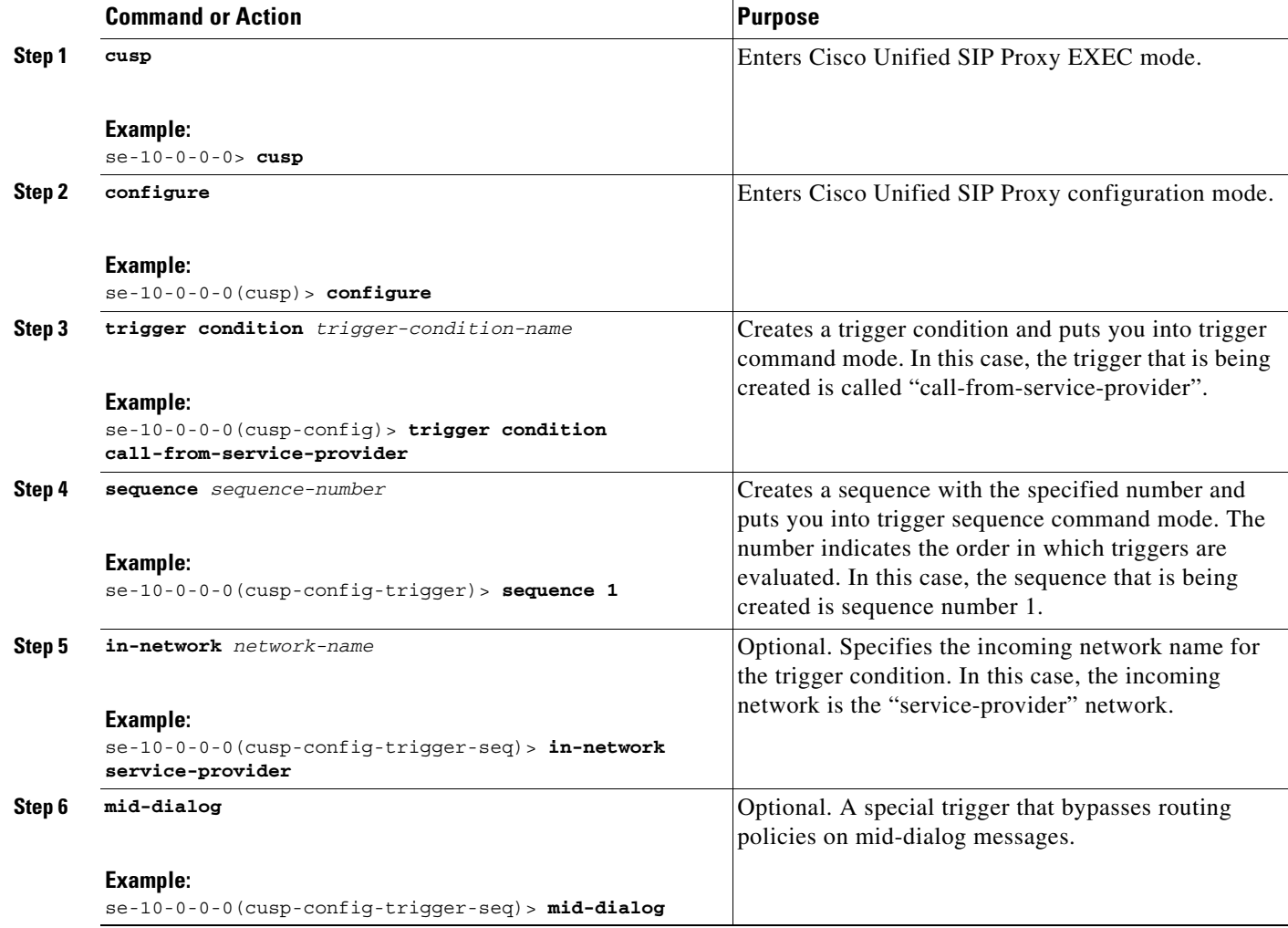

Ι

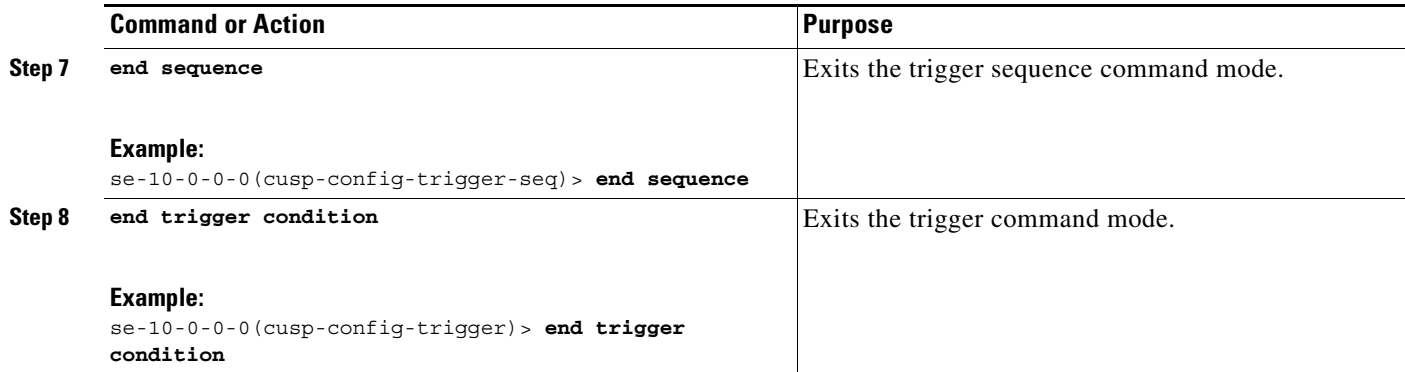

## <span id="page-41-1"></span>**Example**

In this example, Cisco Unified SIP Proxy only reacts based on the network the call came in on, so the triggers are simple.

```
se-10-0-0-0> cusp
se-10-0-0-0(cusp)> configure
se-10-0-0-0(cusp-config)> trigger condition call-from-service-provider
se-10-0-0-0(cusp-config-trigger)> sequence 1
se-10-0-0-0(cusp-config-trigger-seq)> in-network service-provider
se-10-0-0-0(cusp-config-trigger-seq)> end sequence
se-10-0-0-0(cusp-config-trigger)> end trigger condition
se-10-0-0-0(cusp-config)> trigger condition mid-dialog
se-10-0-0-0(cusp-config-trigger)> sequence 1
se-10-0-0-0(cusp-config-trigger-seq)> mid-dialog
se-10-0-0-0(cusp-config-trigger-seq)> end sequence
```
se-10-0-0-0(cusp-config-trigger)> **end trigger condition**

## <span id="page-41-0"></span>**Configuring Server Groups**

- **•** [About Server Groups, page 4](#page-41-2)
- **•** [Summary Steps, page 5](#page-42-0)
- **•** [Detailed Steps, page 5](#page-42-1)
- **•** [Example, page 6](#page-43-1)

### <span id="page-41-2"></span>**About Server Groups**

Server groups define the elements that Cisco Unified SIP Proxy interacts with for each network. The server group name that is used is inserted into the SIP URI of the outgoing request. Some devices, such as Cisco Unified Communications Manager, validate the URI of requests before processing, which means that the end device might need to be configured with a Fully Qualified Domain Name (FQDN) to allow for this.

Two of the fields for each individual element, q-value and weight, are important to use to specify the priorities of elements, and also for load balancing. Calls are routed to specific elements based on q-value. The element with the highest q-value receives all traffic routed to that server group. If multiple elements have the same q-value, traffic is distributed between them based on the load-balancing option used. The default load-balancing is based on call-id, but weight can also be used. If weight is used, the percentage of traffic that an element receives is equal to its weight divided by the sum of up elements with the same q-value's weights. The sum of their weights does not need to equal 100. You can change the weights and q-values to configure a different priority or load-balancing scheme.

## <span id="page-42-0"></span>**Summary Steps**

- **1. cusp**
- **2. configure**
- **3. server-group sip group** *server-group-name network*
- **4. element ip-address** *ipaddress port* **{udp | tcp | tls} [q-value** *q-value***] [weight** *weight***]**
- **5. lb-type {global | highest-q | request-uri | call-id | to-uri | weight }**
- **6. end server-group**

## <span id="page-42-1"></span>**Detailed Steps**

 $\Gamma$ 

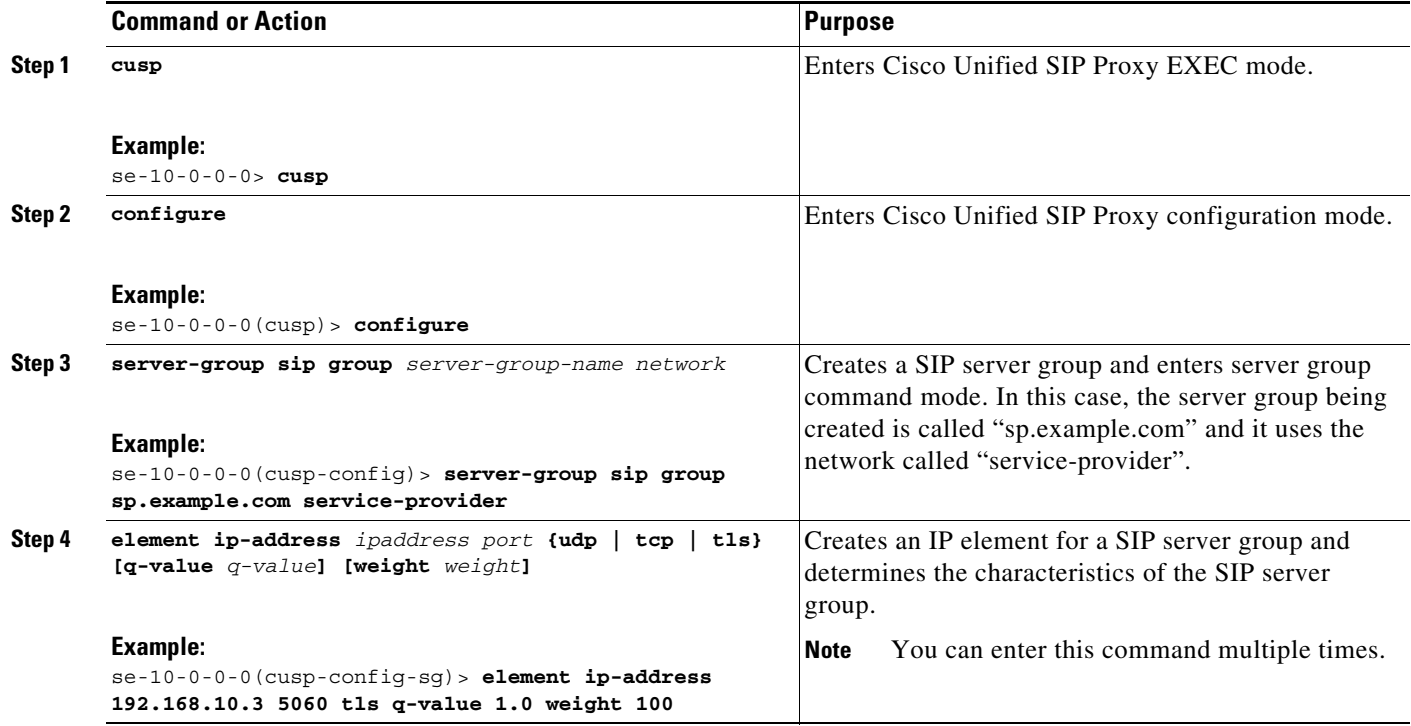

Ι

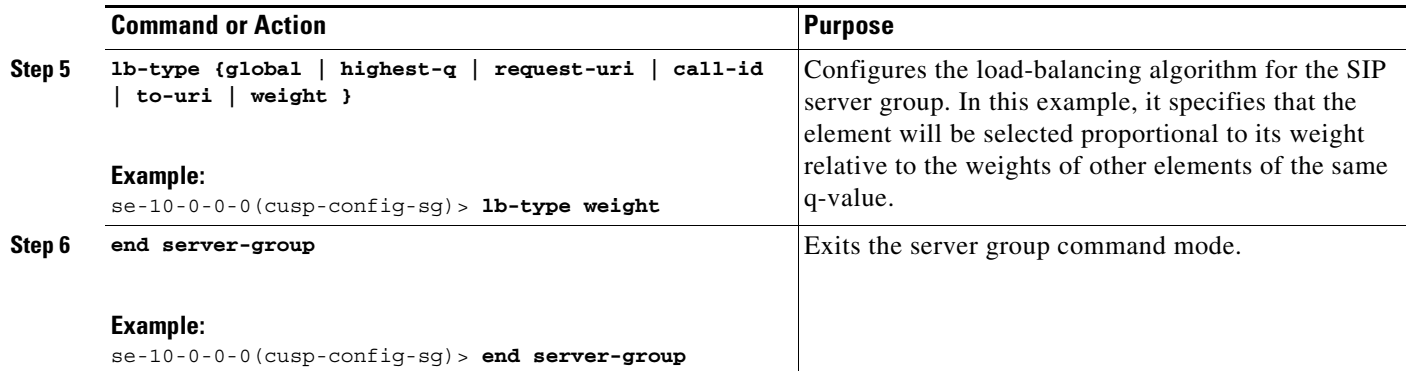

## <span id="page-43-1"></span>**Example**

```
se-10-0-0-0> cusp
se-10-0-0-0(cusp)> configure
se-10-0-0-0(cusp-config)> server-group sip group sp.example.com service-provider
se-10-0-0-0(cusp-config-sg)> element ip-address 192.168.10.3 5060 tls q-value 1.0 weight 
100
se-10-0-0-0(cusp-config-sg)> element ip-address 192.168.10.4 5060 tls q-value 1.0 weight 
50
se-10-0-0-0(cusp-config-sg)> element ip-address 192.168.10.5 5060 tls q-value 1.0 weight 
50
se-10-0-0-0(cusp-config-sg)> lb-type weight
se-10-0-0-0(cusp-config-sg)> end server-group
```
## <span id="page-43-0"></span>**Configuring Route Tables**

- **•** [About Route Tables, page 6](#page-43-2)
- **•** [Summary Steps, page 6](#page-43-3)
- **•** [Detailed Steps, page 7](#page-44-0)
- **•** [Example, page 7](#page-44-1)

### <span id="page-43-2"></span>**About Route Tables**

You must configure route tables to direct SIP requests to their appropriate destinations. Each route table consists of a set of keys that are matched based on the lookup policy. For example, each key might represent the prefix of a phone number dialed.

## <span id="page-43-3"></span>**Summary Steps**

- **1. cusp**
- **2. configure**
- **3. route table** *table-name*
- **4. key** *key* **response** *response-code*
- **5. key** *key* **target-destination** *target-destination network*

**6. end route table**

## <span id="page-44-0"></span>**Detailed Steps**

I

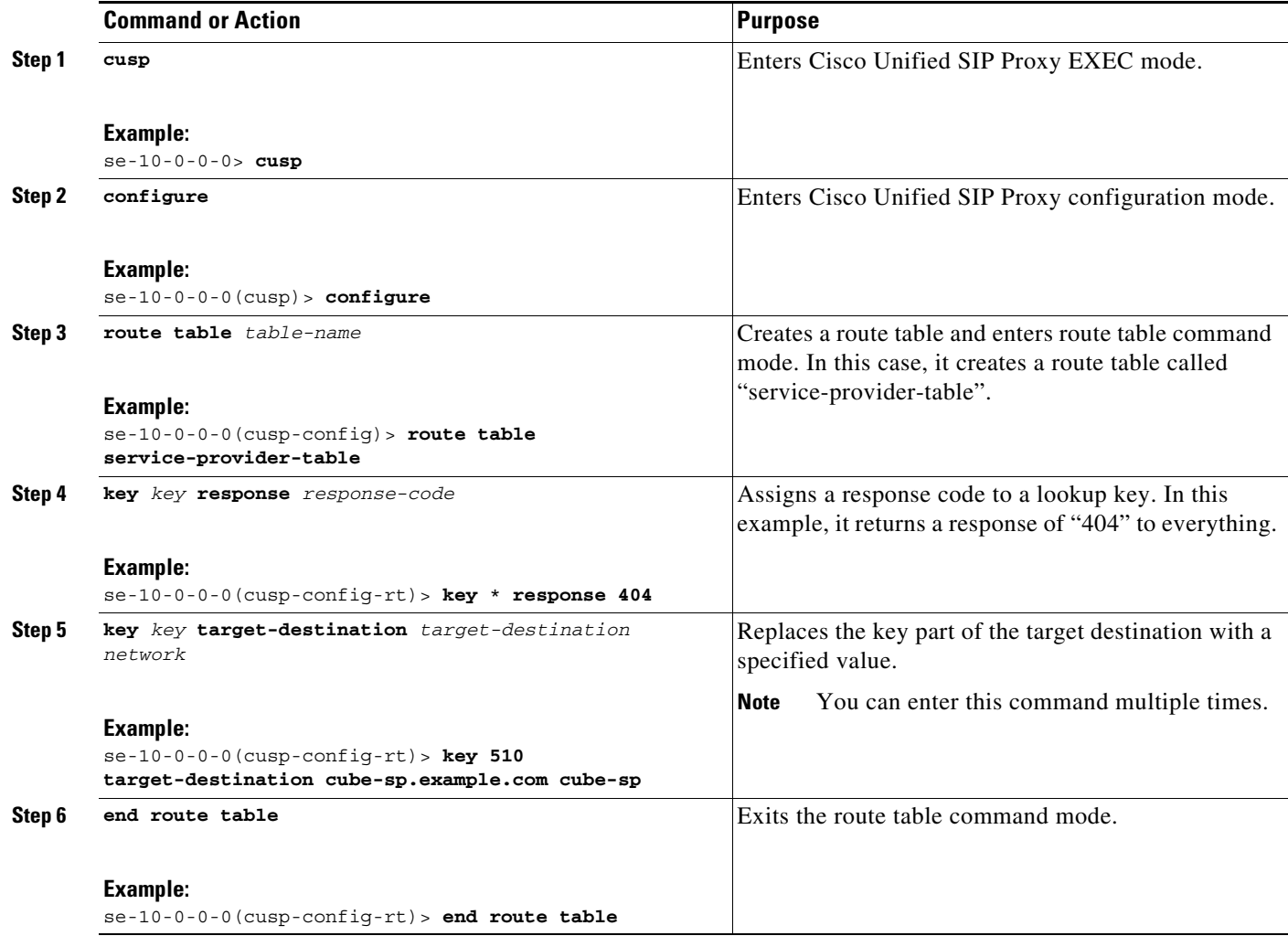

## <span id="page-44-1"></span>**Example**

 $\overline{\phantom{a}}$ 

se-10-0-0-0> **cusp** se-10-0-0-0(cusp)> **configure** se-10-0-0-0(cusp-config)> **route table service-provider-table** se-10-0-0-0(cusp-config-rt)> **key** \* **response 404** se-10-0-0-0(cusp-config-rt)> **key 510 target-destination cube-sp.example.com cube-sp** se-10-0-0-0(cusp-config-rt)> **end route table**

 $\mathcal{L}_{\rm{max}}$ 

ן

## <span id="page-45-0"></span>**Configuring Normalization Policies**

Normalization policies modify SIP messages to account for incompatibilities between networks. In this case, the service provider cannot handle phone numbers with the escape sequence "91," so the sequence must be removed from the request-uri and TO header.

- **•** [Summary Steps, page 8](#page-45-1)
- **•** [Detailed Steps, page 8](#page-45-2)
- **•** [Example, page 9](#page-46-1)

## <span id="page-45-1"></span>**Summary Steps**

- **1. cusp**
- **2. configure**
- **3. policy normalization** *policy\_name*
- **4. uri-component update request-uri {user | host | host-port | phone | uri} {all |** *match-string***}**  *replace-string*
- **5. uri-component update header {first | last | all} {user | host | host-port | phone | uri} {all |**  *match-string} replace-string*
- **6. end policy**

## <span id="page-45-2"></span>**Detailed Steps**

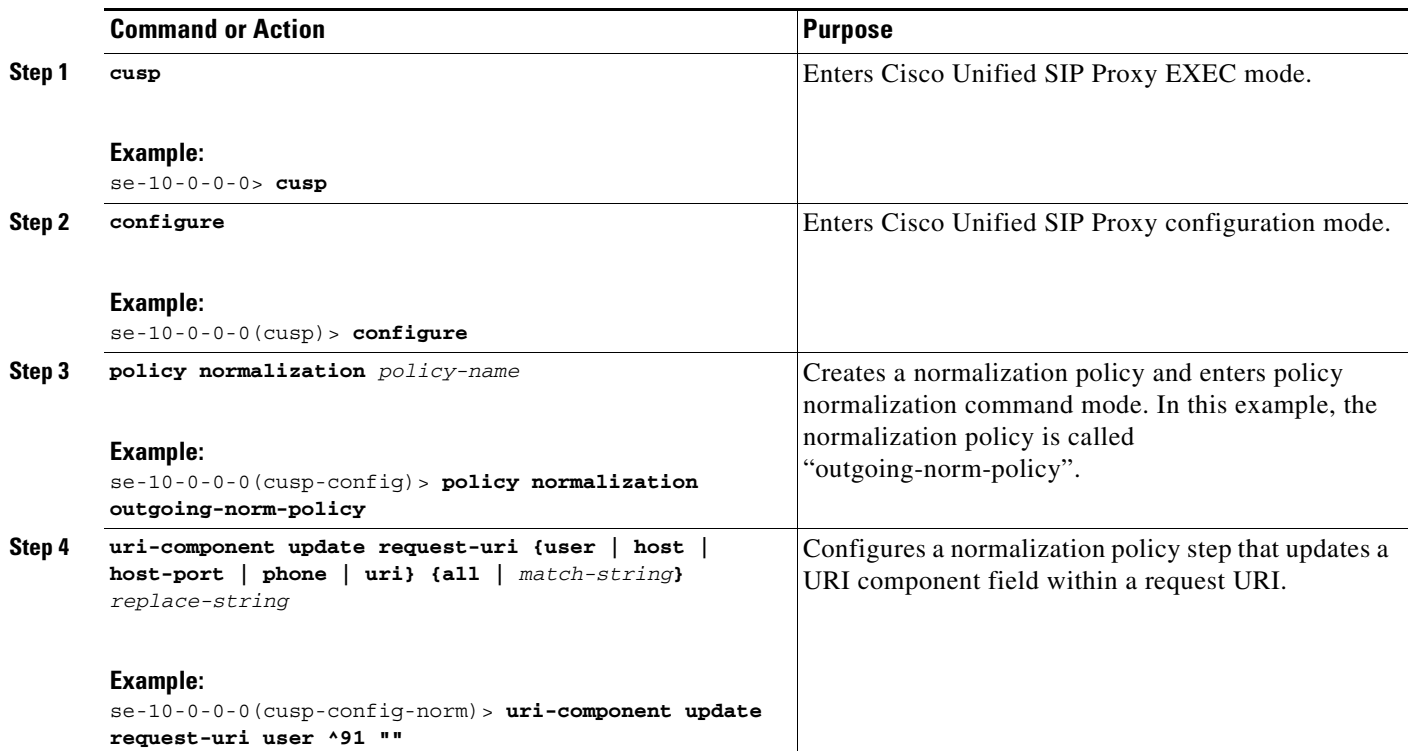

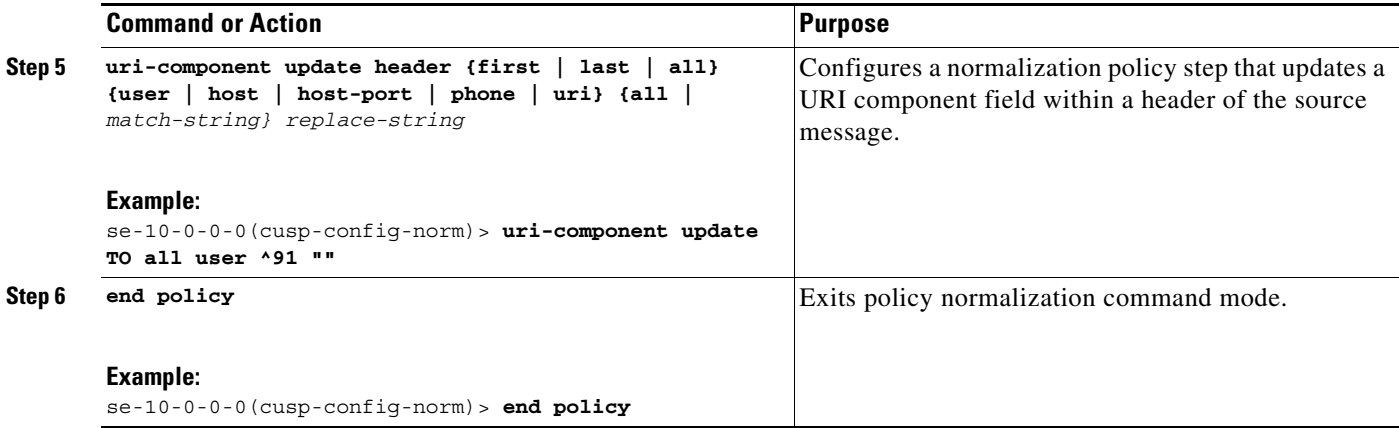

## <span id="page-46-1"></span>**Example**

```
se-10-0-0-0> cusp
se-10-0-0-0(cusp)> configure
se-10-0-0-0(cusp-config)> policy normalization outgoing-norm-policy
se-10-0-0-0(cusp-config-norm)> uri-component update request-uri user ^91 ""
se-10-0-0-0(cusp-config-norm)> uri-component update TO all user ^91 ""
se-10-0-0-0(cusp-config-norm)> end policy
```
## <span id="page-46-0"></span>**Configuring Lookup Policies**

Lookup policies decide how the keys in the route tables are used. Each key represents the beginning of the phone number dialed because each policy states to match the user component of the request-uri against the keys in its route table. The user component of the request-uri is the phone number called. The rule used to match is prefix, which means that the longest prefix match in the route table is used. So if the dialed number is 510-1XX-XXXX, the call is sent to the cme.example.com server group. If the dialed number is 510-XXX-XXXX, the call is sent to the cucm.example.com server group. The four policies in the following example are identical, except that they each refer to their specific table.

- **•** [Summary Steps, page 9](#page-46-2)
- **•** [Detailed Steps, page 10](#page-47-0)
- **•** [Example, page 10](#page-47-1)

### <span id="page-46-2"></span>**Summary Steps**

 $\mathbf I$ 

- **1. cusp**
- **2. configure**
- **3. policy lookup** *policy-name*
- **4. sequence** *sequence-number table-name* **field** {**in-network | local-ip-address | local-ip-port | remote-ip-address | remote-ip-port}** | **header** {**p-asserted identity| from | to | diversion| remote-party-id**} | **request uri [uri component** {**param| user | phone | host| host-port| uri**}**]**
- **5. rule {exact | prefix | subdomain | subnet | fixed** *length***} [case-insensitive]**
- **6. end sequence**

 $\mathsf I$ 

**7. end policy**

## <span id="page-47-0"></span>**Detailed Steps**

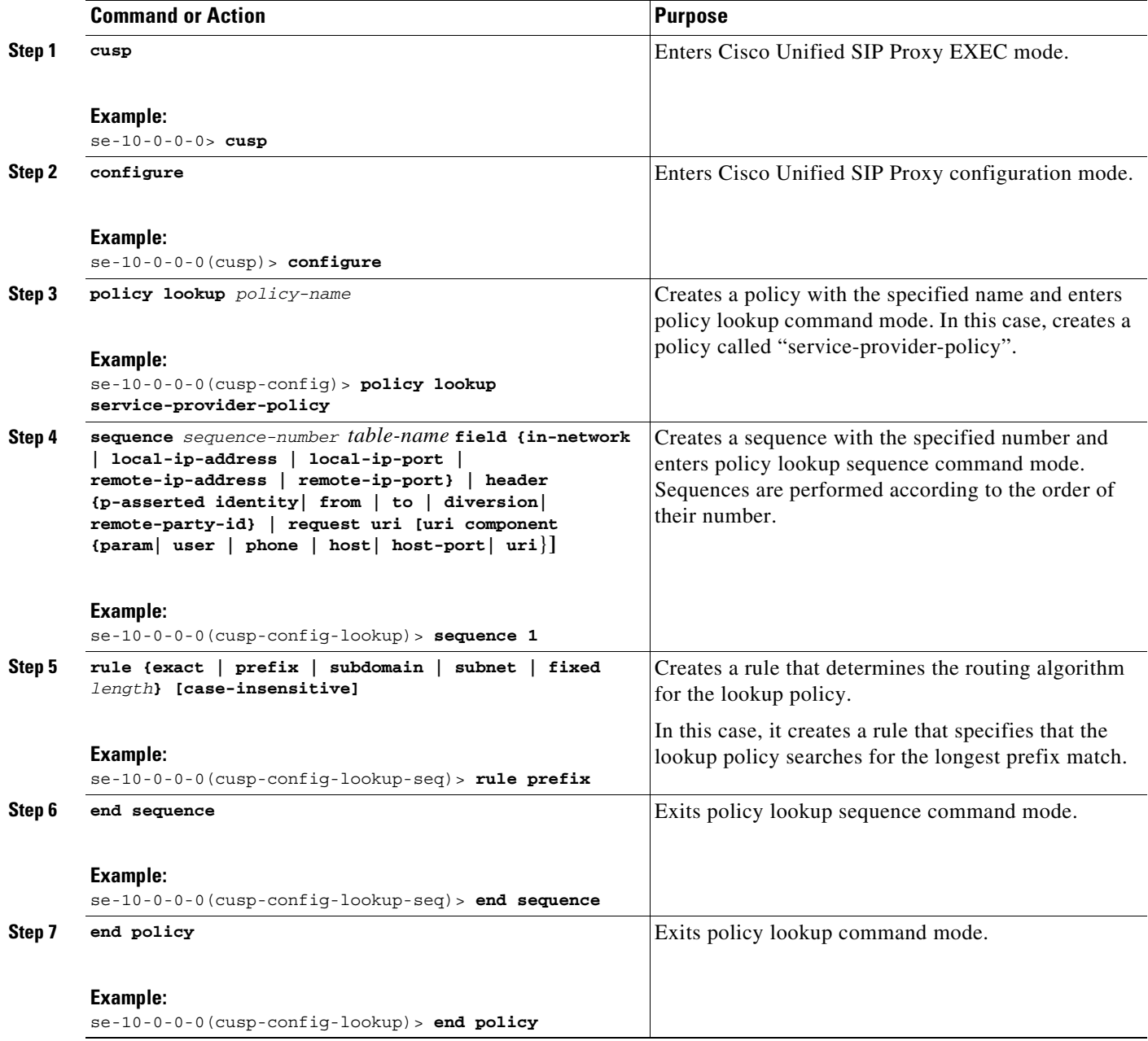

## <span id="page-47-1"></span>**Example**

se-10-0-0-0> **cusp** se-10-0-0-0(cusp)> **configure** se-10-0-0-0(cusp-config)> **policy lookup service-provider-policy**

```
se-10-0-0-0(cusp-config-lookup)> sequence 1 service-provider-table request-uri 
uri-component user
se-10-0-0-0(cusp-config-lookup-seq)> rule prefix
se-10-0-0-0(cusp-config-lookup-seq)> end sequence
se-10-0-0-0(cusp-config-lookup)> end policy
```
## <span id="page-48-0"></span>**Configuring Routing Triggers**

Routing triggers correlate trigger conditions with lookup policies. A single policy is chosen based on which corresponding condition is matched. The conditions are evaluated in ascending order based on sequence number. The mid-dialog condition is the first one so that the policy step is skipped for mid-dialog messages. Based on the following configuration, after the INVITE message is successfully routed, all subsequent messages (which are mid-dialog) bypass routing policies.

- **•** [Summary Steps, page 11](#page-48-1)
- **•** [Detailed Steps, page 11](#page-48-2)
- **•** [Example, page 12](#page-49-1)

### <span id="page-48-1"></span>**Summary Steps**

- **1. cusp**
- **2. configure**
- **3. trigger routing sequence** *sequence-number* **{by-pass | policy** *policy***} [condition** *trigger-condition***]**

## <span id="page-48-2"></span>**Detailed Steps**

 $\mathbf I$ 

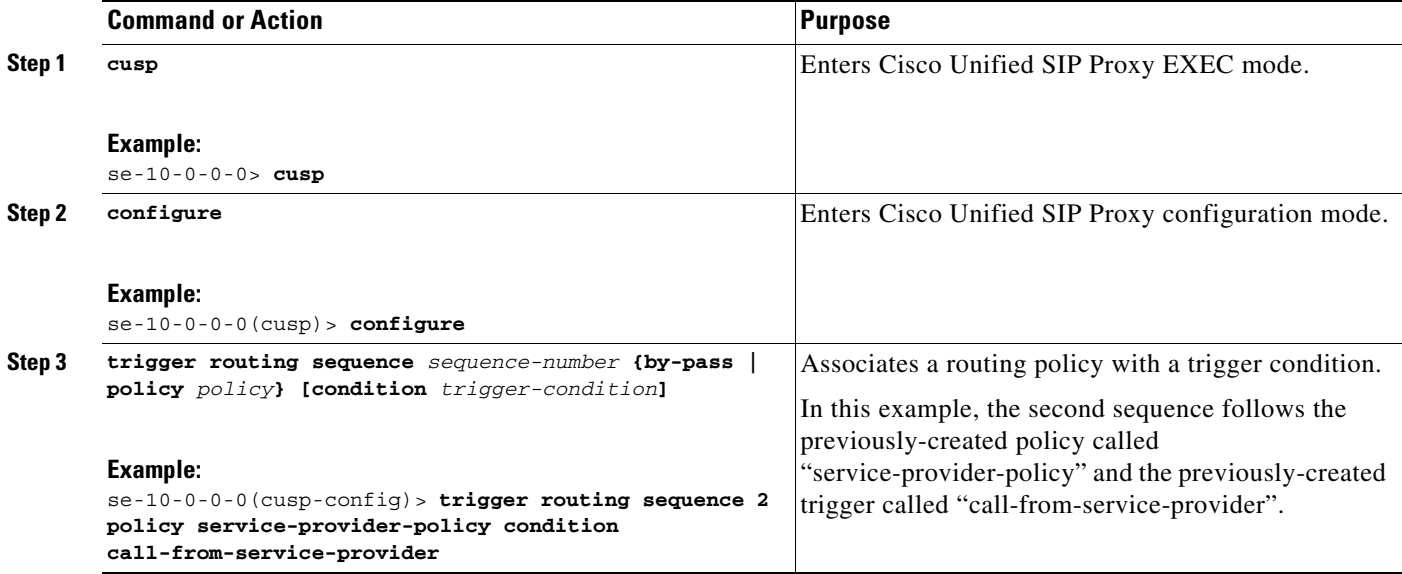

Ι

## <span id="page-49-1"></span>**Example**

```
se-10-0-0-0> cusp
se-10-0-0-0(cusp)> configure
se-10-0-0-0(cusp-config)> trigger routing sequence 1 by-pass condition mid-dialog
se-10-0-0-0(cusp-config)> trigger routing sequence 2 policy service-provider-policy 
condition call-from-service-provider
se-10-0-0-0(cusp-config)> trigger routing sequence 3 policy cube-sp-policy condition 
call-from-cube-sp
se-10-0-0-0(cusp-config)> trigger routing sequence 4 policy cube-es-policy condition 
call-from-cube-es
se-10-0-0-0(cusp-config)> trigger routing sequence 5 policy enterprise-policy condition 
call-from-enterprise
```
## <span id="page-49-0"></span>**Configuring Normalization Triggers**

Normalization triggers correlate trigger conditions with normalization policies. There are two types of triggers: pre-normalization, which occurs before routing, and post-normalization, which occurs after routing. Similar to routing policies, a special policy bypasses normalization on mid-dialog messages.

- **•** [Summary Steps, page 12](#page-49-2)
- **•** [Detailed Steps, page 12](#page-49-3)
- **•** [Example, page 13](#page-50-1)

## <span id="page-49-2"></span>**Summary Steps**

- **1. cusp**
- **2. configure**
- **3. trigger pre-normalization sequence** *sequence-number* {**by-pass | policy** *policy*} [**condition** *trigger-condition*]

## <span id="page-49-3"></span>**Detailed Steps**

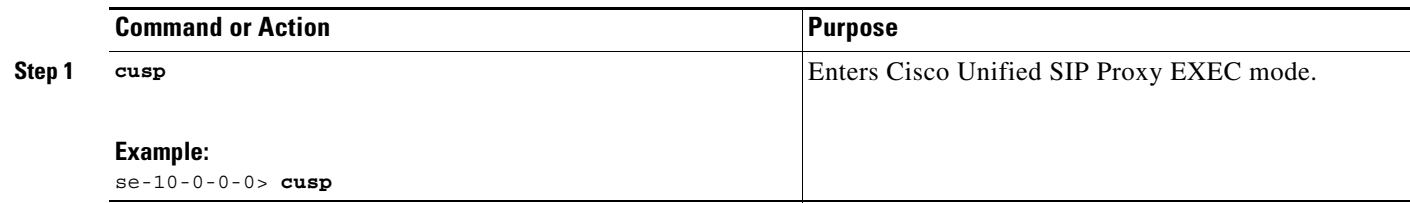

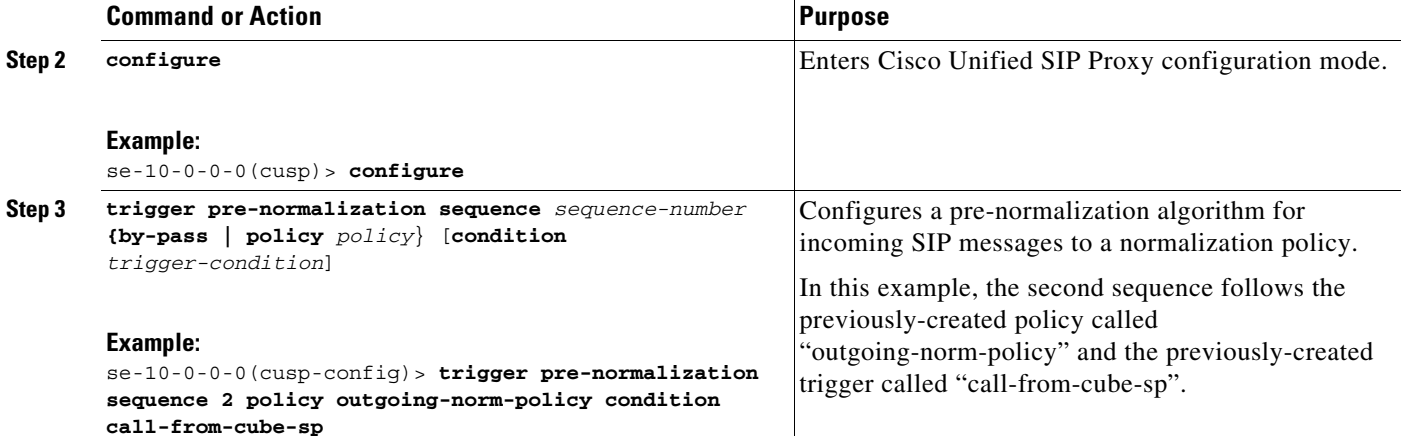

## <span id="page-50-1"></span>**Example**

```
se-10-0-0-0> cusp
se-10-0-0-0(cusp)> configure
se-10-0-0-0(cusp-config)> trigger pre-normalization sequence 1 by-pass condition 
mid-dialog
se-10-0-0-0(cusp-config)> trigger pre-normalization sequence 2 policy outgoing-norm-policy 
condition call-from-cube-sp
```
## <span id="page-50-0"></span>**Configuring Listen and Record-Route Ports**

You must configure listen and record-route ports for each network. For the listen and record-route ports, the actual addresses of the Cisco Unified SIP Proxy module are used. The **sip record-route** command inserts the record-route header into outgoing requests. The **sip listen** command allows for Cisco Unified SIP Proxy to accept incoming requests on that port.

- **•** [Summary Steps, page 13](#page-50-2)
- **•** [Detailed Steps, page 14](#page-51-1)
- **•** [Example, page 14](#page-51-2)

### <span id="page-50-2"></span>**Summary Steps**

 $\mathbf I$ 

- **1. cusp**
- **2. configure**
- **3. sip record-route** *network\_name* **{tcp | tls | udp}** *ip\_address [port]*
- **4. sip listen** *network\_name* **{tcp | tls | udp}** *ip\_address port*

ן

## <span id="page-51-1"></span>**Detailed Steps**

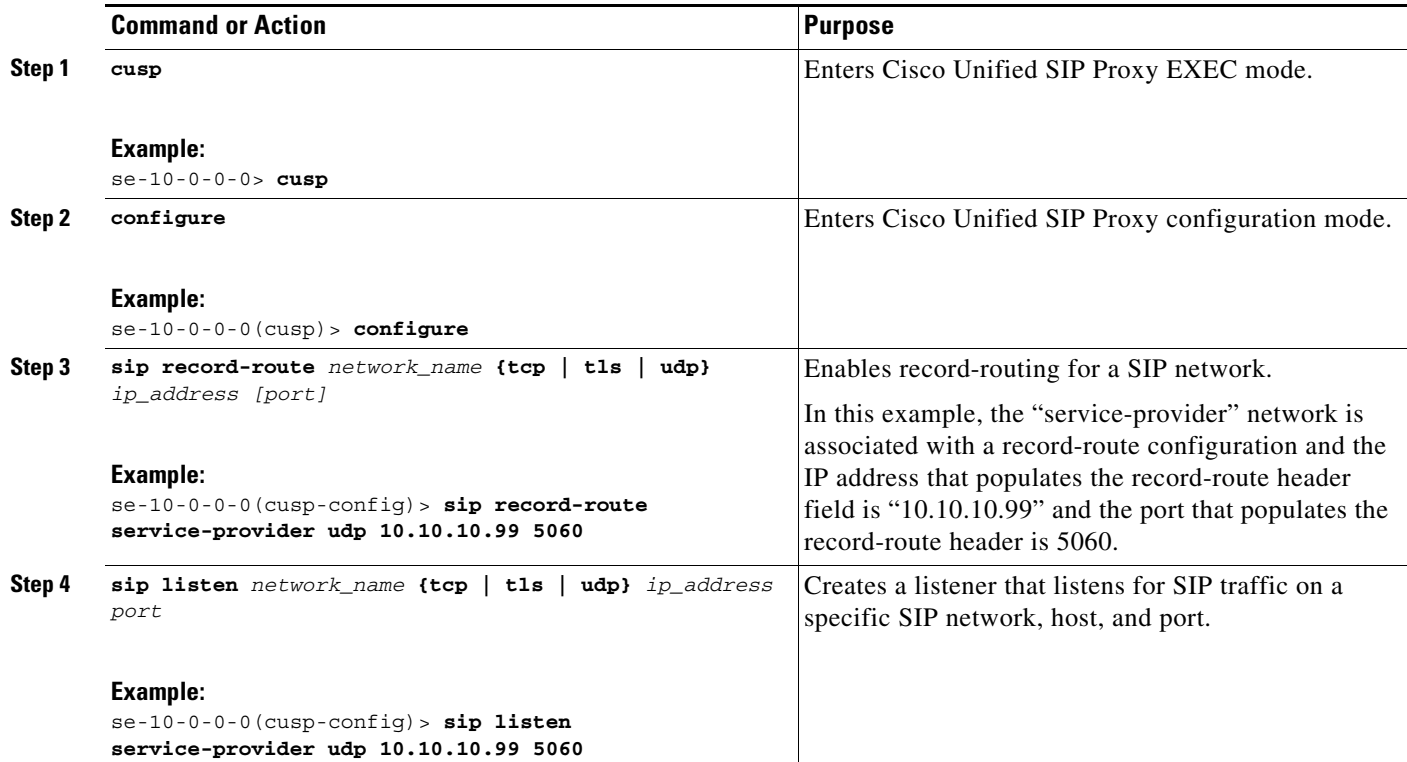

## <span id="page-51-2"></span>**Example**

```
se-10-0-0-0> cusp
se-10-0-0-0(cusp)> configure
se-10-0-0-0(cusp-config)> sip record-route service-provider udp 10.10.10.99 5060
se-10-0-0-0(cusp-config)> sip listen service-provider udp 10.10.10.99 5060
```
## <span id="page-51-0"></span>**Configuring a Hostname**

If the upstream element is using DNS SRV for routing to the two Cisco Unified SIP Proxies in a network, you must configure the two Cisco Unified SIP Proxies to have the same FQDN by entering the **sip alias** command in Cisco Unified SIP Proxy configuration mode on both Cisco Unified SIP Proxies.

- **•** [Summary Steps, page 14](#page-51-3)
- **•** [Detailed Steps, page 15](#page-52-1)
- **•** [Example, page 15](#page-52-2)

## <span id="page-51-3"></span>**Summary Steps**

**1. cusp**

- **2. configure**
- **3. sip alias** *hostname*

## <span id="page-52-1"></span>**Detailed Steps**

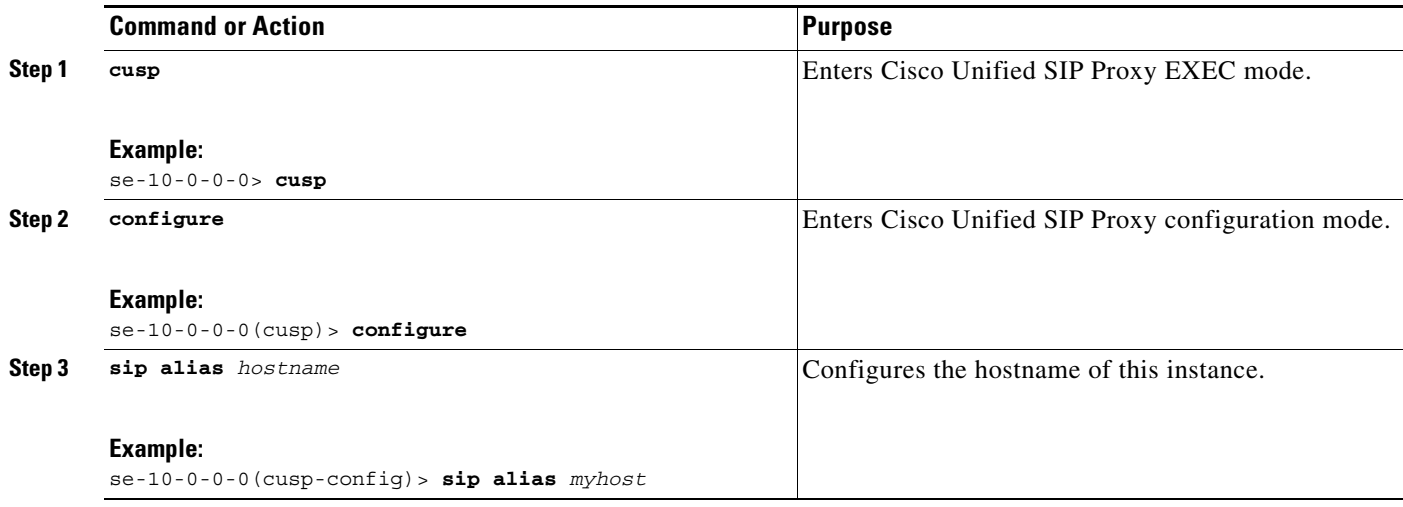

## <span id="page-52-2"></span>**Example**

 $\Gamma$ 

```
se-10-0-0-0> cusp
se-10-0-0-0(cusp)> configure
se-10-0-0-0(cusp-config)> sip alias myhost
```
## <span id="page-52-0"></span>**Configuring Transport Layer Security (TLS)**

- **•** [Creating and Importing a Signed Certificate, page 15](#page-52-3)
- **•** [Configuring TLS on Cisco Unified SIP Proxy, page 18](#page-55-0)

## <span id="page-52-3"></span>**Creating and Importing a Signed Certificate**

Cisco Unified SIP Proxy supports TLS, Transmission Control Protocol (TCP), and User Datagram Protocol (UDP). Establishing TLS connections requires some extra steps because the connections require authentication using signed certificates.

- [Prerequisites, page 16](#page-53-0)
- [Summary Steps, page 16](#page-53-1)
- **•** [Detailed Steps, page 16](#page-53-2)
- **•** [Example of Creating a Signed Certificate, page 17](#page-54-0)

 $\mathbf I$ 

### <span id="page-53-0"></span>**Prerequisites**

You need an FTP server or HTTP to import certificate requests.

#### <span id="page-53-1"></span>**Summary Steps**

- **1. configure terminal**
- **2. crypto key generate [rsa {label** *label-name* **| modulus** *modulus-size***} | default]**
- **3. crypto key certreq label** *label-name* **url {ftp: | http:}**
- **4. crypto key import rsa label** *label-name* **{der url {ftp: | http: } | pem { terminal | url {ftp: | http: }} [default]**
- **5. crypto key import cer label mykey url ftp:**
- **6. offline**
- **7. reload**

### <span id="page-53-2"></span>**Detailed Steps**

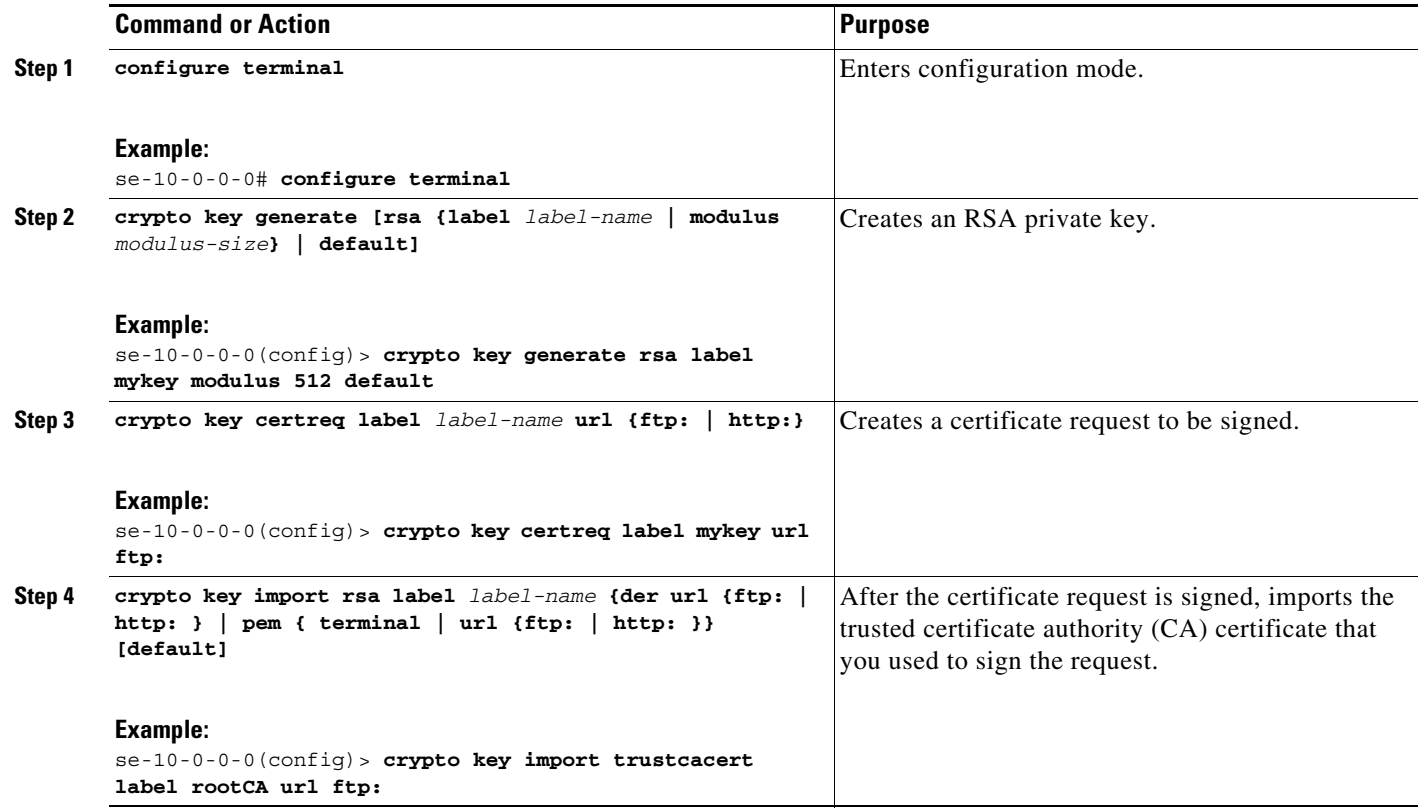

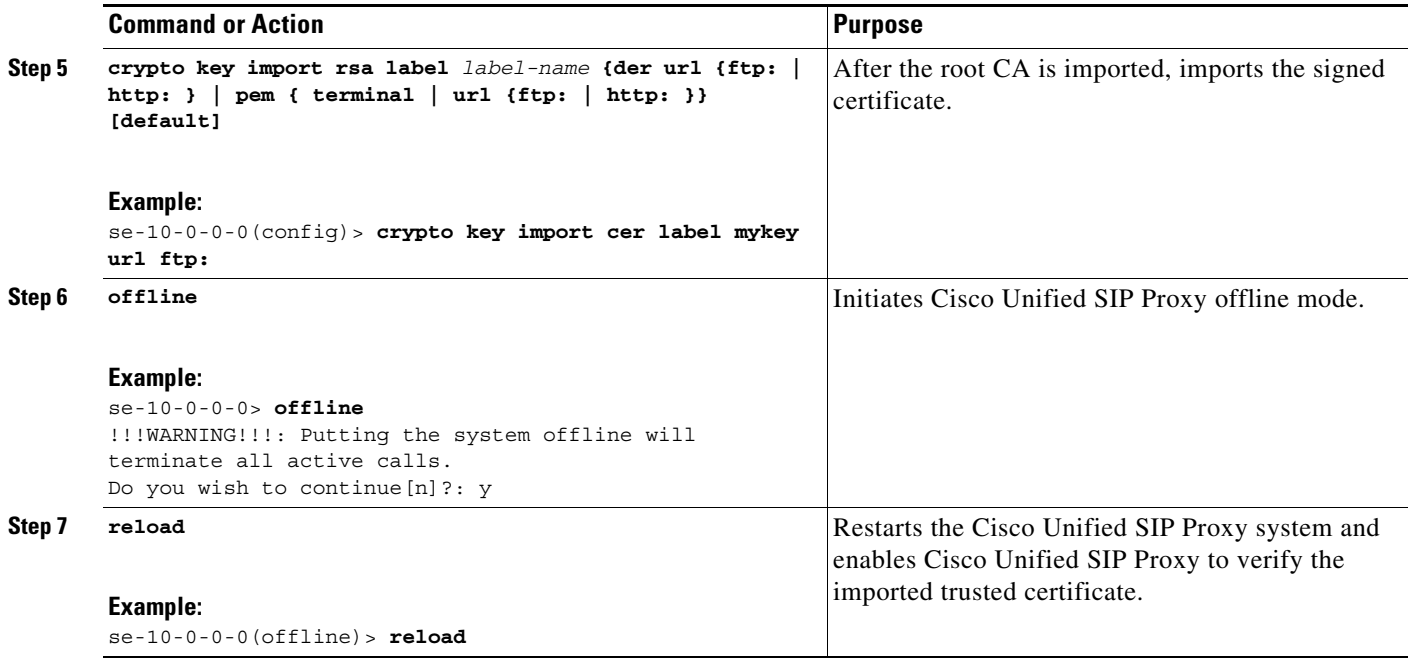

### <span id="page-54-0"></span>**Example of Creating a Signed Certificate**

```
se-10-0-0-0# configure terminal
se-10-0-0-0(config)> crypto key generate rsa label mykey modulus 512 default
Key generation in progress. Please wait...
The label name for the key is mykey
se-10-0-0-0(config)> crypto key certreq label mykey url ftp:
Address or name of remote host? 192.168.202.216
Username (ENTER if none)? anonymous
Password (not shown)?
Destination path? netmod/mykey.csr
Uploading CSR file succeed
se-10-0-0-0(config)> crypto key import trustcacert label rootCA url ftp:
Import certificate file...
Address or name of remote host? 192.168.202.216
Source filename? netmod/rootCA/cacert.pem
1212 bytes received.
se-10-0-0-0(config)> crypto key import cer label mykey url ftp: 
Import certificate file...
Address or name of remote host? 192.168.202.216
Source filename? netmod/mycert.cer
952 bytes received.
Import succeeded
```
#### **What To Do Next**

 $\mathbf I$ 

**•** Import the trusted CA certificates for any of the TLS peer elements.

 $\mathbf I$ 

## <span id="page-55-0"></span>**Configuring TLS on Cisco Unified SIP Proxy**

After you import the certificates, you must enable TLS connections. If you want more security, you can create a list of trusted peers. If you create such a list, only connections from those peers are accepted. The peer's hostname entry must be the peer's subjectAltName in its certificate. If subjectAltName is not used in the certificate, the peer's hostname entry must be CN.

- **•** [Summary Steps, page 18](#page-55-1)
- **•** [Detailed Steps, page 18](#page-55-2)
- **•** [Example of Configuring TLS, page 19](#page-56-1)

#### <span id="page-55-1"></span>**Summary Steps**

- **1. cusp**
- **2. configure**
- **3. sip tls**
- **4. sip tls trusted-peer** {*peer's-hostname*}
- **5. sip tls connection-setup-timeout** *{value in seconds}*
- **6. sip tls [v1.0 | v1.1 | v1.2]**

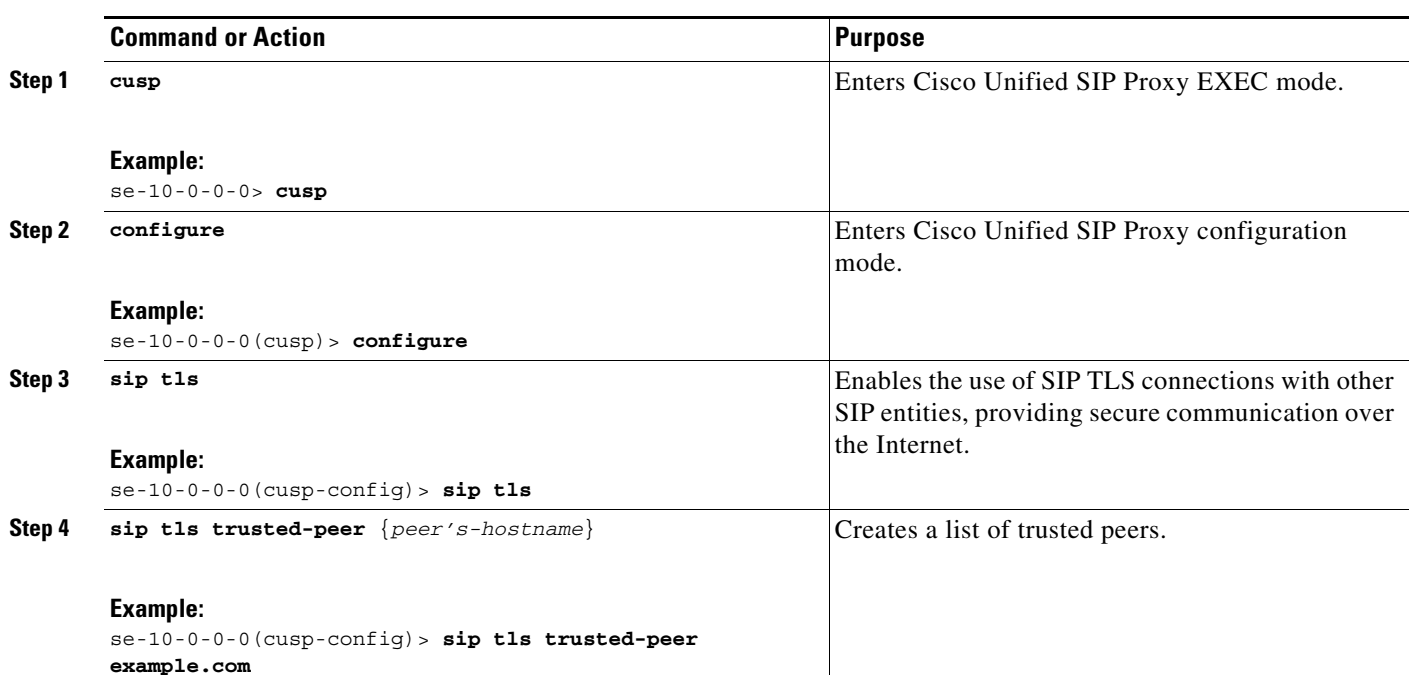

### <span id="page-55-2"></span>**Detailed Steps**

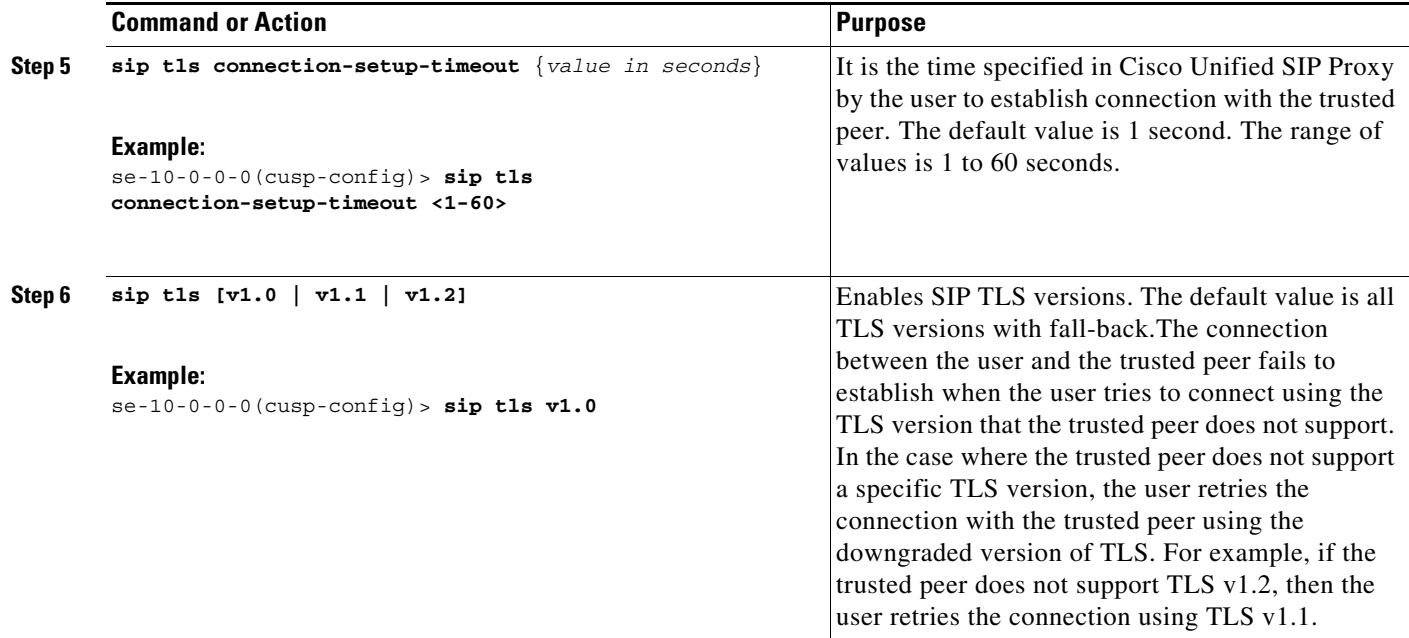

#### <span id="page-56-1"></span>**Example of Configuring TLS**

```
se-10-0-0-0> cusp
se-10-0-0-0(cusp)> configure
se-10-0-0-0(cusp-config)> sip tls
se-10-0-0-0(cusp-config)> sip tls trusted-peer example.com
se-10-0-0-0(cusp-config)> sip tls connection-setup-timeout <1-60>
se-10-0-0-0(cusp-config)> sip tls v1.2
```
## <span id="page-56-0"></span>**Configuring Lite Mode**

One of the ways you can configure the performance of the Cisco Unified SIP Proxy is to switch the module to Lite Mode. In Lite Mode, which requires you to disable record-route, the module's performance is boosted. In standard mode, the module processes calls up to the licensed limit.

By default, the module is in standard mode.

For information on the performance difference when using Lite Mode versus standard mode, see the [Release Notes for Cisco Unified SIP Proxy Release 10.0.](http://www.cisco.com/en/US/products/ps10475/prod_release_notes_list.html)

- **•** [Summary Steps, page 19](#page-56-2)
- **•** [Detailed Steps, page 20](#page-57-1)
- **•** [Example, page 20](#page-57-2)

## <span id="page-56-2"></span>**Summary Steps**

 $\mathbf I$ 

- **1. cusp**
- **2. configure**
- **3. lite-mode**

 $\mathbf I$ 

### <span id="page-57-1"></span>**Detailed Steps**

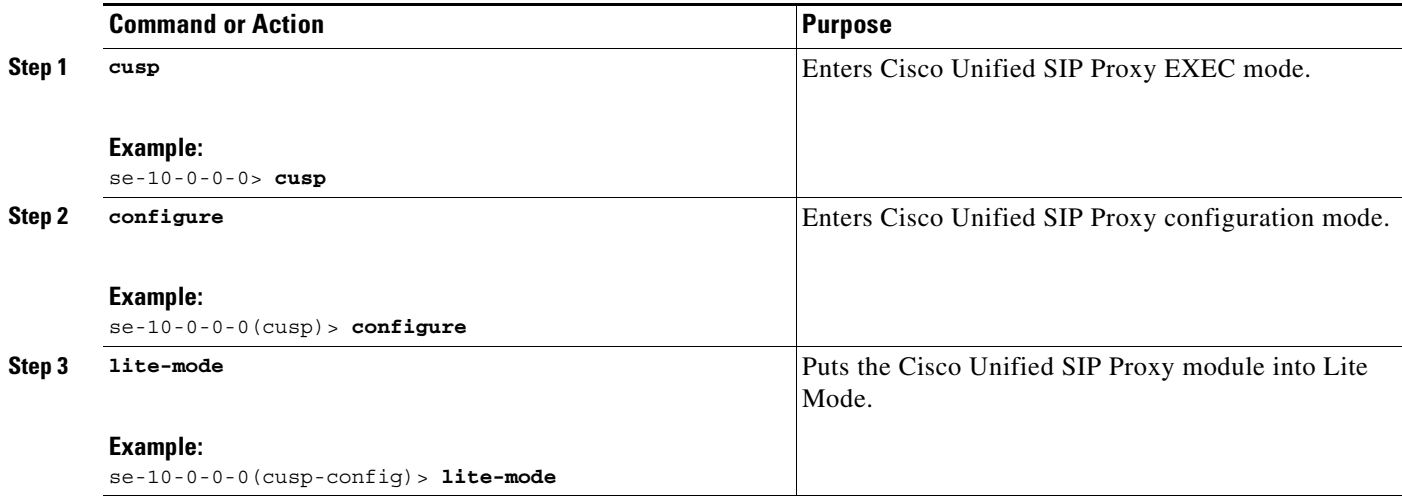

## <span id="page-57-2"></span>**Example**

The following example puts the module into Lite Mode:

```
se-10-0-0-0> cusp
se-10-0-0-0(cusp)> configure
se-10-0-0-0(cusp-config)> lite-mode
```
# <span id="page-57-0"></span>**Configuring Performance Control**

- **•** [About Performance Control, page 20](#page-57-3)
- **•** [Summary Steps, page 20](#page-57-4)
- **•** [Detailed Steps, page 21](#page-58-1)
- **•** [Example, page 10](#page-47-1)

## <span id="page-57-3"></span>**About Performance Control**

One of the ways you can configure the performance of the Cisco Unified SIP Proxy is to restrict the number of calls that the Cisco Unified SIP Proxy can handle.

### <span id="page-57-4"></span>**Summary Steps**

- **1. cusp**
- **2. configure**
- **3. call-rate-limit** *limit*

## <span id="page-58-1"></span>**Detailed Steps**

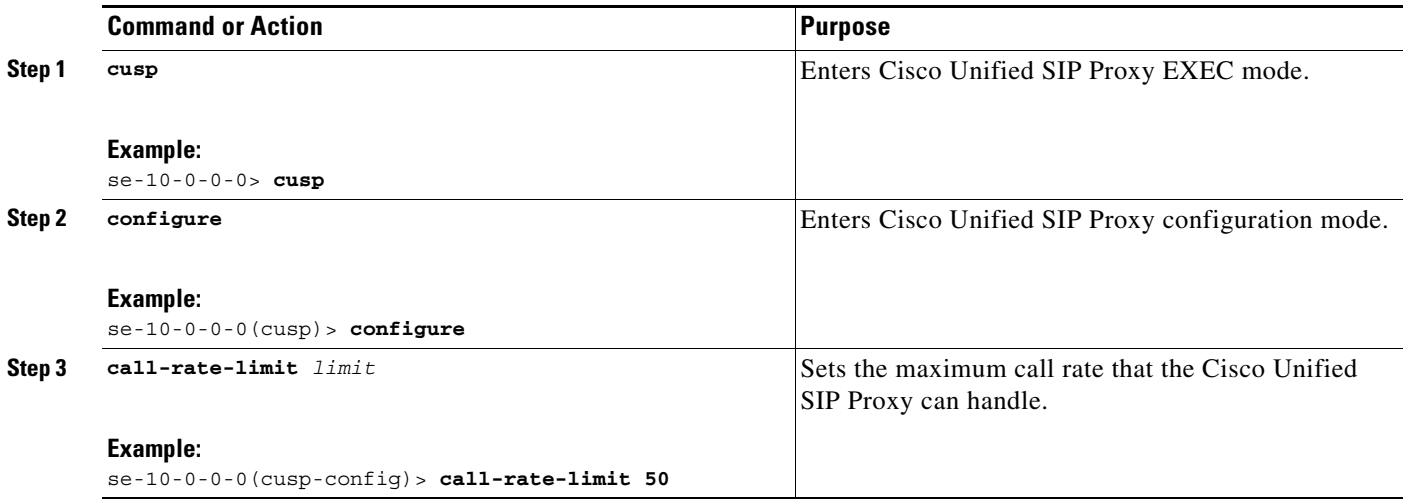

## **Example**

 $\Gamma$ 

The following example limits the number of calls that the system can process to 50:

```
se-10-0-0-0> cusp
se-10-0-0-0(cusp)> configure
se-10-0-0-0(cusp-config)> call-rate-limit 50
```
## <span id="page-58-0"></span>**Committing the Configuration**

Now you must commit the configuration. Committing the configuration serves two purposes: the configuration becomes active, and is persisted.

- **•** To see the current active configuration, enter the **show configuration active** command.
- **•** To see what the active configuration will be after you commit your changes, enter the **show configuration candidate** command.
- **•** To commit the configuration for this example, enter the following command:

```
se-10-0-0-0(cusp-config)> commit
```
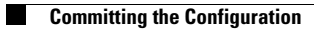

 $\mathsf I$ 

## **Backing Up and Restoring Data**

#### **Last updated: August 5, 2021**

**Note** Setting up a backup server is part of the initial configuration process. If you have not already done this, see ["Setting Backup Parameters" on page 18](#page-27-0).

- **•** [About Backing Up and Restoring Data, page 1](#page-60-0)
- **•** [Restrictions for Backing Up and Restoring Data, page 1](#page-60-1)
- **•** [Backing Up Files, page 2](#page-61-0)
- **•** [Restoring Files, page 4](#page-63-0)
- **•** [Related Topics, page 5](#page-64-0)

## <span id="page-60-0"></span>**About Backing Up and Restoring Data**

Cisco Unified SIP Proxy backup and restore functions use an FTP server to store and retrieve data. The backup function copies the files from the Cisco Unified SIP Proxy module to the FTP server and the restore function copies the files from the FTP server to the Cisco Unified SIP Proxy application. The FTP server can reside anywhere in the network as long as the backup and restore functions can access it with an IP address or hostname.

We recommend that you back up your configuration files whenever you make changes to the system or application files. Do backups regularly to preserve configuration data.

The system supports the following types of backup:

- All—Backs up all files and data.
- **•** Configuration—Backs up only system and application settings.
- **•** Data—Backs up only routes and application data.

## <span id="page-60-1"></span>**Restrictions for Backing Up and Restoring Data**

- **•** You must be in offline mode when you back up or restore the system, so we recommend performing these tasks when call traffic is least impacted. Offline mode terminates all calls.
- **•** Cisco Unified SIP Proxy does not support the following backup and restore capabilities:
	- **–** Scheduled backup and restore operations. The backup and restore procedures begin when the appropriate command is entered.
	- **–** Centralized message storage arrangement. Cisco Unified SIP Proxy backup files cannot be used or integrated with other message stores.
	- **–** Selective backup and restore. Only full backup and restore functions are available. Individual messages or other specific data can be neither stored nor retrieved.

ן

## <span id="page-61-0"></span>**Backing Up Files**

- **•** [About Backing Up Files, page 2](#page-61-1)
- **•** [Summary Steps, page 2](#page-61-2)
- **•** [Detailed Steps, page 2](#page-61-3)
- **•** [Examples, page 3](#page-62-0)

## <span id="page-61-1"></span>**About Backing Up Files**

Cisco Unified SIP Proxy automatically assigns a backup ID to each backup. Although there are the three different types of backups, the system does not take into account the type of backup when generating the backup ID. Therefore, you will never have two backups with the same backup ID, even if one is a configuration file and the other a data file.

To determine the backup ID of the file you want to restore, use the **show backup server** or **show backup history** commands in either EXEC or offline mode. Those commands list all available backup copies on the remote backup server and their respective backup IDs.

## <span id="page-61-2"></span>**Summary Steps**

- **1. offline**
- **2. backup category** {**all** | **configuration** | **data**}
- **3. continue**
- **4. show backup history**
- **5. show backup server**

## <span id="page-61-3"></span>**Detailed Steps**

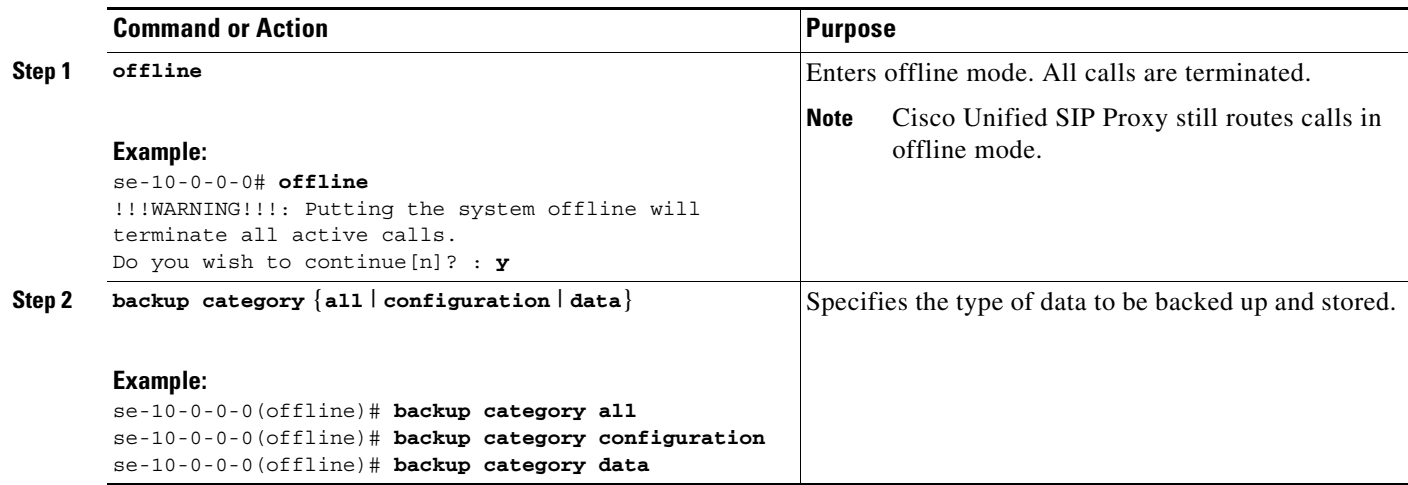

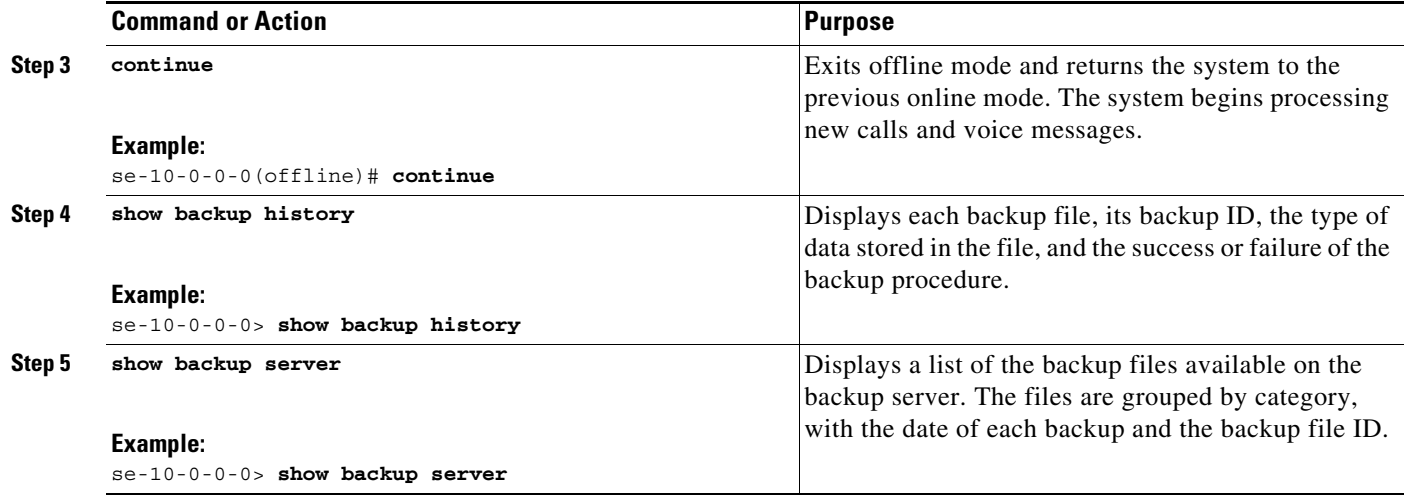

## <span id="page-62-0"></span>**Examples**

 $\Gamma$ 

The following examples display the output from the **show backup history** and **show backup server**  commands:

se-10-0-0-0> **show backup history** blade522> show backup history #Start Operation Category: Configuration Backup Server: ftp://192.168.1.35/pub/cusp\_backup Operation: Backup Backupid: 1 Date: Tue Oct 21 06:14:30 EDT 2008 Result: Success Reason: #End Operation #Start Operation

```
Category: Configuration
Backup Server: ftp://192.168.1.35/pub/cusp_backup
Operation: Restore
Backupid: 1
Restoreid: 1
Date: Tue Oct 21 06:17:21 EDT 2008
Result: Success
Reason:
#End Operation
```
se-10-0-0-0> **show backup server**

Category: Data Details of last 5 backups Backupid: 1 Date: Tue Jul 22 10:55:52 PDT 2008 Description: Backupid: 2 Date: Tue Jul 29 18:06:33 PDT 2008 Description: Backupid: 3 Date: Tue Jul 29 19:10:32 PDT 2008 Description:

ן

```
Category: Configuration
Details of last 5 backups
Backupid: 1
Date: Tue Jul 22 10:55:48 PDT 2008
Description:
Backupid: 2
Date: Tue Jul 29 18:06:27 PDT 2008
Description:
Backupid: 3
Date: Tue Jul 29 19:10:29 PDT 2008
Description:
se-10-0-0-0>
```
## <span id="page-63-0"></span>**Restoring Files**

- **•** [About Restoring Files, page 4](#page-63-1)
- **•** [Summary Steps, page 4](#page-63-2)
- **•** [Detailed Steps, page 4](#page-63-3)

### <span id="page-63-1"></span>**About Restoring Files**

After you create the backup files, you can restore them when needed. Restoring is done in offline mode, which terminates all calls. You should therefore consider restoring files when call traffic is least impacted.

To determine the backup ID of the file you want to restore, use the **show backup server** or **show backup history** commands in either EXEC or offline mode.

### <span id="page-63-2"></span>**Summary Steps**

- **1. show backup server**
- **2. offline**
- **3. restore id** *backup\_ID* **category** {**all** | **configuration** | **data**}
- **4. show backup history**
- **5. reload**

### <span id="page-63-3"></span>**Detailed Steps**

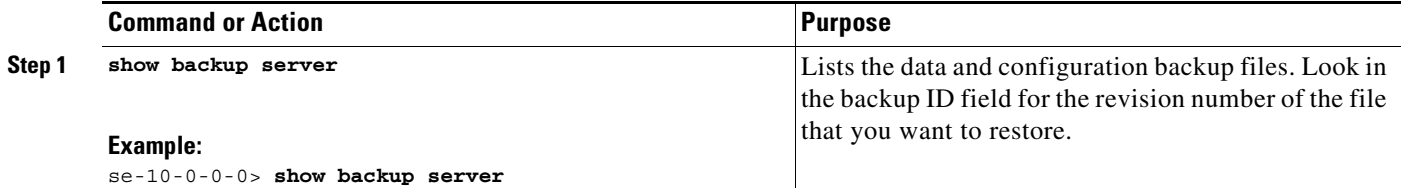

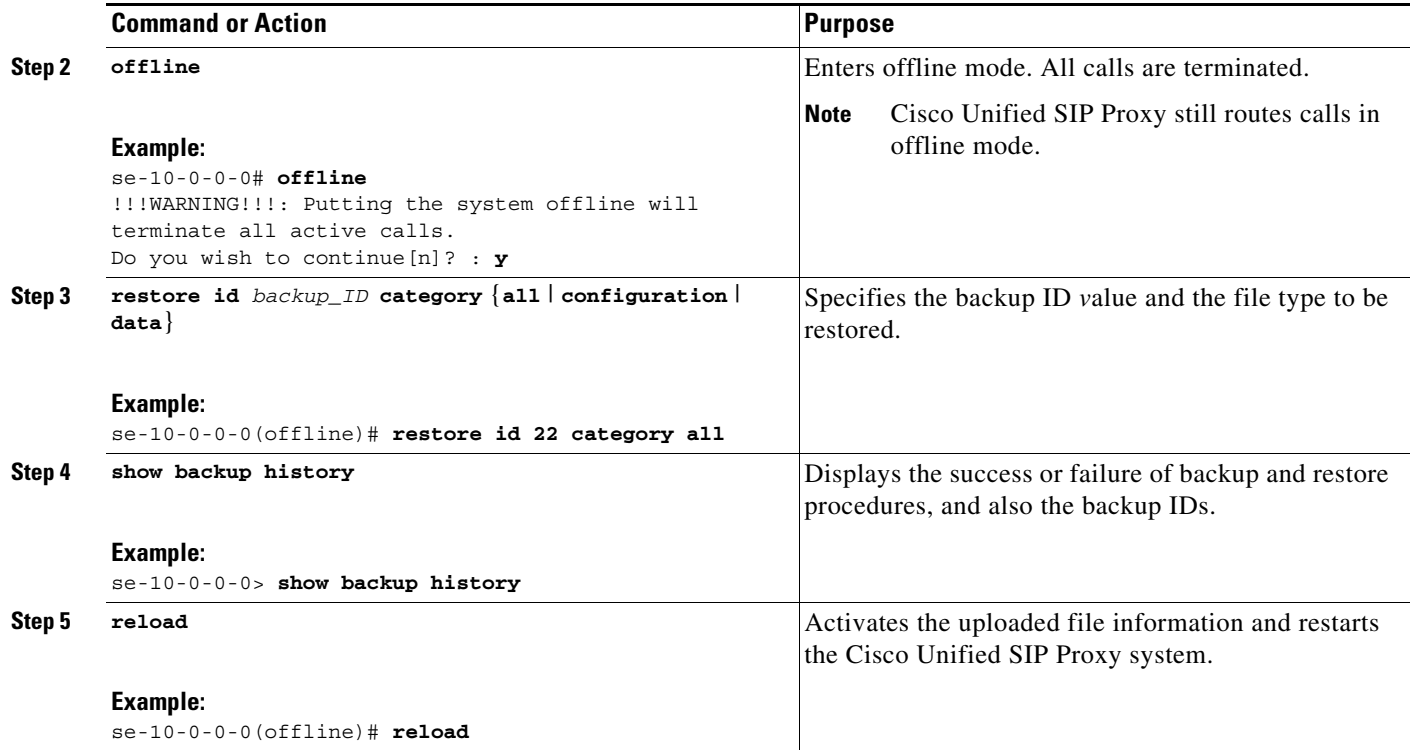

## <span id="page-64-0"></span>**Related Topics**

 $\overline{\phantom{a}}$ 

- **•** For information about setting up the backup server as part of the initial configuration process, see ["Setting Backup Parameters" on page 18](#page-27-0).
- **•** For information on the CLI commands used to back up and restore the configuration, see the *[CLI](http://www.cisco.com/en/US/products/ps10475/prod_command_reference_list.html)  [Command Reference for Cisco Unified SIP Proxy Release 10.0](http://www.cisco.com/en/US/products/ps10475/prod_command_reference_list.html)*.

 $\mathsf I$ 

П

## **Maintaining the Cisco Unified SIP Proxy System**

**Last updated: August 5, 2021**

- [Copying Configurations, page 1](#page-66-0)
- **•** [Checking Hard Disk Memory Wear Activity, page 3](#page-68-0)

## <span id="page-66-0"></span>**Copying Configurations**

Use module EXEC commands to copy the startup configuration and running configuration to and from the hard disk on the Cisco Unified SIP Proxy module, the network FTP server, and the network TFTP server.

**Note** Depending on the specific TFTP server you are using, you might need to create a file with the same name on the TFTP server and verify that the file has the correct permissions before transferring the running configuration to the TFTP server.

- **•** [Copying the Startup Configuration from the Hard Disk to Another Location, page 1](#page-66-1)
- [Copying the Startup Configuration from the Network FTP Server to Another Location, page 2](#page-67-0)
- **•** [Copying the Running Configuration from the Hard Disk to Another Location, page 2](#page-67-1)
- **•** [Copying the Running Configuration from the Network TFTP Server to Another Location, page 3](#page-68-1)

### <span id="page-66-1"></span>**Copying the Startup Configuration from the Hard Disk to Another Location**

Starting in module EXEC mode, use the following command to copy the startup configuration on the hard disk to another location:

**copy startup-config** {**ftp:** *user-id:password@ftp-server-url* | **tftp:***tftp-server-url*}

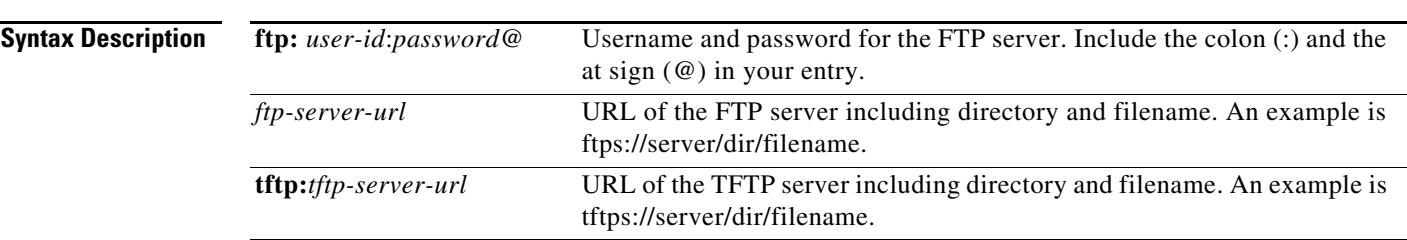

This command is interactive and prompts you for the information. You cannot enter the parameters in one line. In this example, the startup configuration is copied to the FTP server, which requires a username and password to transfer files. The startup configuration file is saved on the FTP server with the filename "start".

```
se-10-0-0-0> copy startup-config ftp
Address or name of remote host? admin:messaging@ftps://server/dir/start
```
Ι

#### Source filename? **temp\_start**

The following example shows the startup configuration copied to the TFTP server, which does not require a username and password. The command saves the startup configuration in the TFTP directory called "configs" as a file called "temp\_start".

```
se-10-0-0-0> copy startup-config tftp
Address or name of remote host? tftps://server/dir/temp_start
Source filename? temp_start
```
## <span id="page-67-0"></span>**Copying the Startup Configuration from the Network FTP Server to Another Location**

Starting in module EXEC mode, use the following command to copy the startup configuration on the network FTP server to another location:

**copy ftp: {nvram:startup-config | running-config | startup-config | system:running-config}**

For a description of this command, see the *[CLI Command Reference for Cisco Unified SIP Proxy Release](http://www.cisco.com/en/US/products/ps10475/prod_command_reference_list.html)  [10.0](http://www.cisco.com/en/US/products/ps10475/prod_command_reference_list.html)*.

This command is interactive and prompts you for the information. You cannot enter the parameters in one line. The following example illustrates this process. In this example, the FTP server requires a username and password. This command copies the file called "start" that resides in the FTP server directory called "configs" to the startup configuration.

```
se-10-0-0-0> copy ftp: startup-config 
!!!WARNING!!! This operation will overwrite your startup configuration.
Do you wish to continue[y]? y
Address or name or remote host? admin:messaging@tftps://server/configs 
Source filename? start
```
### <span id="page-67-1"></span>**Copying the Running Configuration from the Hard Disk to Another Location**

Starting in module EXEC mode, use the following command to copy the running configuration on the hard disk to another location:

**copy running-config {ftp:** *user-id:password***@ftps://***server/dir/filename* |**startup-config** | **tftp:tftps://***server/dir/filename* **}**

For a description of this command, see the *[CLI Command Reference for Cisco Unified SIP Proxy Release](http://www.cisco.com/en/US/products/ps10475/prod_command_reference_list.html)  [10.0](http://www.cisco.com/en/US/products/ps10475/prod_command_reference_list.html)*.

The command works in two ways, depending on where you are copying the command:

• If you copy the running configuration to the startup configuration, enter the command on one line, like in the following example:

```
se-10-0-0-0> copy running-config startup-config
```
• If you copy the running configuration to the FTP or TFTP server, this command becomes interactive and prompts you for the information. You cannot enter the parameters in one line. In the following example, the running configuration is copied to the FTP server, which requires a username and password. The running configuration is copied to the directory called "configs" as a file called "saved start".

```
se-10-0-0-0> copy running-config ftp:
Address or name of remote host? admin:messaging@ftps://server/configs
Source filename? saved_start
```
## <span id="page-68-1"></span>**Copying the Running Configuration from the Network TFTP Server to Another Location**

Starting in module EXEC mode, use the following command to copy the running configuration from the network TFTP server to another location:

**copy tftp:** {**running-config** | **startup-config**} **tftps:***//server/dir/filename*

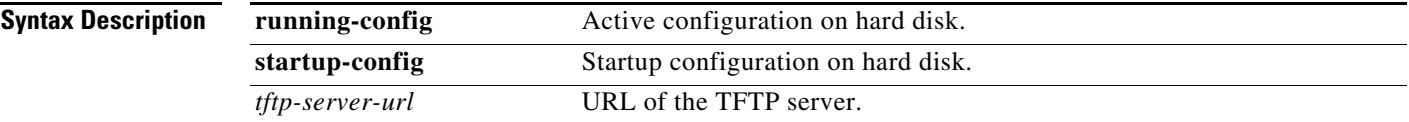

This command is interactive and prompts you for the information. You cannot enter the parameters in one line. The following example illustrates this process. In this example, the file called "start" that resides in the directory called "configs" on the TFTP server is copied to the startup configuration.

```
se-10-0-0-0> copy tftp: startup-config
!!!WARNING!!! This operation will overwrite your startup configuration.
Do you wish to continue[y]? y
Address or name of remote host? tftps://server/configs
Source filename? start
```
## <span id="page-68-0"></span>**Checking Hard Disk Memory Wear Activity**

Cisco Unified SIP Proxy tracks the use and wear of the hard disk memory as log and trace data are saved to the module. To display this data, use the **show interfaces** command in module EXEC mode.

The following is sample output:

 $\mathbf I$ 

```
se-10-0-0-0> show interfaces
GigabitEthernet 0 is up, line protocol is up
   Internet address is 10.10.1.20 mask 255.255.255.0 (configured on router)
       25629 packets input, 1688582 bytes
       0 input errors, 0 dropped, 0 overrun, 0 frame errors
       25634 packets output, 1785015 bytes
       0 output errors, 0 dropped, 0 overrun, 0 collision errors
       0 output carrier detect errors
IDE hd0 is up, line protocol is up
   2060 reads, 32704512 bytes
   0 read errors
   489797 write, 2520530944 bytes
   0 write errors
```
 $\mathsf I$ 

П

## **Troubleshooting**

#### **Last updated: August 5, 2021**

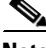

**Note** Use the information in this chapter in conjunction with the *[CLI Command Reference for Cisco Unified](http://www.cisco.com/en/US/products/ps10475/prod_command_reference_list.html)  [SIP Proxy Release 10.0.](http://www.cisco.com/en/US/products/ps10475/prod_command_reference_list.html)* That document contains detailed information about each CLI command listed here, including when to use it, how to use it, and any cautionary information.

This chapter contains a brief overview of troubleshooting using the CLI and contains the following sections:

- **•** [Using CLI Commands to Troubleshoot the System, page 1](#page-70-0)
- **•** [Troubleshooting Configuration Changes, page 3](#page-72-0)
- **•** [Related Topics, page 3](#page-72-1)

## <span id="page-70-0"></span>**Using CLI Commands to Troubleshoot the System**

Cisco technical support personnel may request that you run one or more of these commands when troubleshooting a problem. Cisco technical support personnel provides additional information about the commands at that time.

**Caution** Some of these commands may impact performance of your system. We strongly recommend that you do not use these commands unless directed to do so by Cisco Technical Support.

- **•** [About Logging, page 1](#page-70-1)
- **•** [Log Commands, page 2](#page-71-0)
- **•** [Example of Log Output, page 2](#page-71-1)
- **•** [Using Trace Commands, page 2](#page-71-2)
- [Using Show Commands, page 3](#page-72-2)

## <span id="page-70-1"></span>**About Logging**

You can use log messages to help you debug system problems. Log messages are saved to the messages.log file.

Logging and tracing to the hard disk is turned off by default. Executing the **log trace boot** command starts the log and trace functions immediately.

To check the log and trace files on the hard disk, use the **show logs** command in Cisco Unified SIP Proxy EXEC mode. It displays the list of logs available, their size and their dates of most recent modification.

Each file has a fixed length of 10 MB, and tracing or logging stops automatically when the file reaches this length. New files overwrite the old files.

Ι

If you cannot view the contents of the log files, copy the log files from Cisco Unified SIP Proxy to an external server and use a text editor, such as **vi**, to display the content.

## <span id="page-71-0"></span>**Log Commands**

Cisco Unified SIP Proxy has the following log commands:

- **• log console** command
- **• log console monitor** command
- **• log server** command
- **• log trace boot** command
- **• log trace buffer save** command
- **• show logs** command
- **• show trace log** command

## <span id="page-71-1"></span>**Example of Log Output**

The following is an example of the log output:

```
se-Module(exec-mping)> show logs
```

```
SIZELAST_MODIFIED_TIMENAME
28719Mon Dec 22 14:15:06 EST 2008linux_session.log
2573Fri Dec 19 08:28:13 EST 2008install.log
8117Fri Dec 19 08:27:51 EST 2008dmesg
2274Fri Dec 19 08:27:55 EST 2008syslog.log
10455Thu Dec 18 16:38:13 EST 2008sshd.log.prev
1268Fri Dec 19 08:28:09 EST 2008atrace.log
384 Fri Dec 19 08:27:55 EST 2008debug_server.log
10380Thu Dec 18 16:06:58 EST 2008postgres.log.prev
1361Fri Dec 19 08:28:14 EST 2008sshd.log
5598Fri Dec 19 08:30:13 EST 2008postgres.log
1014Fri Dec 19 08:27:57 EST 2008klog.log
2298494Sun Dec 21 23:30:00 EST 2008messages.log
85292Fri Dec 19 08:25:33 EST 2008shutdown_installer.log
```
### <span id="page-71-2"></span>**Using Trace Commands**

To troubleshoot network configuration in Cisco Unified SIP Proxy, use the **trace enable** command in Cisco Unified SIP Proxy EXEC mode.

Cisco Unified SIP Proxy has the following trace commands:

- **• log trace boot** command
- **• log trace buffer save** command
- **• show trace log** command
- **• show trace options** command
- **• trace disable** command
- <span id="page-72-6"></span><span id="page-72-5"></span>**• trace enable** command
- **• trace level** command

## <span id="page-72-8"></span>**Using Show Commands**

In addition to the standard show commands, use the following commands to troubleshoot your Cisco Unified SIP Proxy configuration:

- <span id="page-72-1"></span>**• show status queue**
- <span id="page-72-3"></span><span id="page-72-2"></span>**• show status server-group radius** [*server-group-name*]
- <span id="page-72-4"></span>**• show status server-group sip** [*server-group-name*]
- **• show status sip**

# **Troubleshooting Configuration Changes**

**Problem** You lost some configuration data.

<span id="page-72-7"></span>**Recommended Action** Copy your changes to the running configuration at frequent intervals. See ["Copying Configurations" on page 1.](#page-66-0)

**Problem** You lost configuration data when you rebooted the system.

**Explanation** You did not save the data before the reboot.

<span id="page-72-0"></span>**Recommended Action** Use the **copy running-config startup-config** command to copy your changes from the running configuration to the startup configuration. When Cisco Unified SIP Proxy reboots, it reloads the startup configuration. See ["Copying Configurations" on page 1.](#page-66-0)

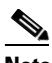

**Note** Messages are considered application data and are saved directly to the disk in the startup configuration. (They should be backed up on another server in case of a power outage or a new installation.) All other configuration changes require an explicit "save configuration" operation to preserve them in the startup configuration.

## **Related Topics**

I

- **•** For information about the CLI commands, see the *[CLI Command Reference for Cisco Unified SIP](http://www.cisco.com/en/US/products/ps10475/prod_command_reference_list.html)  [Proxy Release 10.0.](http://www.cisco.com/en/US/products/ps10475/prod_command_reference_list.html)*
- For information about copying configurations, see ["Copying Configurations" on page 1](#page-66-0).

 $\mathsf I$ 

П

 $\mathbf I$ 

# **Configuration Example**

#### **Last updated: August 5, 2021**

The following is an example of what you will see after you have configured your Cisco Unified SIP Proxy system and then enter the **show configuration active verbose** command.

```
se-10-0-0-0(cusp-config)> show configuration active verbose
Building CUSP configuration...
!
server-group sip global-load-balance call-id
server-group sip retry-after 0
server-group sip element-retries udp 3
server-group sip element-retries tls 1
server-group sip element-retries tcp 1
sip alias myhostname
sip dns-srv
  enable
 no naptr
 end dns
!
no sip header-compaction
no sip logging
!
sip max-forwards 70
sip network cube-es standard
 no non-invite-provisional
 allow-connections
 retransmit-count invite-server-transaction 9
 retransmit-count non-invite-client-transaction 9
 retransmit-count invite-client-transaction 5
  retransmit-timer clientTn 64000
  retransmit-timer serverTn 64000
 retransmit-timer T4 5000
 retransmit-timer T2 4000
  retransmit-timer T1 500
  retransmit-timer TU2 32000
 retransmit-timer TU1 5000
  end network
!
sip network cube-sp standard
 no non-invite-provisional
  allow-connections
  retransmit-count invite-server-transaction 9
  retransmit-count invite-client-transaction 5
  retransmit-count non-invite-client-transaction 9
  retransmit-timer T4 5000
  retransmit-timer T2 4000
 retransmit-timer T1 500
  retransmit-timer TU2 32000
  retransmit-timer TU1 5000
  retransmit-timer clientTn 64000
 retransmit-timer serverTn 64000
  end network
!
sip network enterprise standard
 no non-invite-provisional
 allow-connections
  retransmit-count invite-client-transaction 5
```
Ι

```
 retransmit-count invite-server-transaction 9
 retransmit-count non-invite-client-transaction 9
 retransmit-timer serverTn 64000
 retransmit-timer T4 5000
 retransmit-timer T2 4000
 retransmit-timer T1 500
 retransmit-timer TU2 32000
 retransmit-timer TU1 5000
 retransmit-timer clientTn 64000
  end network
!
sip network service-provider standard
 no non-invite-provisional
 allow-connections
 retransmit-count invite-server-transaction 9
 retransmit-count non-invite-client-transaction 9
 retransmit-count invite-client-transaction 5
 retransmit-timer serverTn 64000
  retransmit-timer TU1 5000
 retransmit-timer TU2 32000
 retransmit-timer T1 500
 retransmit-timer T2 4000
 retransmit-timer T4 5000
 retransmit-timer clientTn 64000
 end network
!
sip overload reject retry-after 0
!
no sip peg-counting
!
sip privacy service
sip queue message
 drop-policy head
 low-threshold 80
 size 2000
 thread-count 20
 end queue
!
sip queue radius
 drop-policy head
 low-threshold 80
 size 2000
 thread-count 20
 end queue
!
sip queue request
 drop-policy head
 low-threshold 80
 size 2000
 thread-count 20
 end queue
!
sip queue response
 drop-policy head
 low-threshold 80
  size 2000
  thread-count 20
 end queue
!
sip queue st-callback
 drop-policy head
 low-threshold 80
 size 2000
 thread-count 10
```

```
 end queue
!
sip queue timer
  drop-policy none
  low-threshold 80
  size 2500
  thread-count 8
  end queue
!
sip queue xcl
  drop-policy head
  low-threshold 80
  size 2000
  thread-count 2
  end queue
!
route recursion
!
sip tcp connection-timeout 240
sip tcp max-connections 256
sip tls
!
trigger condition call-from-cube-es
  sequence 1
   in-network cube-es
   end sequence
  end trigger condition
!
trigger condition call-from-cube-sp
  sequence 1
  in-network cube-sp
   end sequence
  end trigger condition
!
trigger condition call-from-enterprise
  sequence 1
   in-network enterprise
   end sequence
  end trigger condition
!
trigger condition call-from-service-provider
  sequence 1
   in-network service-provider
   end sequence
  end trigger condition
!
trigger condition mid-dialog
  sequence 1
  mid-dialog
  end sequence
  end trigger condition
!
accounting
 no enable
  no client-side
  no server-side
  end accounting
!
server-group sip group cme.example.com enterprise
  element ip-address 192.168.10.6 5060 tls q-value 1.0 weight 0
  failover-resp-codes 503
  lbtype global
  ping
  end server-group
```
Ι

```
!
server-group sip group cube-es.example.com cube-es
 element ip-address 192.168.20.4 5060 tls q-value 1.0 weight 0
 element ip-address 192.168.20.3 5060 tls q-value 1.0 weight 0
 failover-resp-codes 503
 lbtype global
 ping
 end server-group
!
server-group sip group cube-sp.example.com cube-sp
 element ip-address 10.10.20.3 5060 tls q-value 1.0 weight 0
 element ip-address 10.10.20.4 5060 tls q-value 1.0 weight 0
 failover-resp-codes 503
 lbtype global
 ping
 end server-group
!
server-group sip group cucm.example.com enterprise
 element ip-address 192.168.10.4 5060 tls q-value 1.0 weight 50
 element ip-address 192.168.10.5 5060 tls q-value 1.0 weight 50
 element ip-address 192.168.10.3 5060 tls q-value 1.0 weight 100
 failover-resp-codes 503
 lbtype weight
 ping
 end server-group
!
server-group sip group sp.example.com service-provider
 element ip-address 10.10.10.3 5060 udp q-value 1.0 weight 0
 failover-resp-codes 503
 lbtype global
 ping
 end server-group
!
route table cube-es-table
 key * response 404
 key 5101 target-destination cme.example.com enterprise
 key 510 target-destination cucm.example.com enterprise
 end route table
!
route table cube-sp-table
 key * target-destination sp.example.com service-provider
 end route table
!
route table enterprise-table
 key * response 404
 key 5101 target-destination cme.example.com enterprise
 key 91 target-destination cube-es.example.com cube-es
 key 510 target-destination cucm.example.com enterprise
 end route table
!
route table service-provider-table
 key * response 404
 key 510 target-destination cube-sp.example.com cube-sp
 end route table
!
policy normalization outgoing-norm-policy
 uri-component update TO all user ^91 ""
uri-component update request-uri user ^91 ""
 end policy
!
policy lookup cube-es-policy
  sequence 1 cube-es-table request-uri uri-component user
  rule prefix
   end sequence
```

```
 end policy
!
policy lookup cube-sp-policy
  sequence 1 cube-sp-table request-uri uri-component user
  rule prefix
  end sequence
 end policy
!
policy lookup enterprise-policy
  sequence 1 enterprise-table request-uri uri-component user
  rule prefix
  end sequence
 end policy
!
policy lookup service-provider-policy
  sequence 1 service-provider-table request-uri uri-component user
  rule prefix
  end sequence
  end policy
!
trigger routing sequence 5 policy enterprise-policy condition call-from-enterpri
se
trigger routing sequence 4 policy cube-es-policy condition call-from-cube-es
trigger routing sequence 3 policy cube-sp-policy condition call-from-cube-sp
trigger routing sequence 2 policy service-provider-policy condition 
call-from-service-provider
trigger routing sequence 1 by-pass condition mid-dialog
trigger pre-normalization sequence 2 policy outgoing-norm-policy condition 
call-from-cube-sp
trigger pre-normalization sequence 1 by-pass condition mid-dialog
!
no server-group sip global-ping
!
sip listen service-provider udp 10.10.10.99 5060
sip listen cube-sp tls 10.10.20.99 5060
sip listen cube-es tls 192.168.20.99 5060
sip listen enterprise tls 192.168.10.99 5060
!
sip record-route cube-es tls 192.168.20.99 5060
sip record-route service-provider udp 10.10.10.99 5060
sip record-route cube-sp tls 10.10.20.99 5060
sip record-route enterprise tls 192.168.10.99 5060
!
end
se-10-0-0-0(cusp-config)>
```
ן

 $\blacksquare$ 

H

#### **B**

```
backup
   configuring 7
   FTP server 7, 35
   parameters 7
   restrictions 35
backup category command 36
backup revisions number command 8
backup server url command 8
```
#### **C**

 $\Gamma$ 

call-rate-limit command **[34](#page-57-0)** certificate, creating **[29](#page-52-0)** Cisco Unified Communications Manager **[18](#page-41-0)** clock timezone command **[13](#page-33-0)** command backup category **[36](#page-61-0)** backup revisions number **[8](#page-27-3)** backup server url **[8](#page-27-4)** call-rate-limit **[34](#page-57-0)** clock timezone **[13](#page-33-0)** configure **[16,](#page-38-0) [17,](#page-39-0) [19,](#page-42-0) [20,](#page-43-0) [22,](#page-45-0) [23,](#page-46-0) [25,](#page-48-0) [26,](#page-49-0) [27,](#page-50-0) [28,](#page-52-1) [31,](#page-55-0) [32,](#page-56-0) [33](#page-57-1)** configure terminal **[8,](#page-27-5) [10,](#page-29-0) [11,](#page-31-0) [13,](#page-33-1) [30](#page-53-0)** continue **[36](#page-61-1)** copy ftp **42** copy running-config **[42](#page-67-0)** copy running-config startup-config **[10,](#page-29-1) [11,](#page-31-1) [47](#page-72-0)** copy startup-config **[41](#page-66-1)** copy tftp **[43](#page-68-0)** crypto key certreq label **[30](#page-53-1)** crypto key generate **[30](#page-53-2)** crypto key import cer label **[30](#page-53-3)** crypto key import rsa label **[30](#page-53-4)** cusp **[15,](#page-38-1) [17,](#page-39-1) [19,](#page-42-1) [20,](#page-43-1) [22,](#page-45-1) [23,](#page-46-1) [25,](#page-48-1) [26,](#page-49-1) [27,](#page-50-1) [28,](#page-51-0) [31,](#page-55-1) [32,](#page-56-1) [33](#page-57-2)** element ip-address **[19](#page-42-2)**

end **[8,](#page-27-6) [10](#page-29-2)** end network **[16](#page-38-2)** end policy **[22,](#page-45-2) [23](#page-47-0)** end route table **[21](#page-44-0)** end sequence **[17,](#page-40-0) [23](#page-46-2)** end server-group **[19](#page-42-3)** end trigger condition **[17](#page-40-1)** exit **[11](#page-31-2)** in-network **[17](#page-40-2)** key response **[20](#page-43-2)** key target-destination **[20](#page-43-3)** lb-type **[19](#page-42-4)** lite-mode **[33](#page-56-2)** log console **[46](#page-71-0)** log console monitor **[46](#page-71-1)** log server **[46](#page-71-2)** log trace boot **[46,](#page-70-0) [47](#page-71-3)** log trace buffer save **[46,](#page-71-4) [47](#page-71-5)** mid-dialog **[17](#page-40-3)** ntp server **[10,](#page-29-3) [11](#page-31-3)** offline **[36,](#page-61-2) [38](#page-63-0)** policy lookup **[23](#page-46-3)** policy normalization **[22](#page-45-3)** reload **[39](#page-63-1)** restore id **[39](#page-63-2)** route table **[20](#page-43-4)** rule **[23](#page-46-4)** sequence **[17,](#page-40-4) [23](#page-46-5)** server-group sip group **[19](#page-42-5)** show backup **[8](#page-27-7)** show backup history **[36,](#page-61-3) [39](#page-63-3)** show backup server **[36,](#page-61-4) [38](#page-63-4)** show clock detail **[13](#page-33-2)** show configuration active **[34](#page-58-0)** show configuration candidate **[34](#page-58-1)** show interfaces **[43](#page-68-1)** show logs **[46](#page-70-1)** show ntp associations **[12](#page-32-0)** show ntp configuration **[10,](#page-29-4) [11](#page-31-4)**

show ntp servers **[12](#page-32-1)** show ntp source **[12](#page-32-2)** show ntp status **[10,](#page-29-5) [11,](#page-31-5) [12](#page-32-3)** show status queue **[47](#page-72-1)** show status server-group radius **[47](#page-72-2)** show status server-group sip **[47](#page-72-3)** show status sip **[47](#page-72-4)** show trace log **[46,](#page-71-6) [47](#page-71-7)** show trace options **[47](#page-71-8)** sip alias **[28](#page-52-2)** sip listen **[27](#page-50-2)** sip network **[16](#page-38-3)** sip record-route **[27](#page-50-3)** sip tls **[31](#page-55-2)** sip tls trusted-peer **[31](#page-55-3)** trace disable **[47](#page-71-9)** trace enable **[47](#page-72-5)** trace level **[47](#page-72-6)** trigger condition **[17](#page-39-2)** trigger pre-normalization sequence **[26](#page-49-2)** trigger routing sequence **[25](#page-48-2)** uri-component update header **[22](#page-45-4)** uri-component update request-uri **[22](#page-45-5)** command-line interface about **[1](#page-8-0)** committing the configuration **[34](#page-58-2)** configuration committing **[34](#page-58-2)** copying **[41](#page-66-2)** configuration tasks configuring hostname **[28](#page-51-1)** configuring listen and record-route ports **[27](#page-50-4)** configuring logical networks **15** configuring lookup policies **[23](#page-46-6)** configuring normalization policies **[22](#page-45-6)** configuring normalization triggers **[26](#page-49-3)** configuring NTP servers **[9](#page-29-6)** configuring route tables **[20](#page-43-5)** configuring routing triggers **[25](#page-48-3)**

 $\Gamma$ 

configuring server groups **[18](#page-41-1)** configuring TLS **[29](#page-52-3)** configuring trigger conditions **[16](#page-39-3)** configure command **[16,](#page-38-0) [17,](#page-39-0) [19,](#page-42-0) [20,](#page-43-0) [22,](#page-45-0) [23,](#page-46-0) [25,](#page-48-0) [26,](#page-49-0) [27,](#page-50-0) [28,](#page-52-1) [31,](#page-55-0) [32,](#page-56-0) [33](#page-57-1)** configure terminal command **[8,](#page-27-5) [10,](#page-29-0) [11,](#page-31-0) [13,](#page-33-1) [30](#page-53-0)** continue command **[36](#page-61-1)** copy ftp command **42** copying configurations **[41](#page-66-2)** copy running-config command **[42](#page-67-0)** copy running-config startup-config command **[10,](#page-29-1) [11,](#page-31-1) [47](#page-72-0)** copy startup-config command **[41](#page-66-1)** copy tftp command **[43](#page-68-0)** crypto key certreq label command **[30](#page-53-1)** crypto key generate comamnd **[30](#page-53-2)** crypto key import cer label command **[30](#page-53-3)** crypto key import rsa label command **[30](#page-53-4)** cusp command **[15,](#page-38-1) [17,](#page-39-1) [19,](#page-42-1) [20,](#page-43-1) [22,](#page-45-1) [23,](#page-46-1) [25,](#page-48-1) [26,](#page-49-1) [27,](#page-50-1) [28,](#page-51-0) [31,](#page-55-1) [32,](#page-56-1) [33](#page-57-2)**

#### **D**

displaying NTP server **[12](#page-32-4)** DNS server resolving host name to IP address **[9](#page-29-7)**

### **E**

element ip-address command **[19](#page-42-2)** end command **[8,](#page-27-6) [10](#page-29-2)** end network command **[16](#page-38-2)** end policy command **[22,](#page-45-2) [23](#page-47-0)** end route table command **[21](#page-44-0)** end sequence command **[17,](#page-40-0) [23](#page-46-2)** end server-group command **[19](#page-42-3)** end trigger condition command **[17](#page-40-1)** exit command **[11](#page-31-2)**

ן

### **F**

file size messages.log **[46](#page-70-2)** FTP server backup and restore **[7,](#page-27-1) [35](#page-60-0)** copying startup configuration from **[42](#page-67-1)** Fully Qualified Domain Name, configuring **[18](#page-41-2)**

### **G**

graphical user interface about **[1,](#page-8-1) [2](#page-8-2)**

### **H**

```
hard disk
   copying configuration from 42
   copying startup configuration from 41
   logs 46
   wear 43
hostnames, about 28
hostnames, configuring 28
```
#### **I**

```
initial configuration tasks
   configuring backup parameters 7
   configuring NTP servers 9
   setting the time zone 13
in-network command 17
```
### **K**

 $\overline{\phantom{a}}$ 

key response command **[20](#page-43-2)** key target-destination command **[20](#page-43-3)**

### **L**

lb-type command **[19](#page-42-4)** licenses installing **3** listen and record-route ports, configuring **[27](#page-50-4)** lite-mode command **[33](#page-56-2)** log console command **[46](#page-71-0)** log console monitor command **[46](#page-71-1)** logging, about **[45](#page-70-4)** log messages **[45](#page-70-5)** log server command **[46](#page-71-2)** log trace boot command **[46,](#page-70-0) [47](#page-71-3)** log trace buffer save command **[46,](#page-71-4) [47](#page-71-5)** lookup policies about **[23](#page-46-7)** configuring **[23](#page-46-6)** lost data, troubleshooting **[47](#page-72-7)**

#### **M**

messages.log, file size **[46](#page-70-2)** mid-dialog command **[17](#page-40-3)** module usage **[43](#page-68-2)** wear **[43](#page-68-2)**

#### **N**

normalization policies about **[22](#page-45-7)** configuring **[22](#page-45-6)** normalization triggers, about **[26](#page-49-4)** normalization triggers, configuring **[26](#page-49-3)** NTP server configuring **[9](#page-29-6)** displaying **[12](#page-32-4)** removing **[11](#page-31-6)** ntp server command **[10,](#page-29-3) [11](#page-31-3)**

### **O**

offline command **[36,](#page-61-2) [38](#page-63-0)** offline mode **[38](#page-63-5)**

### **P**

parameters backup **[7](#page-27-2)** policy lookup command **[23](#page-46-3)** policy normalization command **[22](#page-45-3)**

#### **Q**

q-value **[18](#page-41-3)**

### **R**

 $\overline{\phantom{a}}$ 

record-route about ports **[27](#page-50-5)** configuring ports **[27](#page-50-4)** reload command **[39](#page-63-1)** removing an NTP server **[11](#page-31-6)** resolving host name to IP address **[9](#page-29-7)** restore FTP server **[7,](#page-27-1) [35](#page-60-0)** procedure **[38](#page-63-6)** restrictions **[35](#page-60-1)** restore id command **[39](#page-63-2)** restrictions backup and restore **[35](#page-60-1)** route table command **[20](#page-43-4)** route tables about **[20](#page-43-6)** configuring **[20](#page-43-5)** routing triggers about **[25](#page-48-4)** configuring **[25](#page-48-3)**

 $\mathcal{L}_{\rm{max}}$ 

rule command **[23](#page-46-4)**

### **S**

sequence command **[17,](#page-40-4) [23](#page-46-5)** server groups about **[18](#page-41-4)** configuring **[18](#page-41-1)** server-group sip group command **[19](#page-42-5)** show backup command **[8](#page-27-7)** show backup history command **[36,](#page-61-3) [39](#page-63-3)** show backup server command **[36,](#page-61-4) [38](#page-63-4)** show clock detail command **[13](#page-33-2)** show commands **[47](#page-72-8)** show configuration active command **[34](#page-58-0)** show configuration candidate command **[34](#page-58-1)** show interfaces command **[43](#page-68-1)** show logs command **[46](#page-70-1)** show ntp associations command **[12](#page-32-0)** show ntp configuration command **[10,](#page-29-4) [11](#page-31-4)** show ntp servers command **[12](#page-32-1)** show ntp source command **[12](#page-32-2)** show ntp status command **[10,](#page-29-5) [11,](#page-31-5) [12](#page-32-3)** show status queue command **[47](#page-72-1)** show status server-group radius command **[47](#page-72-2)** show status server-group sip command **[47](#page-72-3)** show status sip command **[47](#page-72-4)** show trace log command **[46,](#page-71-6) [47](#page-71-7)** show trace options command **[47](#page-71-8)** sip alias command **[28](#page-52-2)** sip listen command **[27](#page-50-2)** sip network command **[16](#page-38-3)** sip record-route command **[27](#page-50-3)** sip tls command **[31](#page-55-2)** sip tls trusted-peer command **[31](#page-55-3)**

ן

### **T**

TFTP server, copying configuration from **[43](#page-68-3)** time zone **[13](#page-33-3)** TLS, configuring **[29](#page-52-3)** trace commands **[46](#page-71-10)** trace disable command **[47](#page-71-9)** trace enable command **[47](#page-72-5)** trace level command **[47](#page-72-6)** Transmission Control Protocol **[29](#page-52-4)** transport layer security, configuring **[29](#page-52-3)** trigger condition command **[17](#page-39-2)** trigger conditions configuring **[16](#page-39-3)** trigger pre-normalization sequence command **[26](#page-49-2)** trigger routing sequence command **[25](#page-48-2)** troubleshooting **[45](#page-70-6)** lost data **[47](#page-72-7)** using show commands **[47](#page-72-1)** using trace commands **[46](#page-71-11)**

### **U**

 $\Gamma$ 

uri-component update header command **[22](#page-45-4)** uri-component update request-uri command **[22](#page-45-5)** User Datagram Protocol **[29](#page-52-5)**

 $\overline{\mathbf{I}}$ 

 $\mathsf I$ 

 $\blacksquare$ 

H